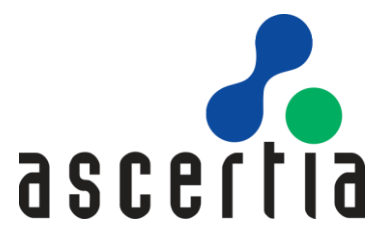

# ADSS CSP Developers Guide

# ASCERTIA LTD

**JULY 2023** 

Document Version  $-8.2$ 

© Ascertia Limited. All rights reserved.

This document contains commercial-in-confidence material. It must not be disclosed to any third party without the written authority of Ascertia Limited.

Commercial-in-Confidence

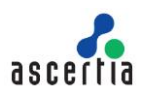

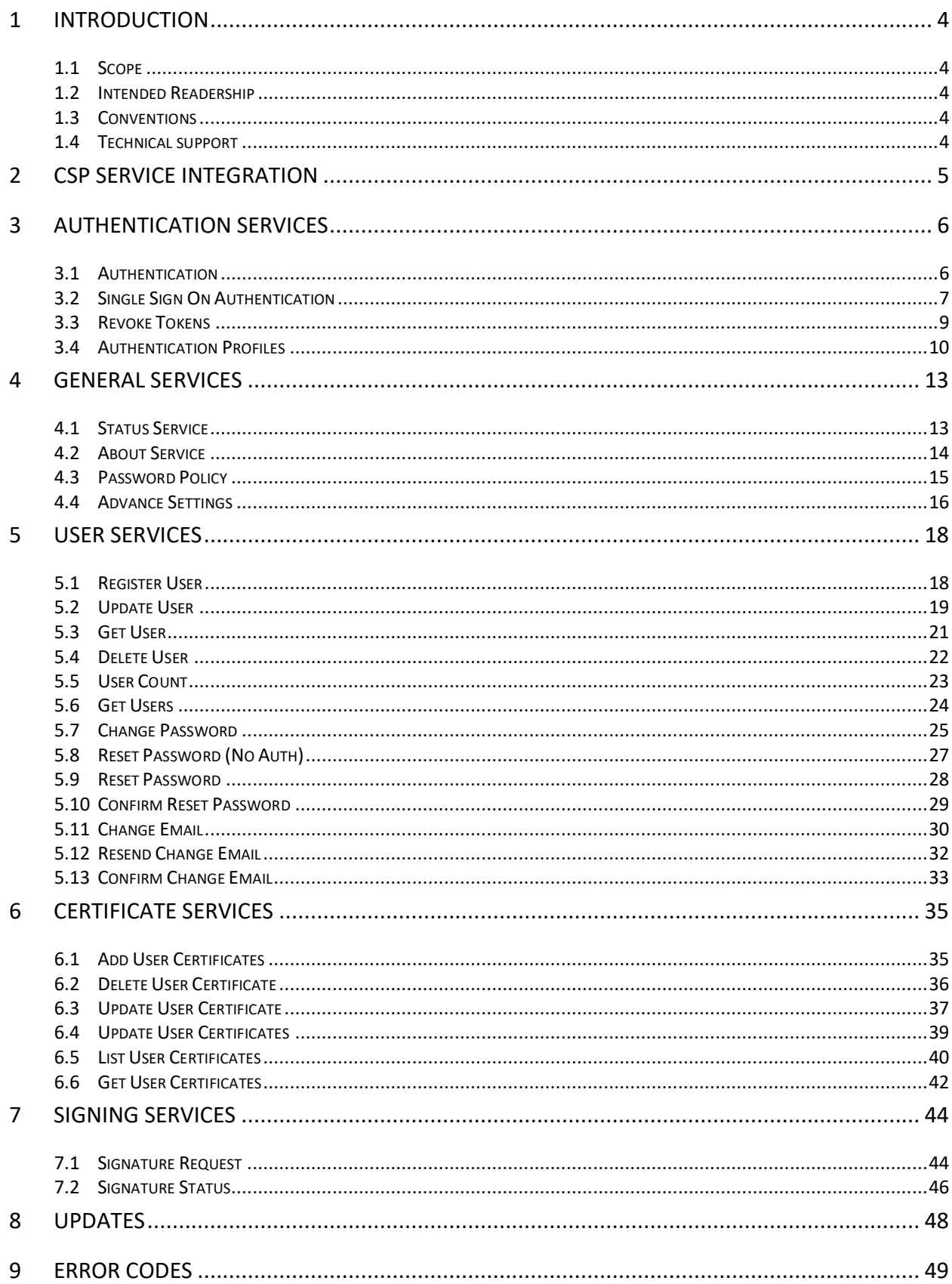

# **TABLES**

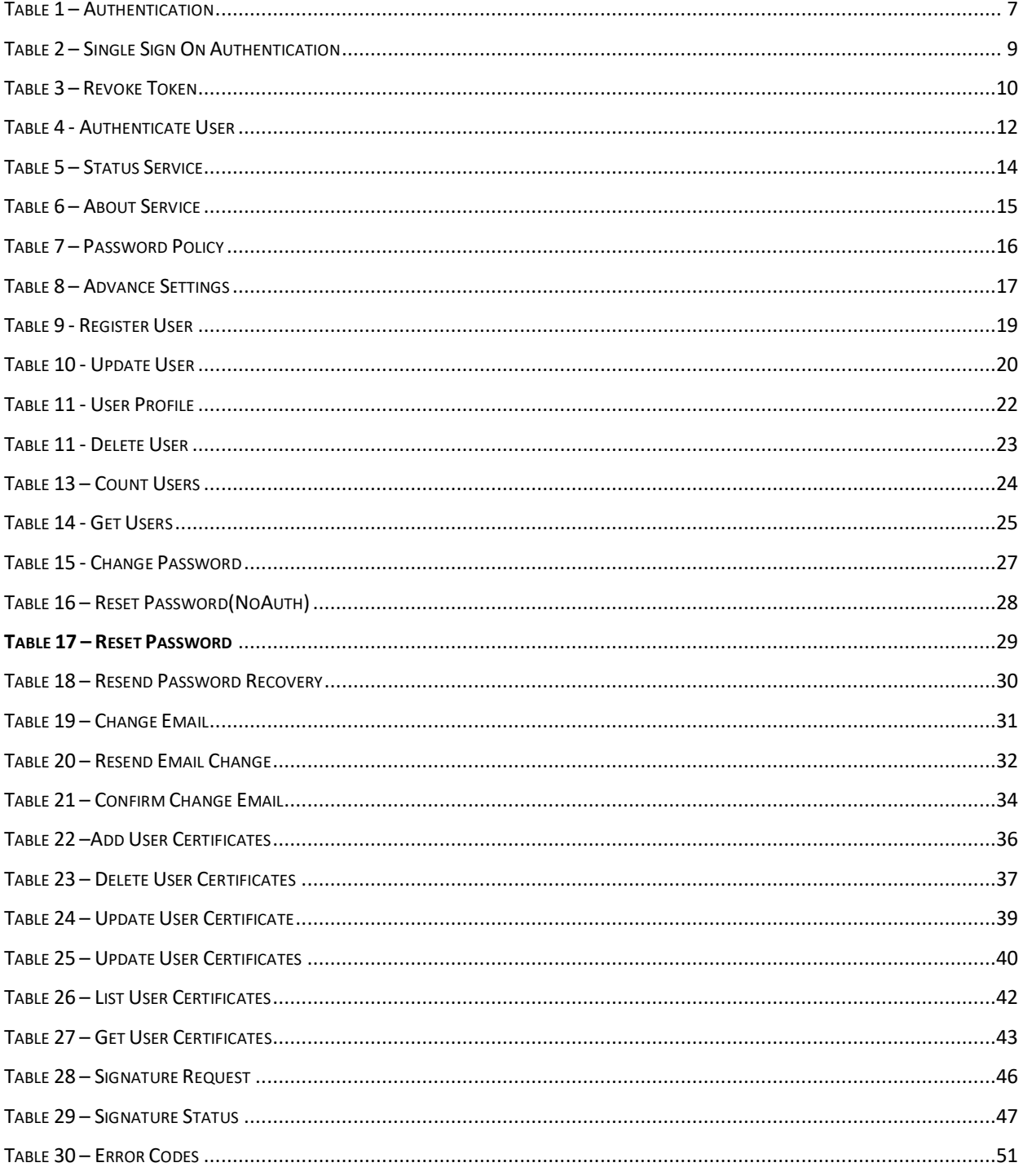

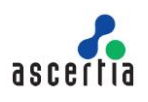

# <span id="page-3-0"></span>**1 Introduction**

# <span id="page-3-1"></span>**1.1 Scope**

This document provides information on how to integrate ADSS CSP Service in to your business application.

# <span id="page-3-2"></span>**1.2 Intended Readership**

This guide is intended for developers who are integrating business applications with ADSS CSP Service. The document assumes a reasonable knowledge of web application development, specifically RESTful Web services and ADSS Server.

### <span id="page-3-3"></span>**1.3 Conventions**

The following typographical conventions are used in this guide to help locate and identify information:

- **Bold** text identifies menu names, menu options, items you can click on the screen, file names, folder names, and keyboard keys.
- Courier New font identifies code and text that appears on the command line.
- **Bold Courier New** identifies commands that you are required to type in.
- Courier New font identifies Ajax request/response in HTTP message body.

# <span id="page-3-4"></span>**1.4 Technical support**

If Technical Support is required, Ascertia has a dedicated support team providing debugging assistance, integration assistance and general customer support. Ascertia Support can be accessed in the following ways:

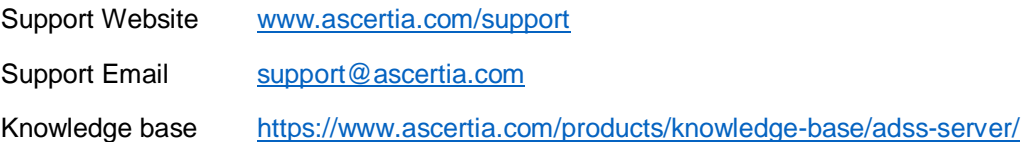

In addition to the free support service describe above, Ascertia provides formal support agreements with all product sales. Please contact [sales@ascertia.com](mailto:sales@ascertia.com) for more details.

A Product Support Questionnaire should be completed to provide Ascertia Support with further information about your system environment. When requesting help, it is always important to confirm:

- System Platform details.
- ADSS Server version number and build date.
- Details of specific issue and the relevant steps taken to reproduce it.
- Database version and patch level.
- Product log files

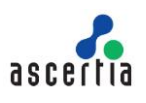

# <span id="page-4-0"></span>**2 CSP Service Integration**

ADSS CSP Service provides the capability to manage users and list their certificates. It provides the required API interfaces to manage users, certificates, handles signing requests & getting the signed hash (i.e. PKCS#1 signature) and their current statuses.

Business applications can integrate with ADSS CSP Service using its RESTful web services available to perform different operations.

The document is organised as follows:

#### **Authentication Services:**

Includes authentication interfaces like user/client authentication, Azure Active Directory authentication for Virtual CSP.

#### **General Services:**

Includes shared interfaces like CSP Service Status, password policy and CSP Service Information for business applications and Virtual CSP.

#### **User Management API Interfaces:**

Includes end-user interfaces that can be consumed by either business application or Virtual CSP.

#### **Certificate Services:**

Includes certificate interfaces that can be consumed by business application for managing user's certificates.

#### **Signing Services:**

Includes signature interfaces that can be consumed by using Virtual CSP which enables any Microsoft or third party CAPI/CNG applications to conduct remote signing seamlessly.

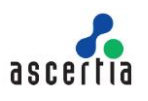

# <span id="page-5-0"></span>**3 Authentication Services**

It includes the following web services API:

- Authentication
- Single Sign On Authentication
- Revoke Tokens
- Authentication Settings

### <span id="page-5-1"></span>**3.1 Authentication**

CSP Service uses OAuth 2.0 to authorize client requests. The parameters required to authenticate a client application and retrieve an OAuth 2.0 access token are "grant type", "Client ID", "Client Secret", "User Name", and "Password".

The Authenticate API call returns an access token in the response which must be saved by the business client and must be provided with each subsequent API call as a bearer token for authorisation.

When invoking the refresh token option this will generate both a new access token for use, and refresh token for a subsequent refresh operation. The refresh token operation means the correct grant type must be used, i.e. refresh token, and the client id and client secret parameters are required. User name and password are not required.

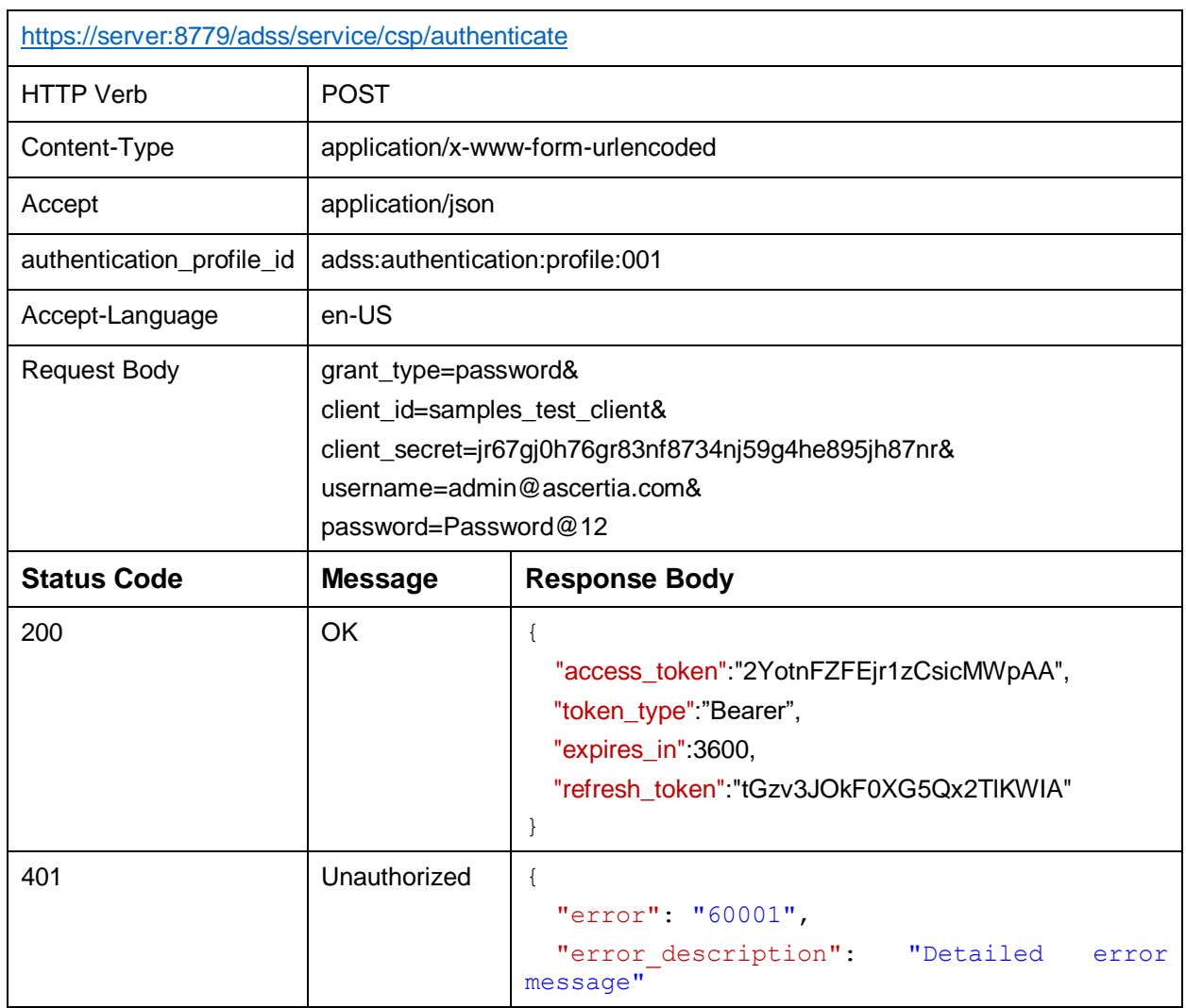

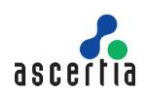

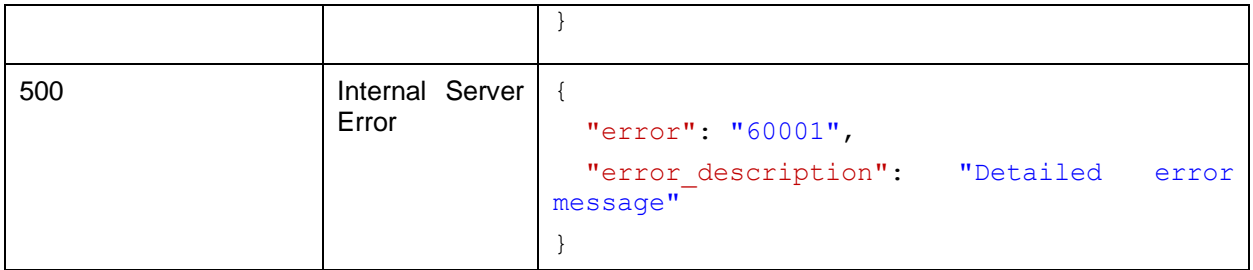

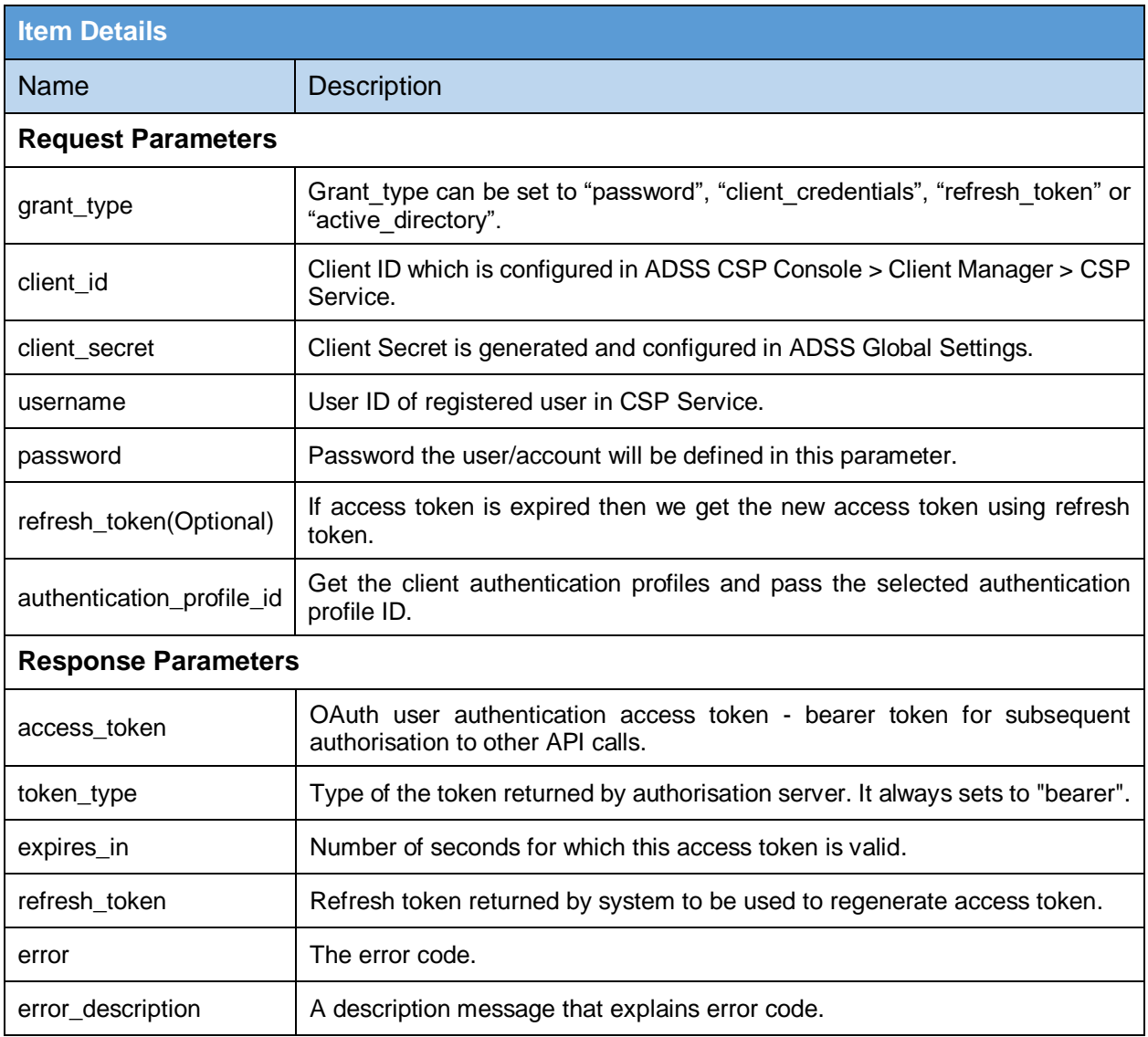

#### **Table 1 – Authentication**

# <span id="page-6-1"></span><span id="page-6-0"></span>**3.2 Single Sign On Authentication**

This API uses to authorize the client requests. Business application will call this API to get the access token of user by requesting third party, based on provided method and token. Currently Azure Active Directory is only supported.

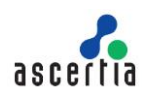

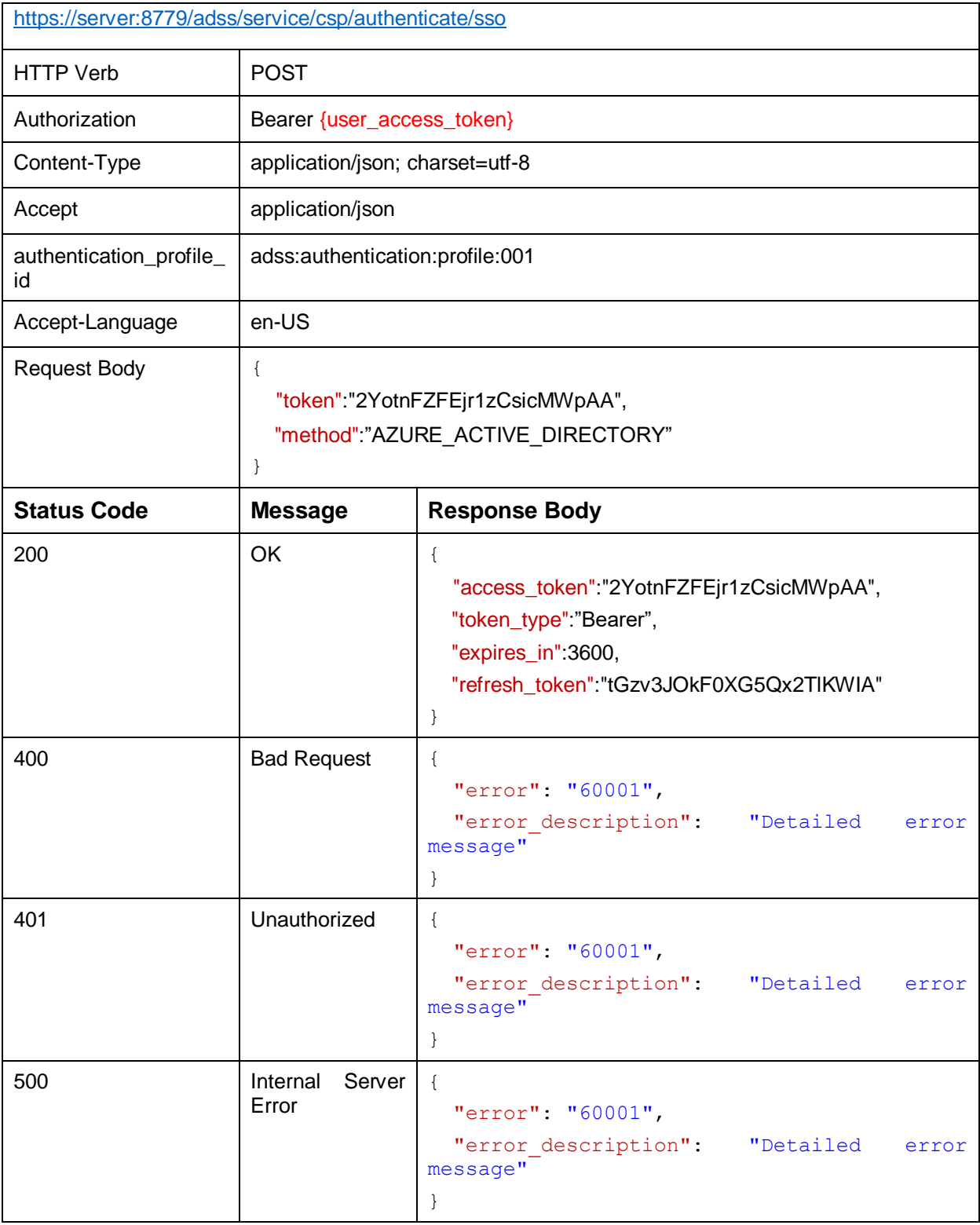

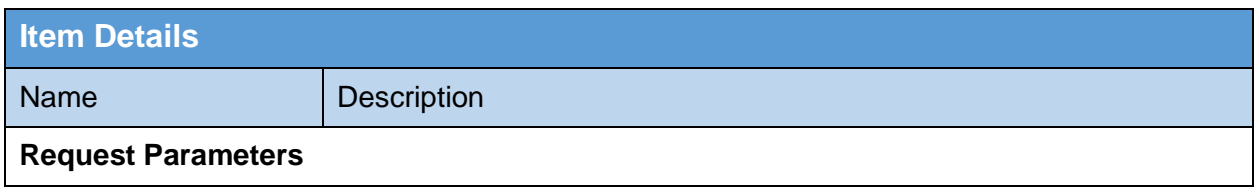

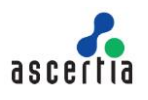

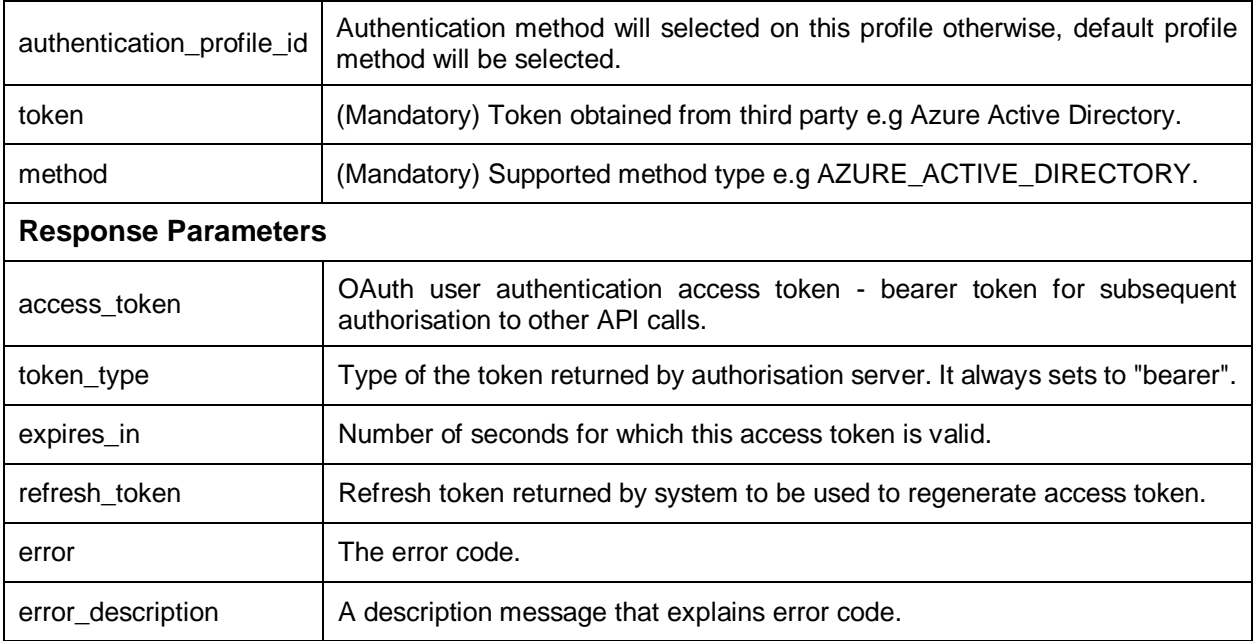

#### **Table 2 – Single Sign On Authentication**

# <span id="page-8-1"></span><span id="page-8-0"></span>**3.3 Revoke Tokens**

Business application can call this API to revoke the refresh tokens generated for a user.

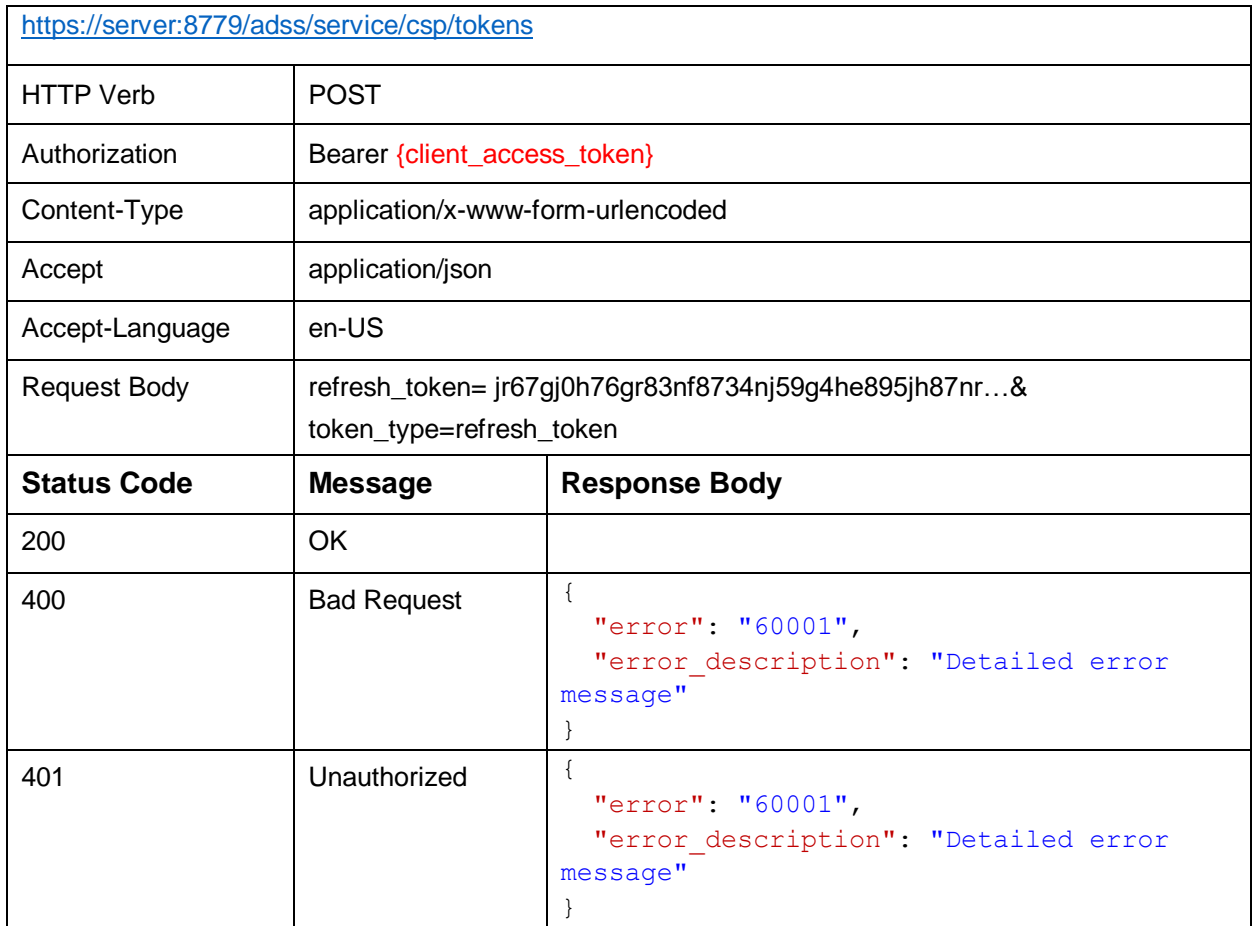

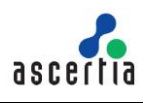

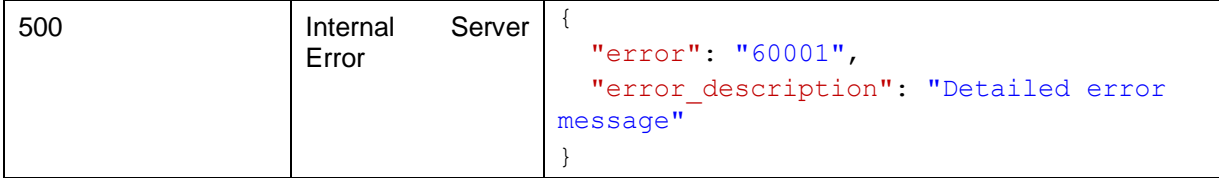

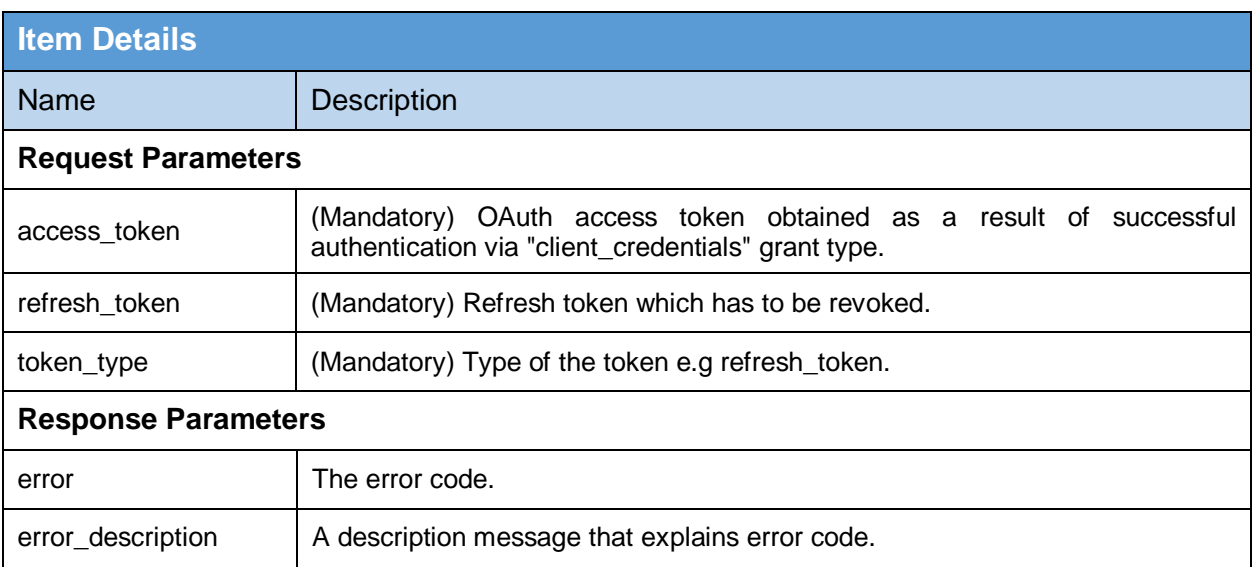

#### **Table 3 – Revoke Token**

# <span id="page-9-1"></span><span id="page-9-0"></span>**3.4 Authentication Profiles**

This API authenticates a client with access token and returns the supported authentication methods to client application i.e VCSP.

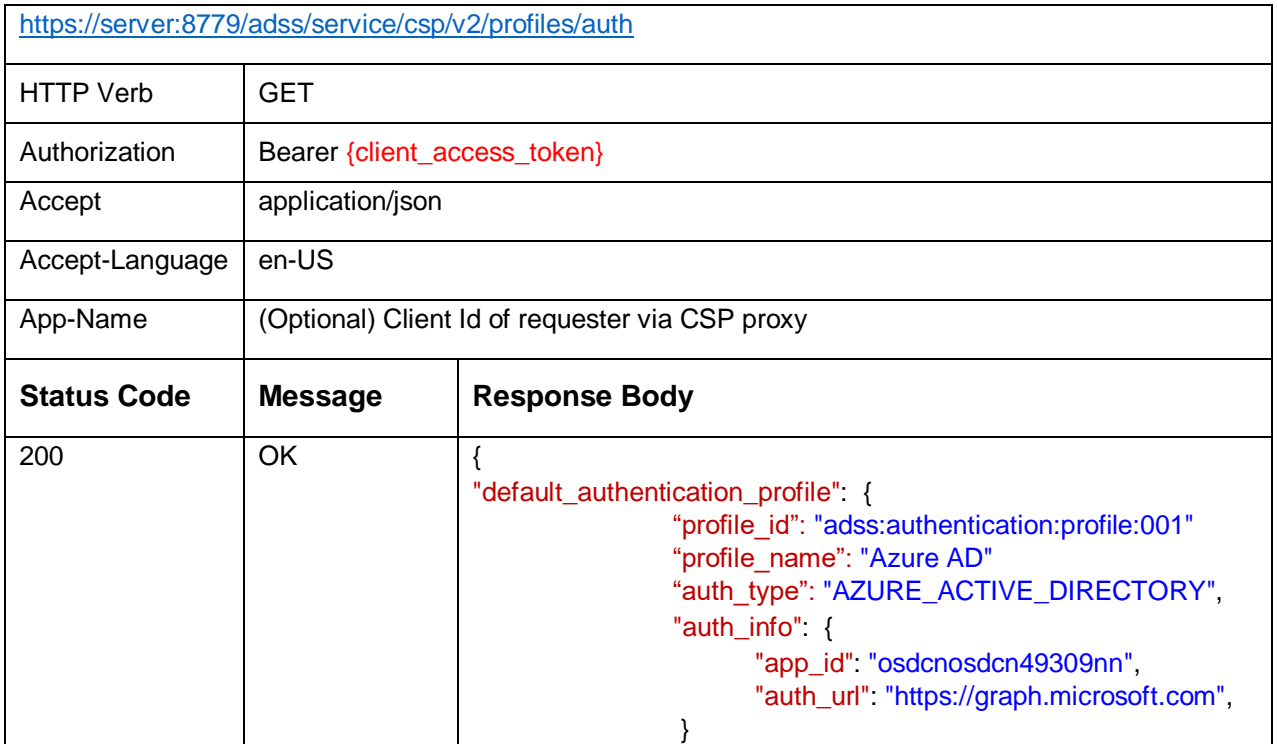

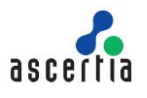

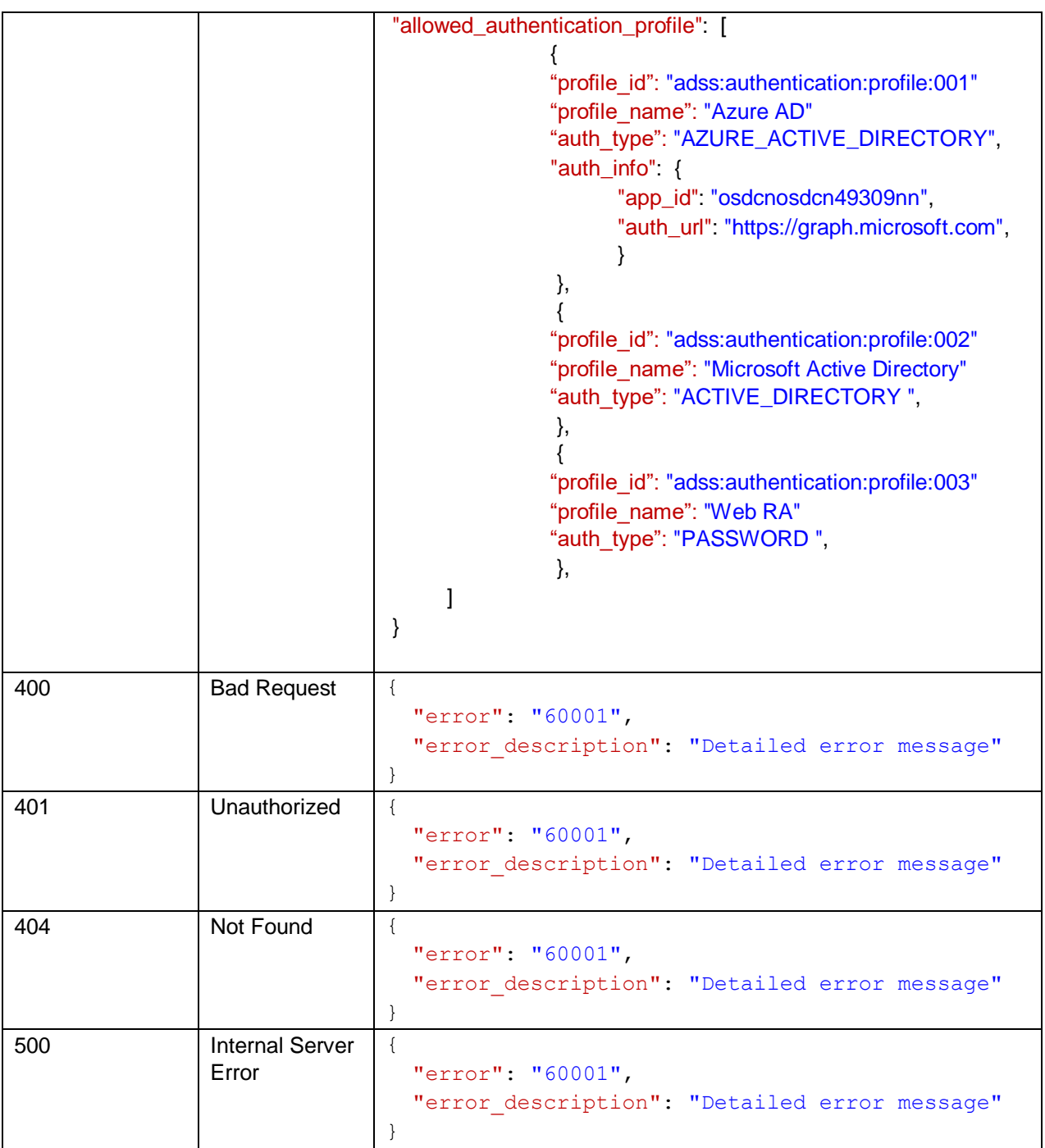

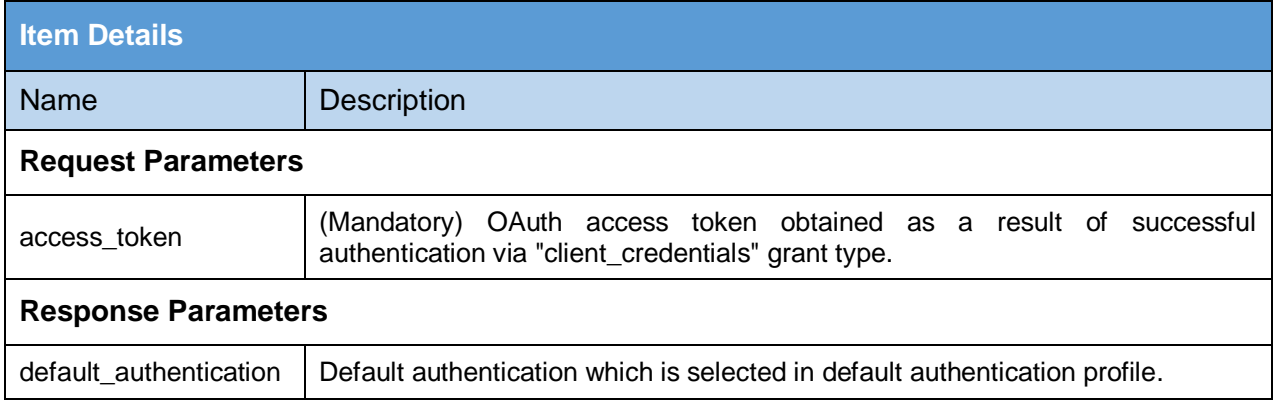

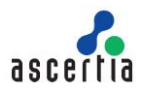

<span id="page-11-0"></span>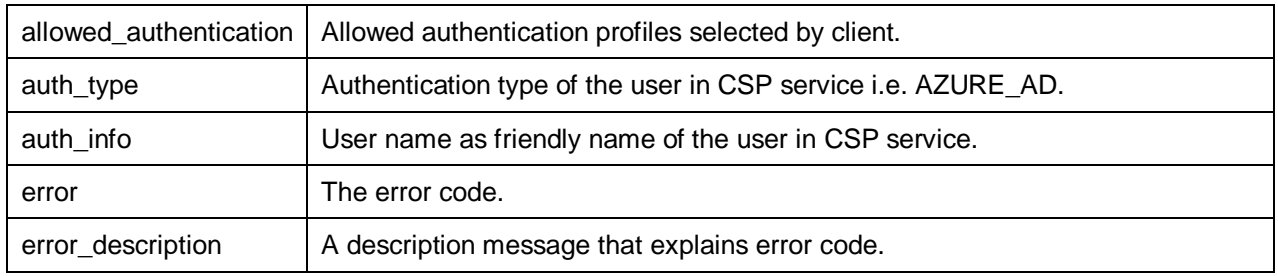

**Table 4 - Authenticate User**

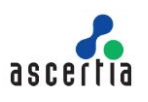

# <span id="page-12-0"></span>**4 General Services**

It includes the following web services API:

- Status Service
- About Service
- Password Policy
- Advance Settings

### <span id="page-12-1"></span>**4.1 Status Service**

This API returns the status of CSP Service i.e. running or not.

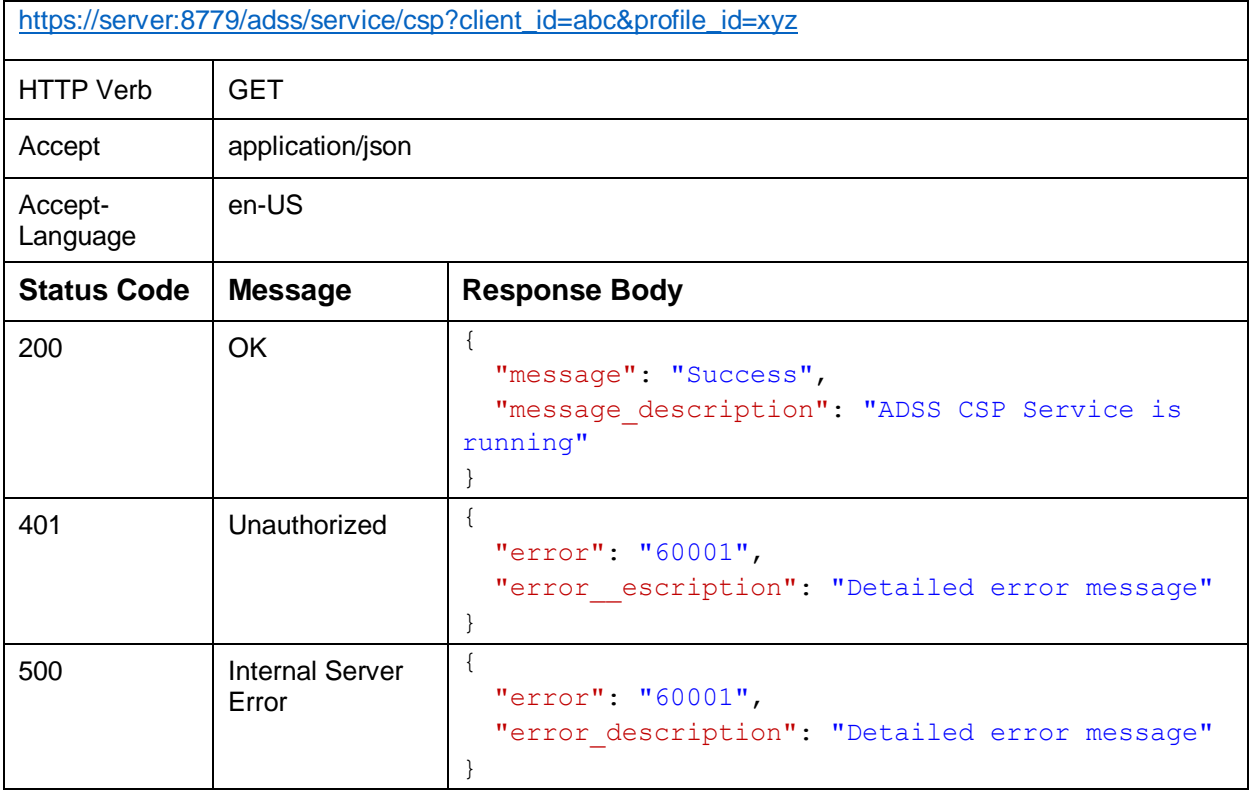

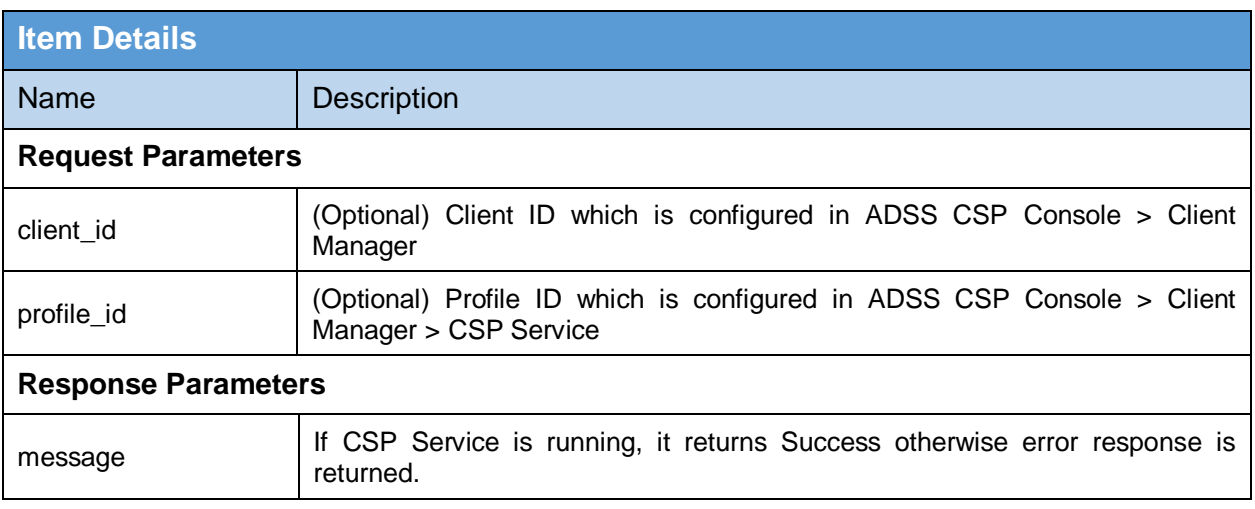

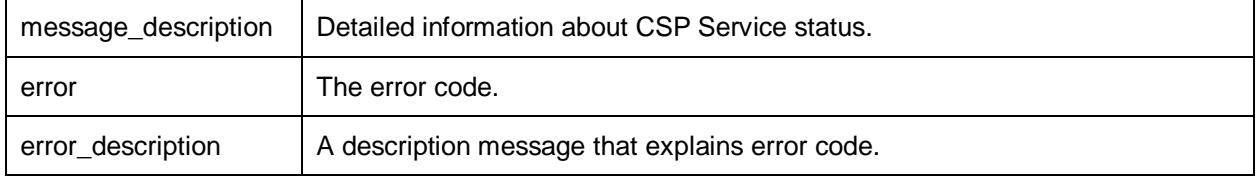

**Table 5 – Status Service**

### <span id="page-13-1"></span><span id="page-13-0"></span>**4.2 About Service**

This API returns the information about ADSS CSP Service.

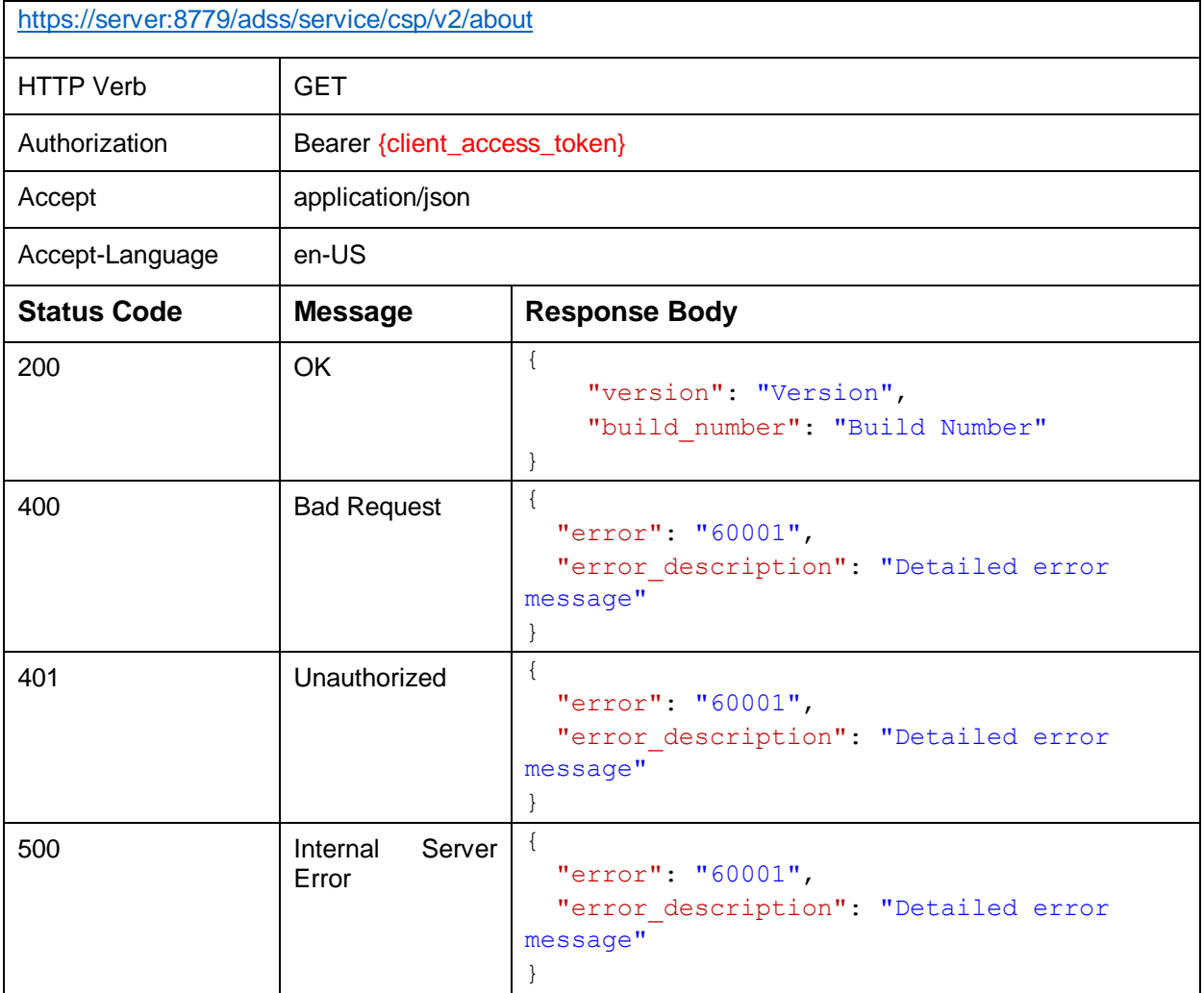

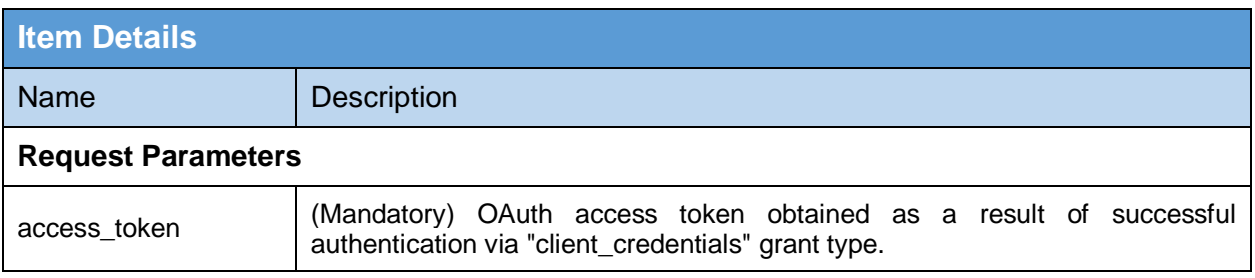

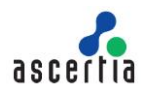

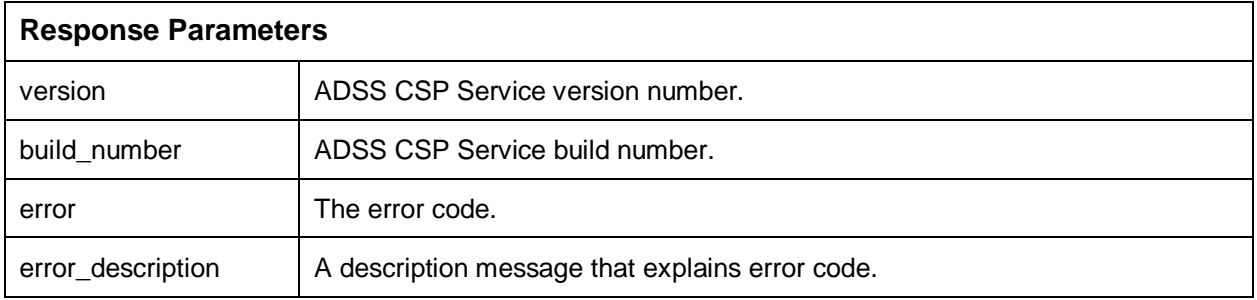

#### **Table 6 – About Service**

# <span id="page-14-1"></span><span id="page-14-0"></span>**4.3 Password Policy**

This API is used to get password policy information from ADSS CSP Service for user password.

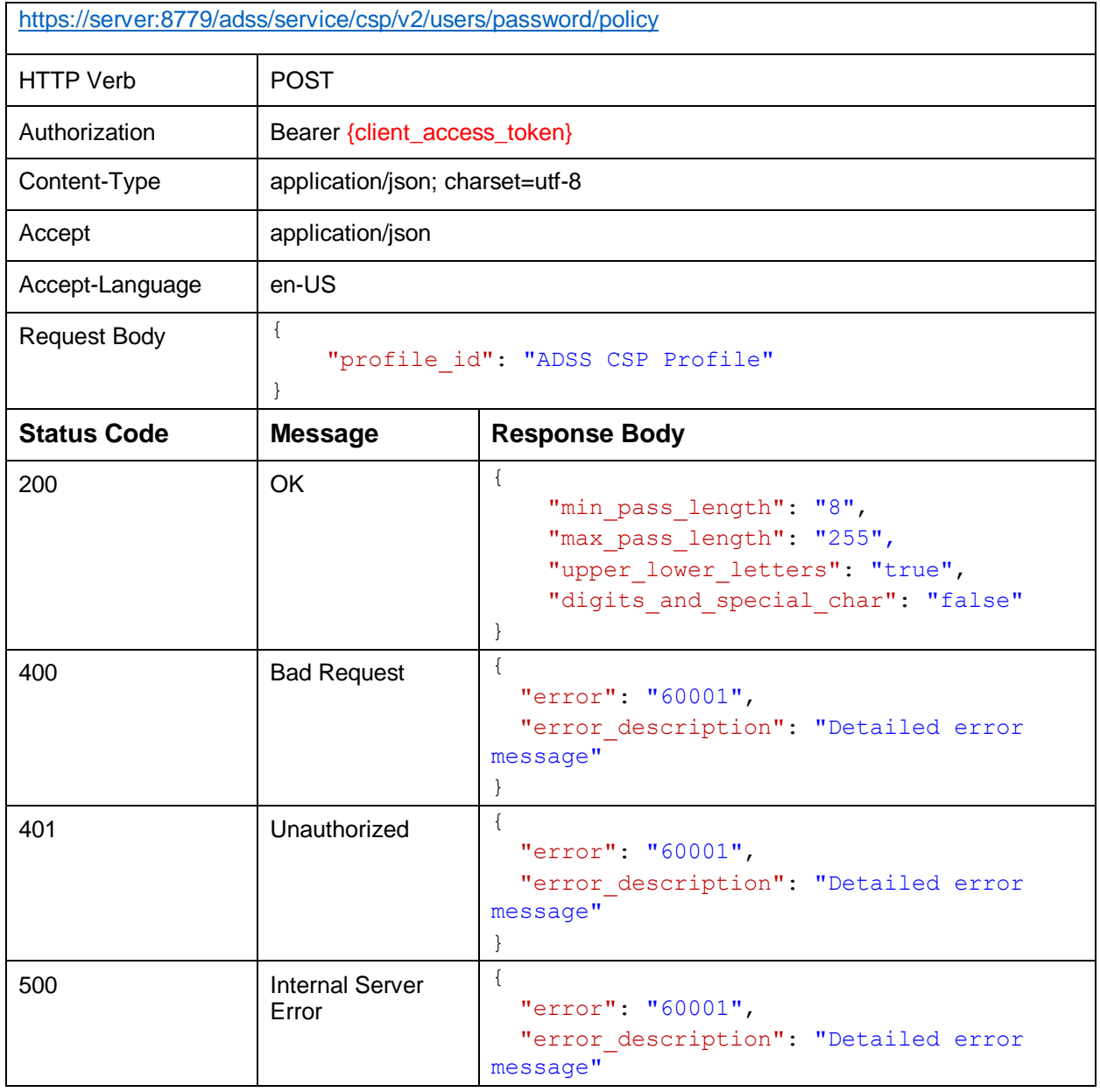

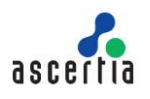

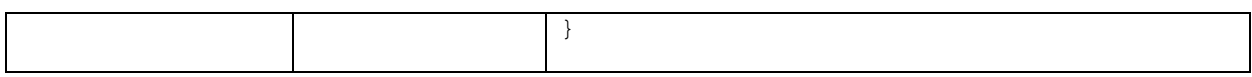

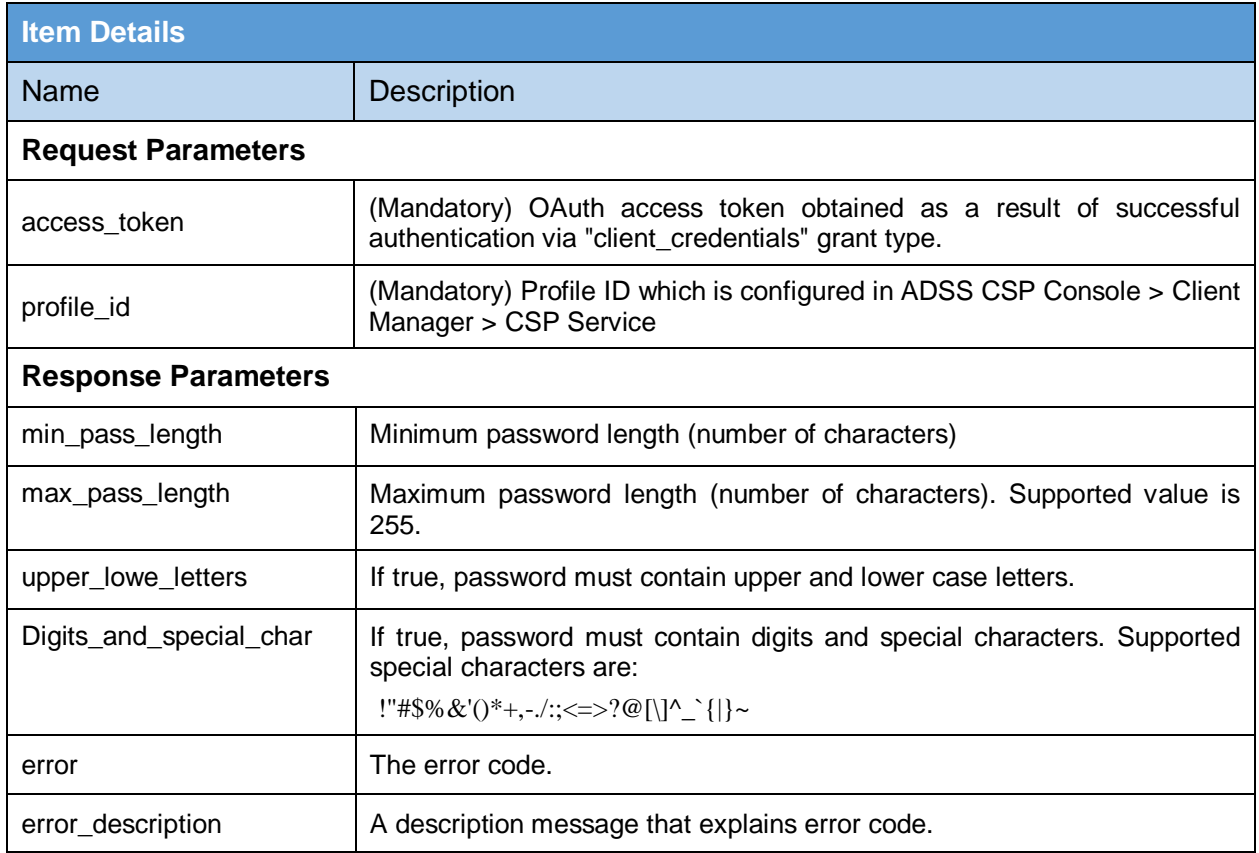

#### **Table 7 – Password Policy**

# <span id="page-15-1"></span><span id="page-15-0"></span>**4.4 Advance Settings**

This API is used to get CSP Advance Settings configured in ADSS Global Settings.

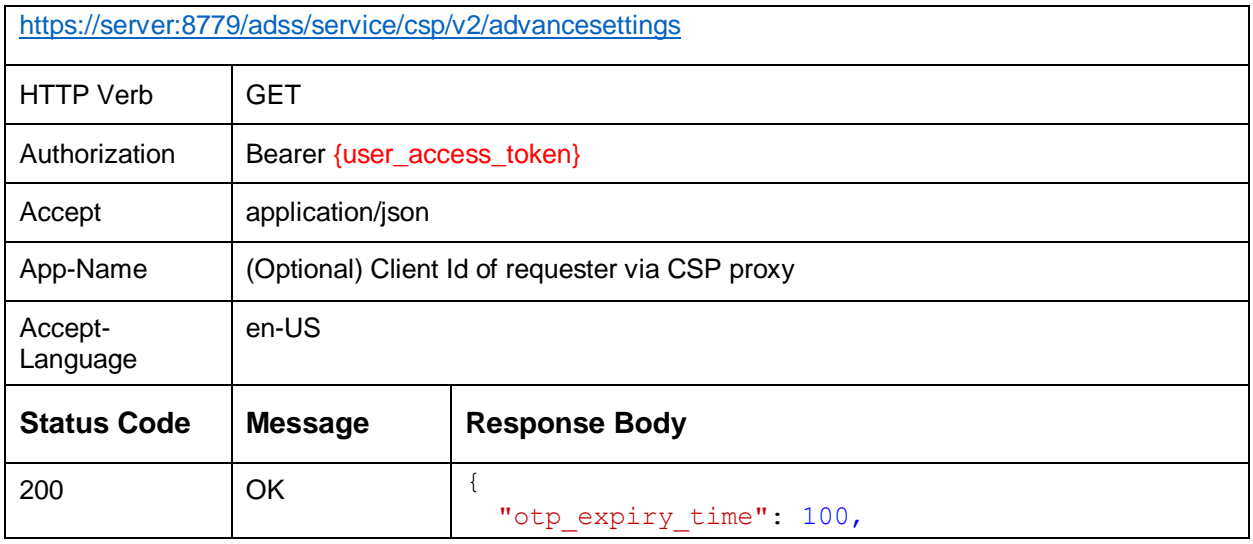

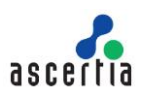

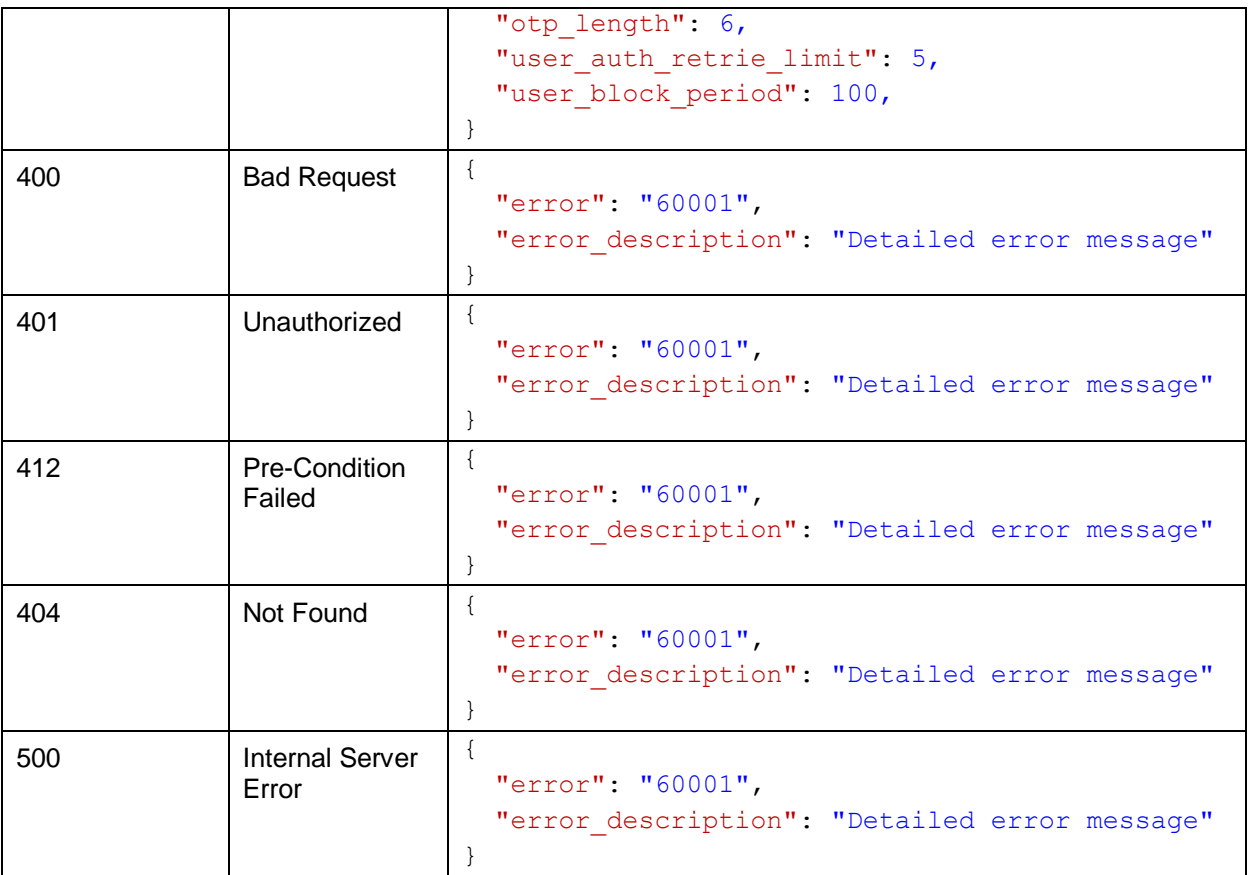

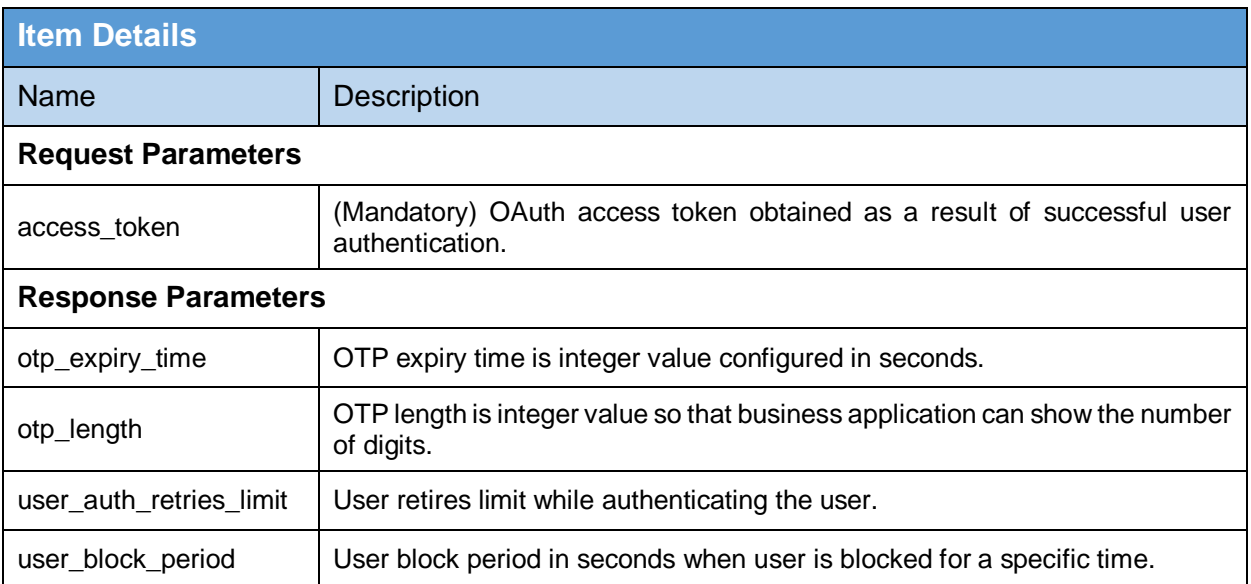

### <span id="page-16-0"></span>**Table 8 – Advance Settings**

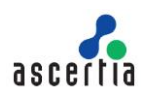

# <span id="page-17-0"></span>**5 User Services**

User services includes the following web services APIs:

- Register User
- Update User
- User Profile
- Delete User
- Count Users
- Get Users
- Change Password
- Reset Password
- Resend Password Reset
- Confirm Reset Password
- Change Email
- Resend Change Email
- Confirm Change Email

### <span id="page-17-1"></span>**5.1 Register User**

This API is used to register a user in CSP Service.

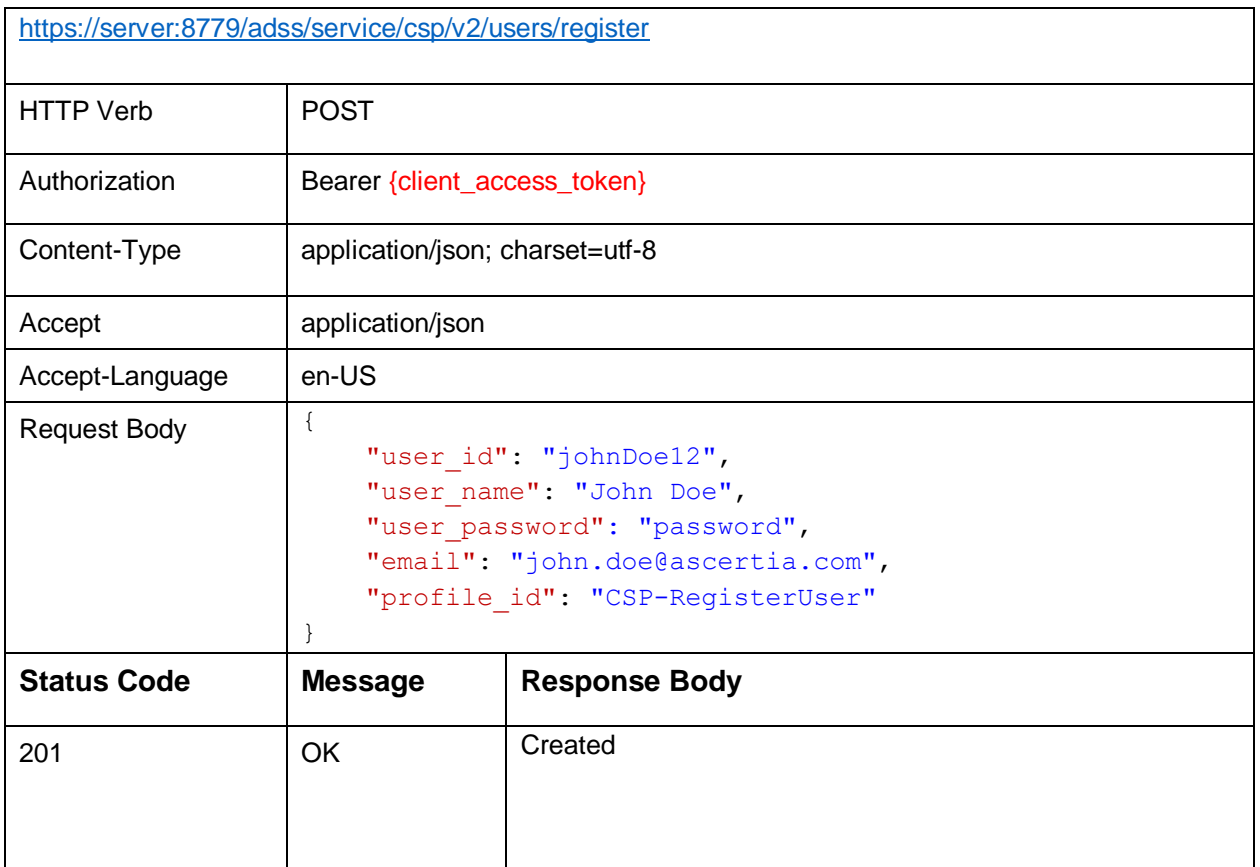

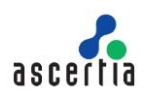

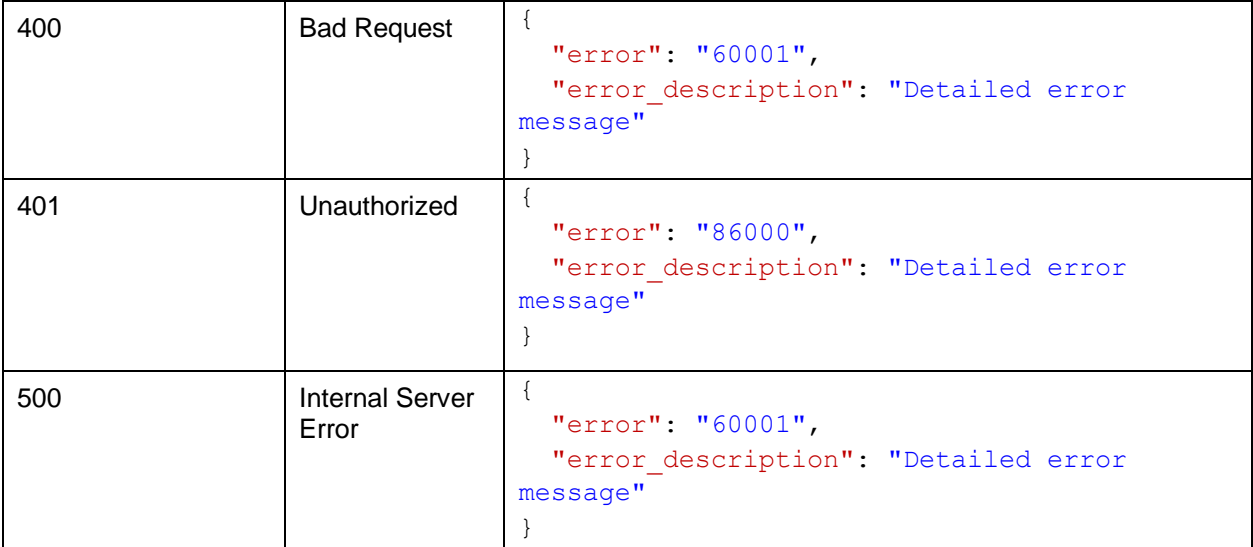

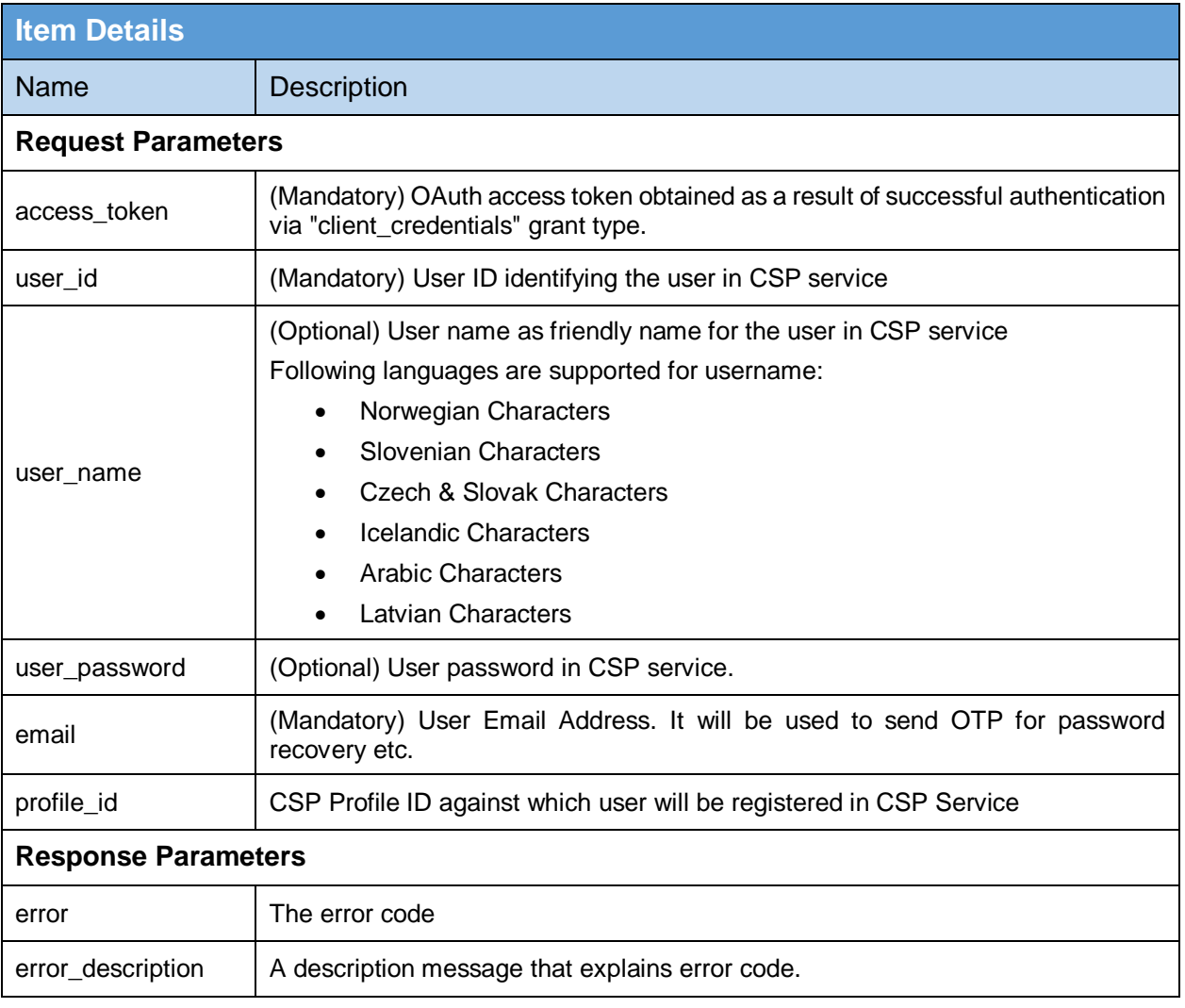

#### **Table 9 - Register User**

# <span id="page-18-1"></span><span id="page-18-0"></span>**5.2 Update User**

This API is used to update the user information in ADSS CSP Service.

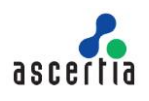

#### **Exposed for:** Business Applications

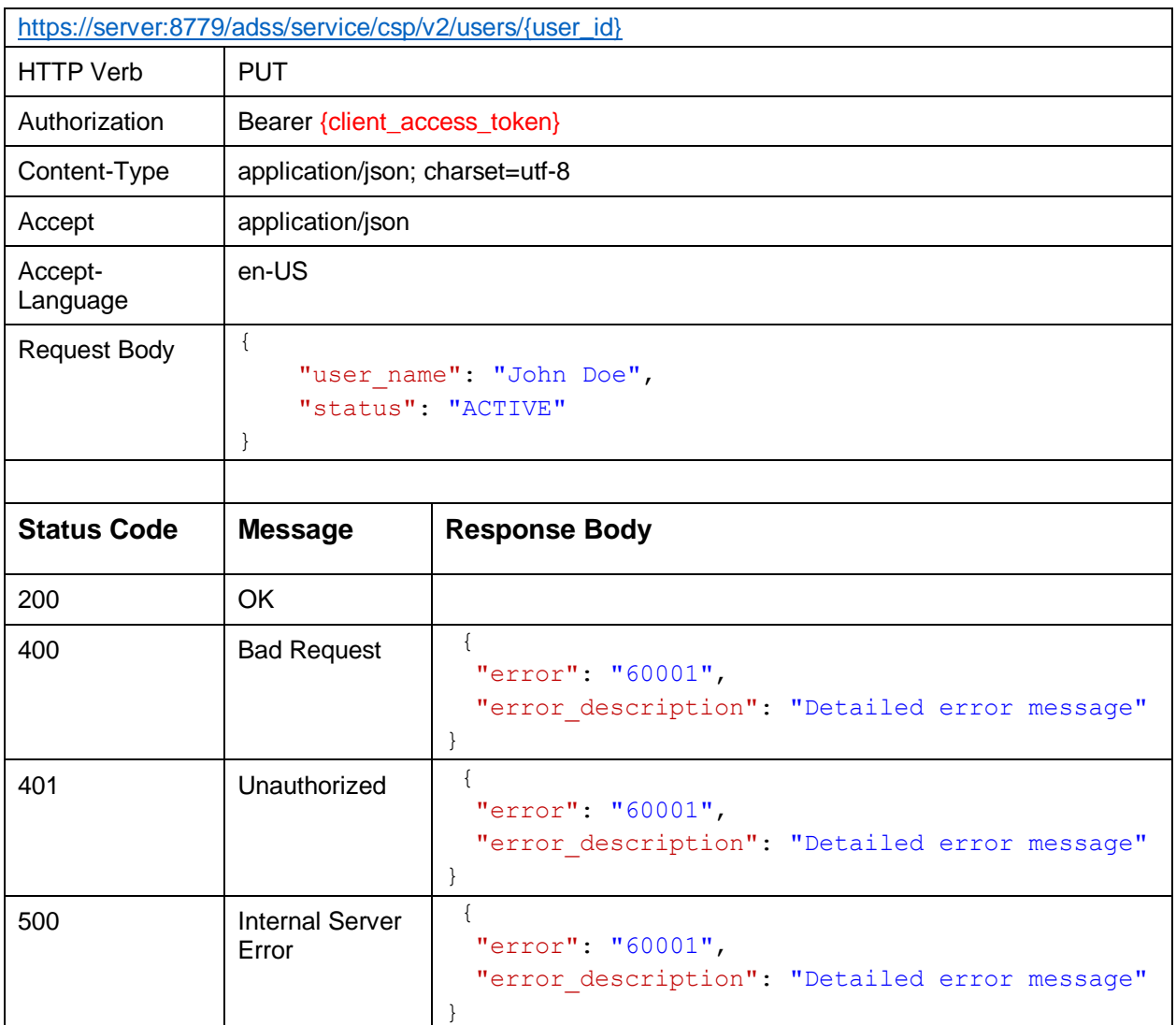

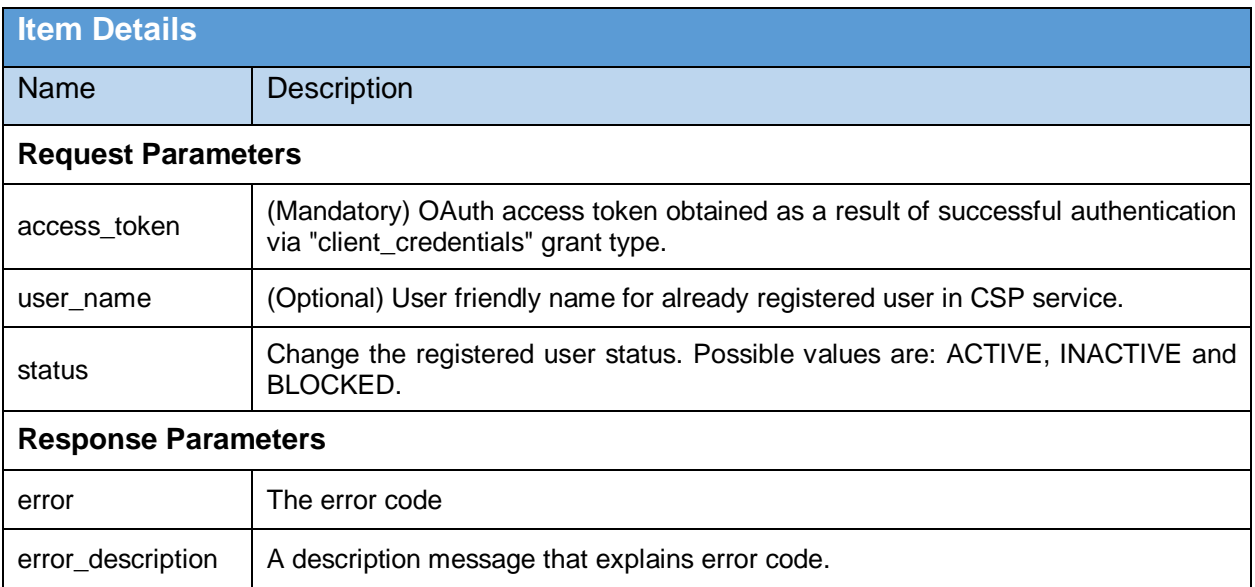

<span id="page-19-0"></span>**Table 10 - Update User**

# <span id="page-20-0"></span>**5.3 Get User**

This API is used to get registered user information in CSP Service identified by {user\_id}.

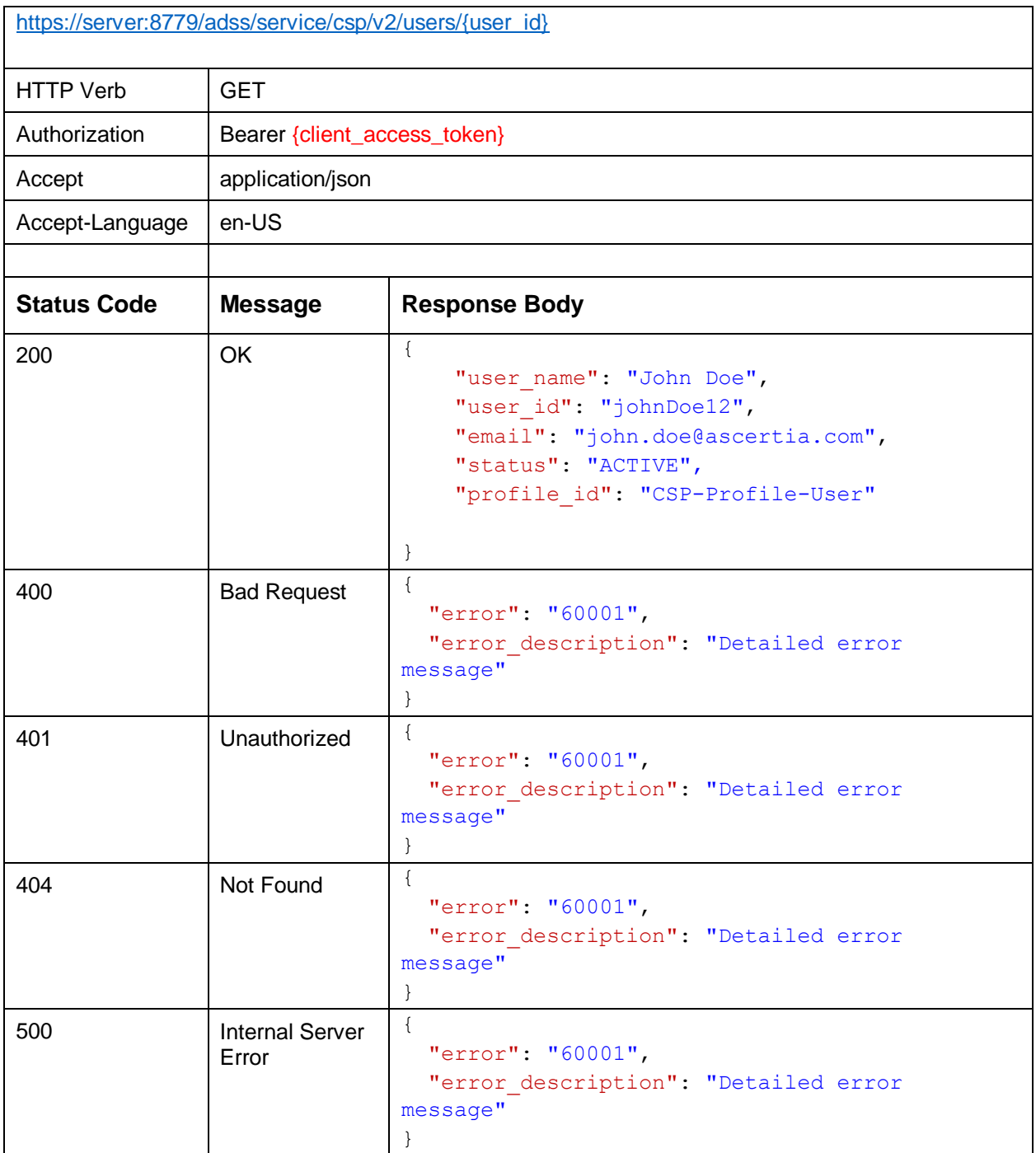

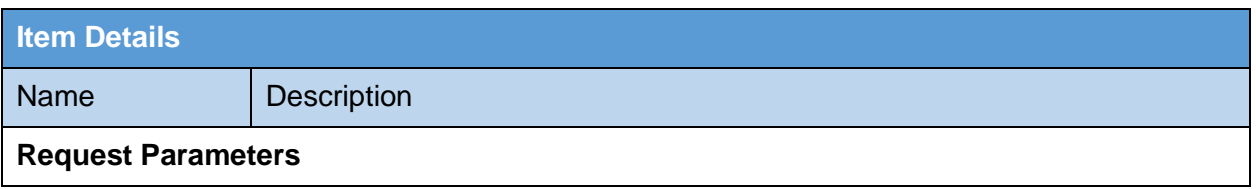

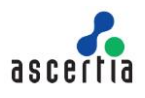

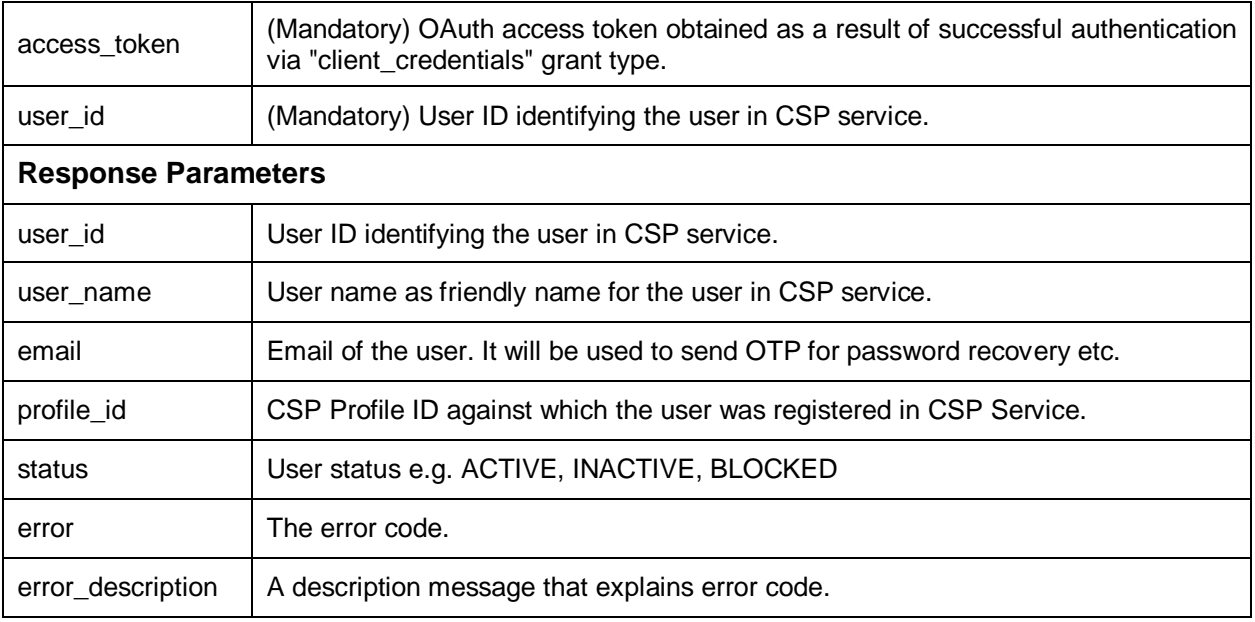

### **Table 11 - User Profile**

### <span id="page-21-1"></span><span id="page-21-0"></span>**5.4 Delete User**

This API is used to delete a user in CSP Service identified by {user\_id}.

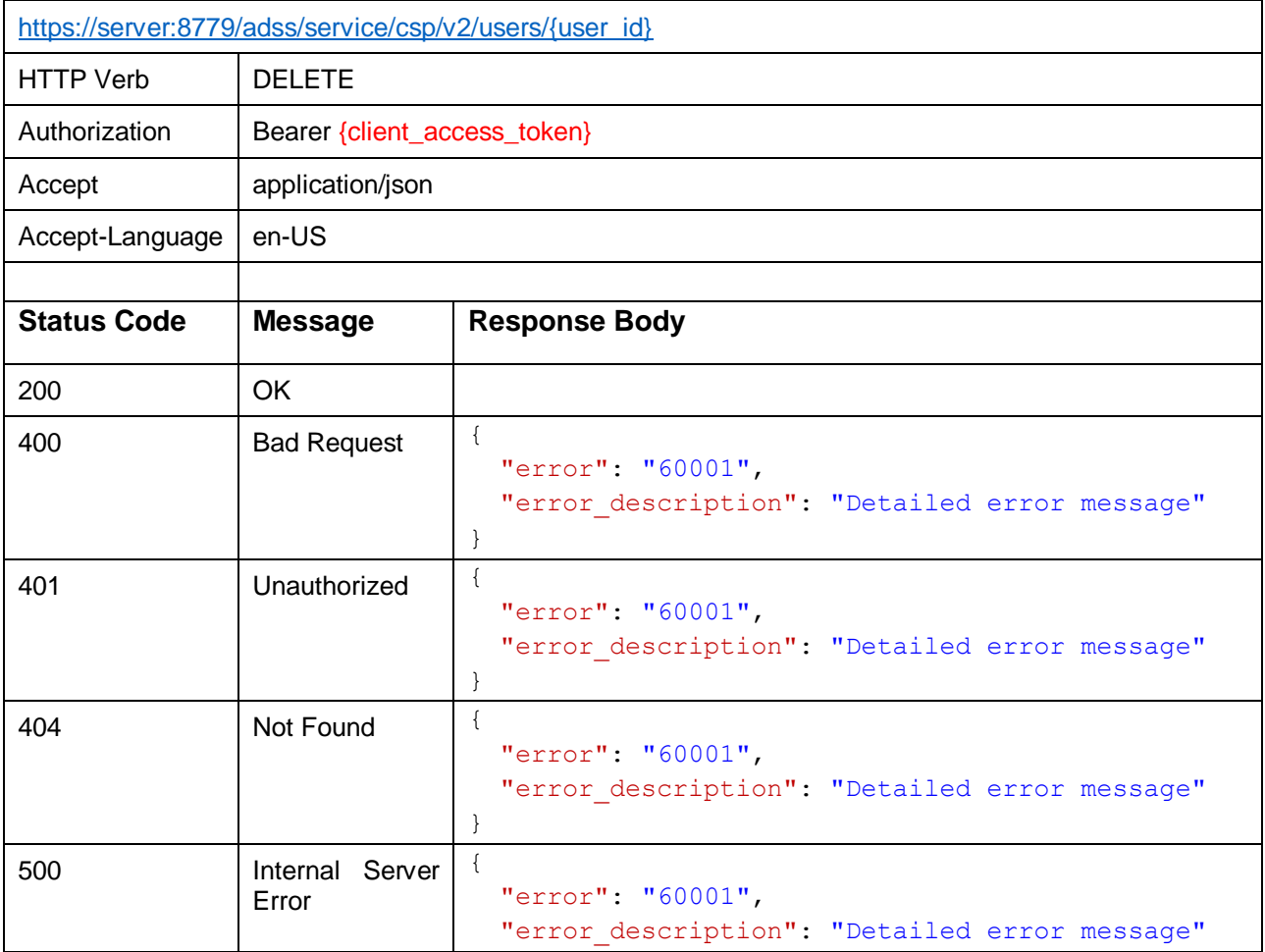

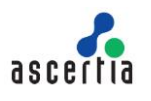

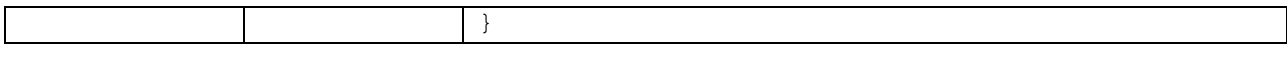

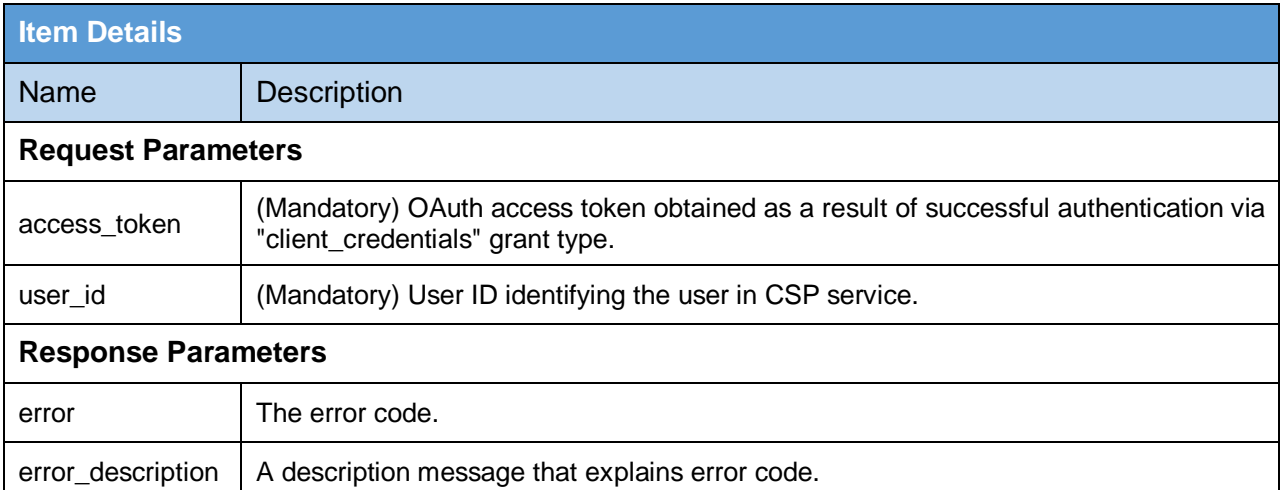

#### **Table 12 - Delete User**

# <span id="page-22-1"></span><span id="page-22-0"></span>**5.5 User Count**

This API is used to get the users count registered in CSP Service by a Client.

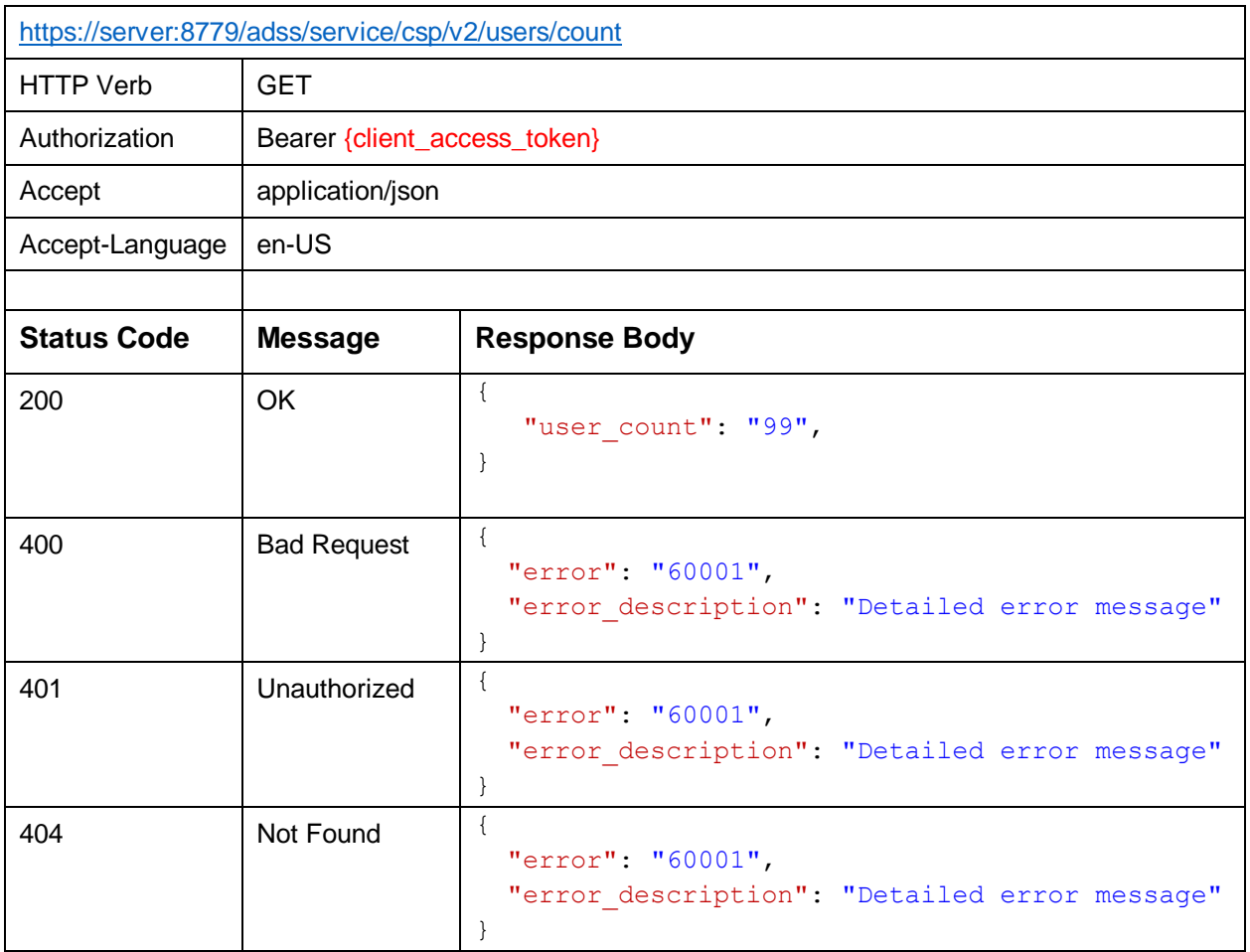

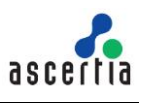

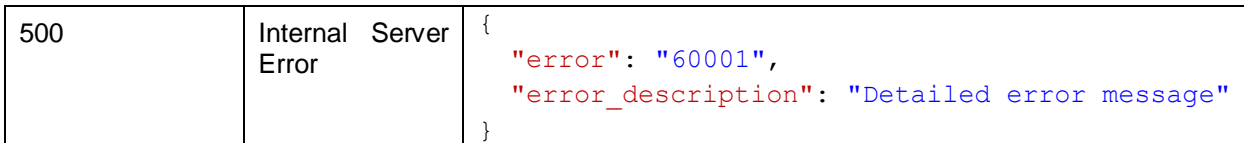

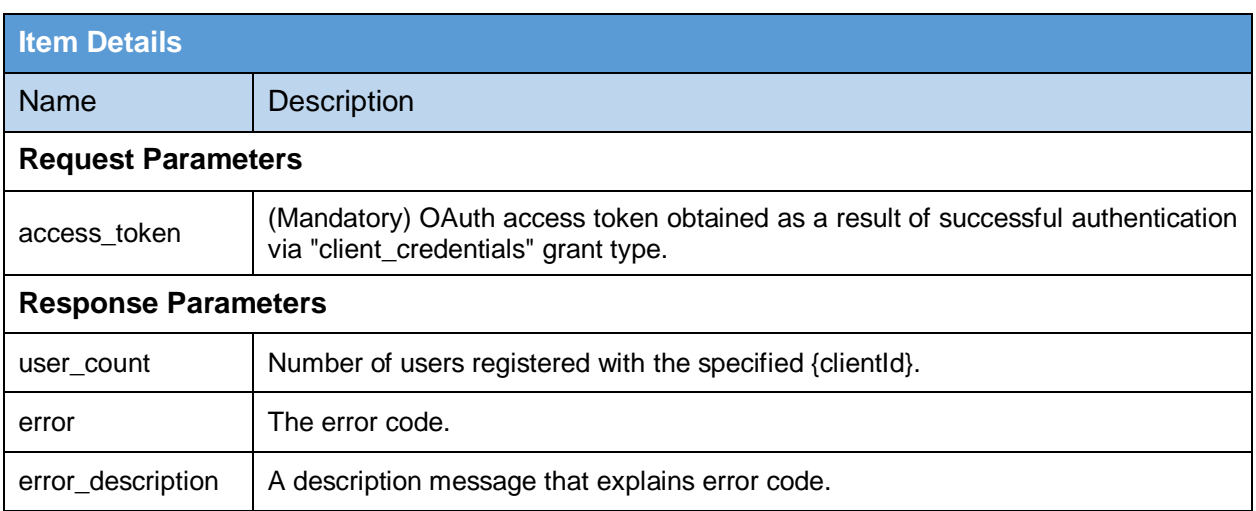

#### **Table 13 – Count Users**

### <span id="page-23-1"></span><span id="page-23-0"></span>**5.6 Get Users**

This API is used to get the list of registered users in CSP Service against specific client. Records can be divided based on the value or startPointer and fetchSize parameters. If these parameters (startPointer & fetchSize) are not provided, then all the users for specified client are returned.

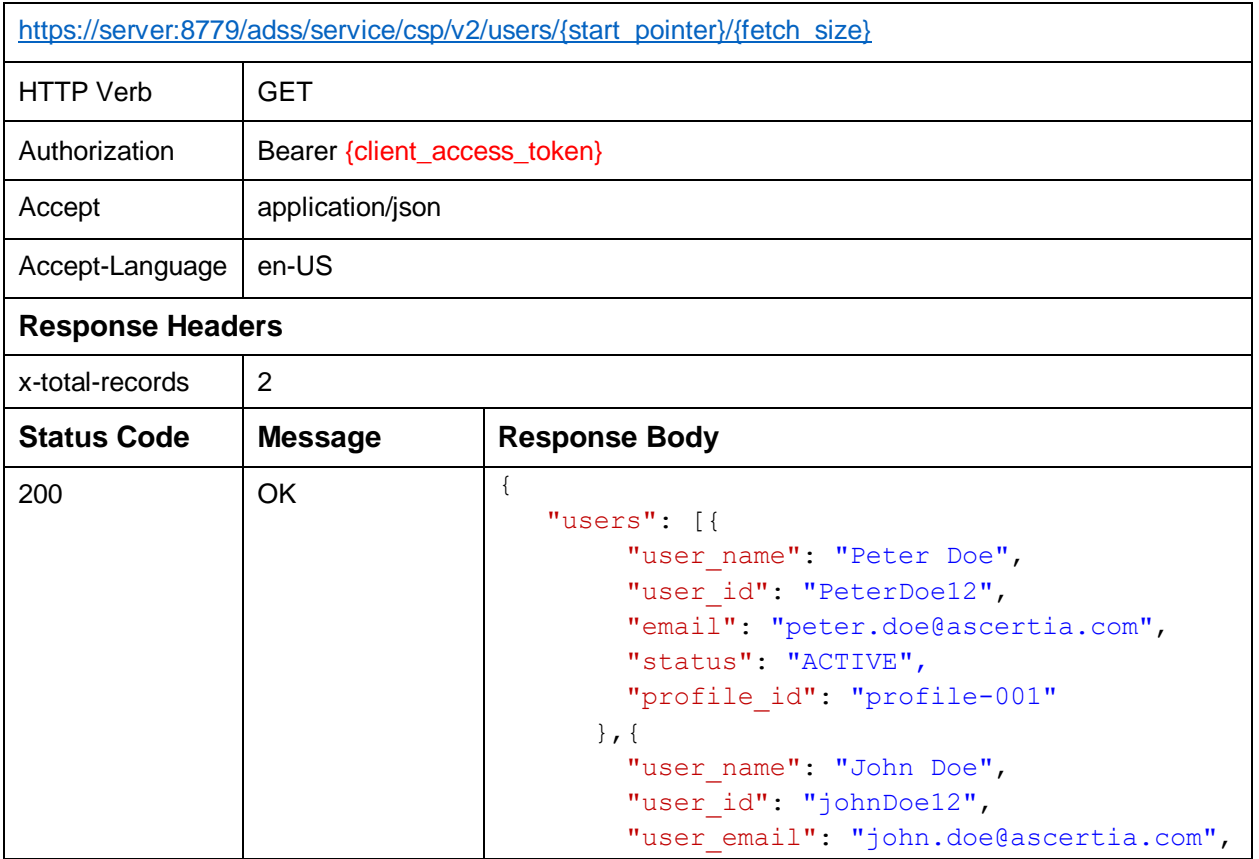

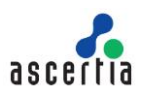

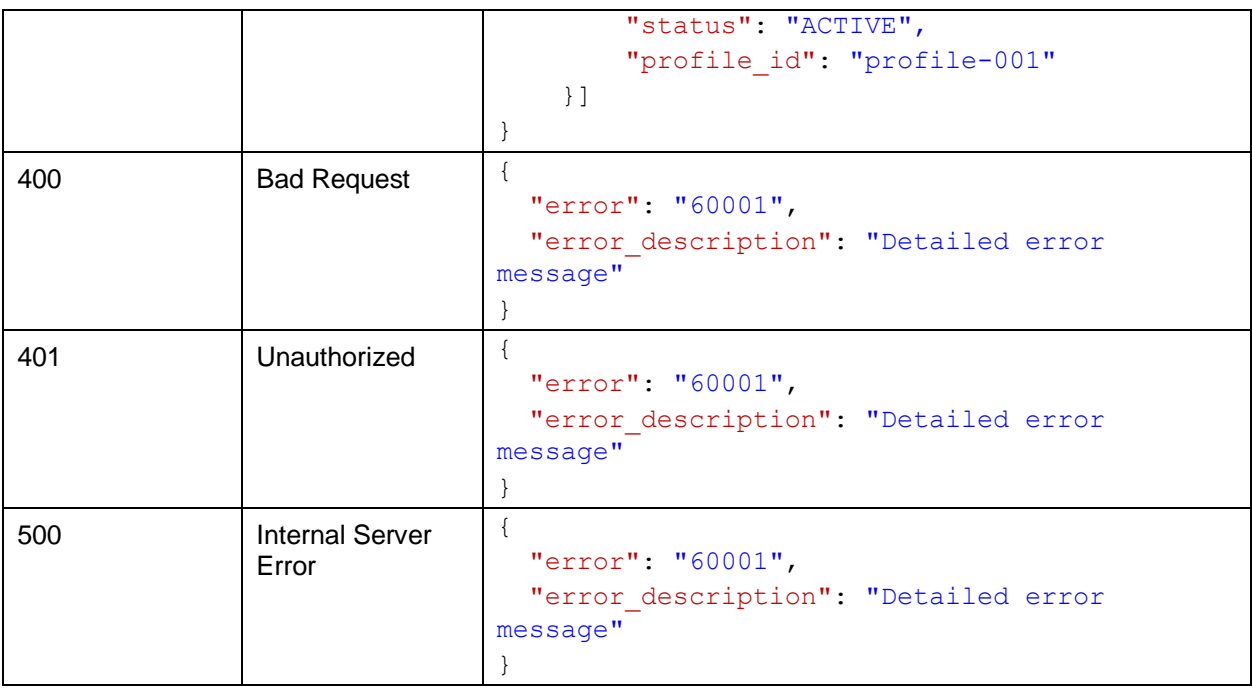

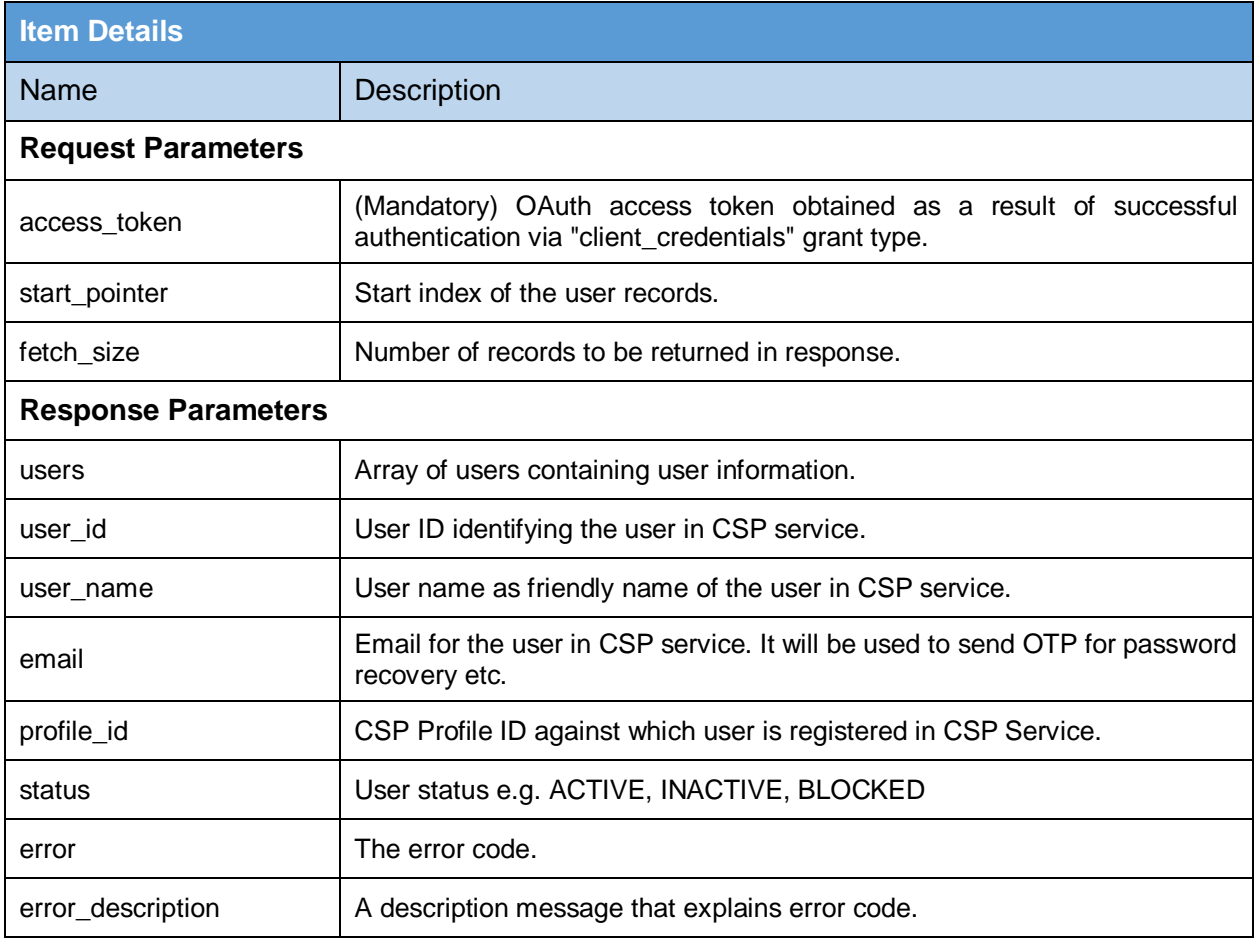

#### **Table 14 - Get Users**

# <span id="page-24-1"></span><span id="page-24-0"></span>**5.7 Change Password**

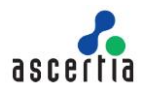

This API is used to change the password of a registered user. The user provides the old password and new password in the request. The CSP Service verifies the old password and after successful verification, it will change the old password with the new one.

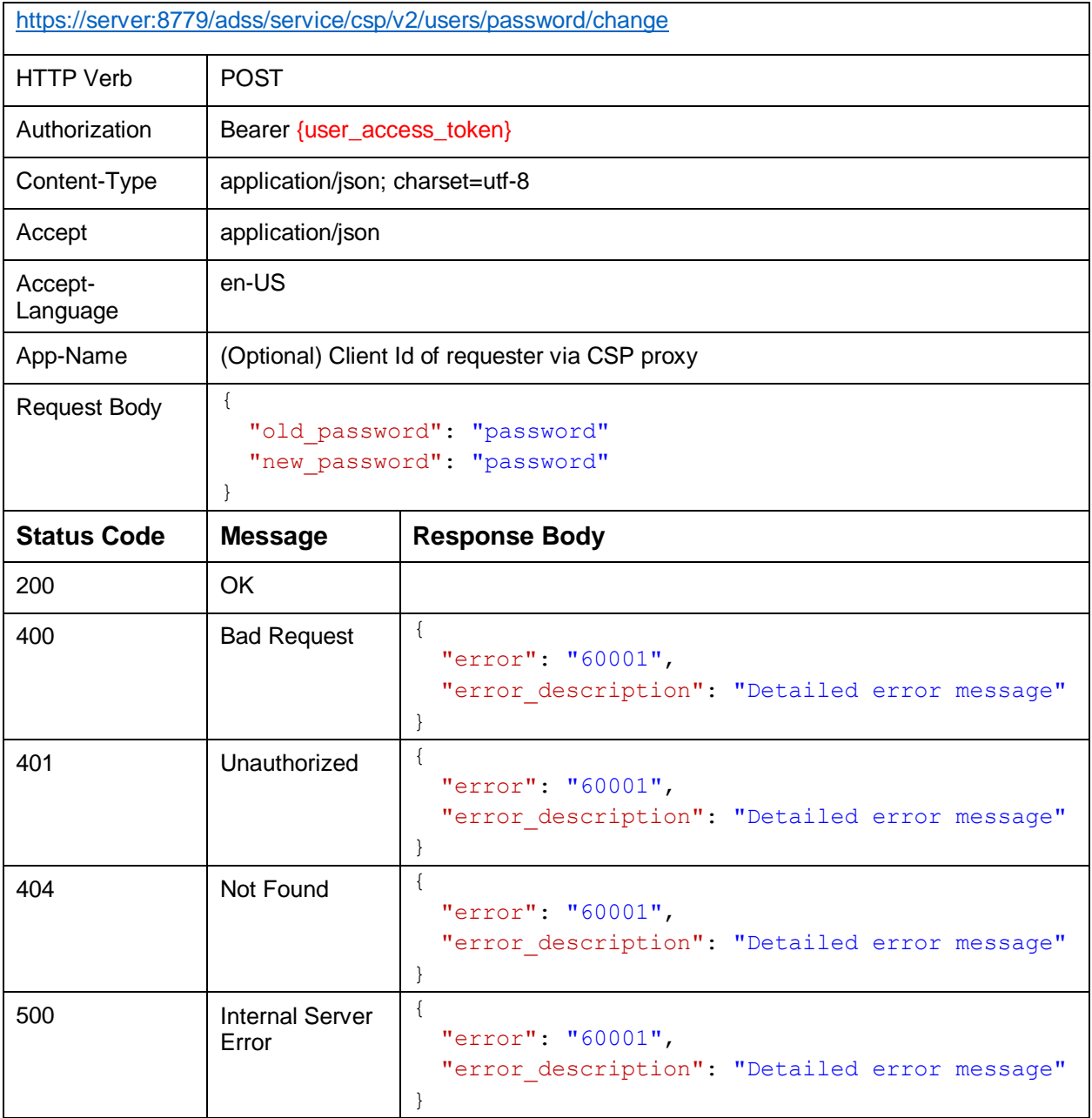

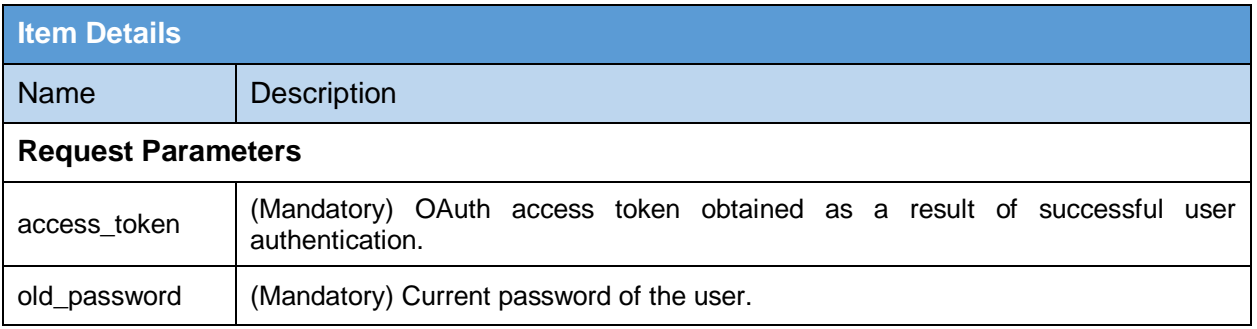

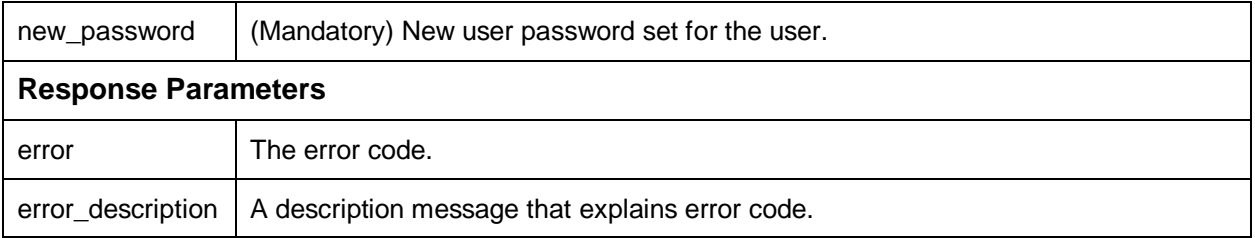

#### **Table 15 - Change Password**

# <span id="page-26-1"></span><span id="page-26-0"></span>**5.8 Reset Password (No Auth)**

If a user forgets his/her password, this API is used to recover/reset password. Client application sends the user ID with user password using client authentication and user password will be updated.

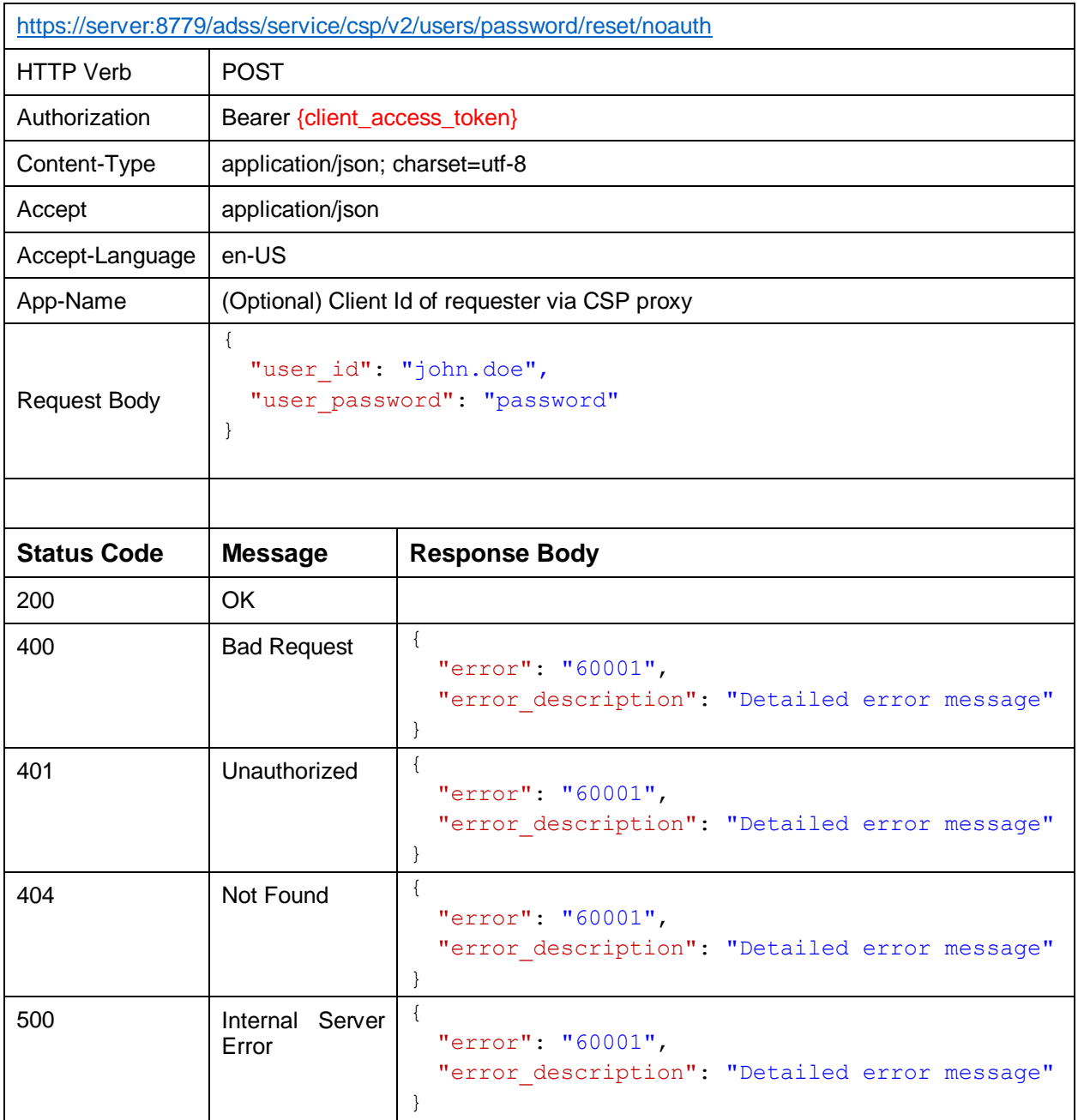

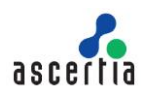

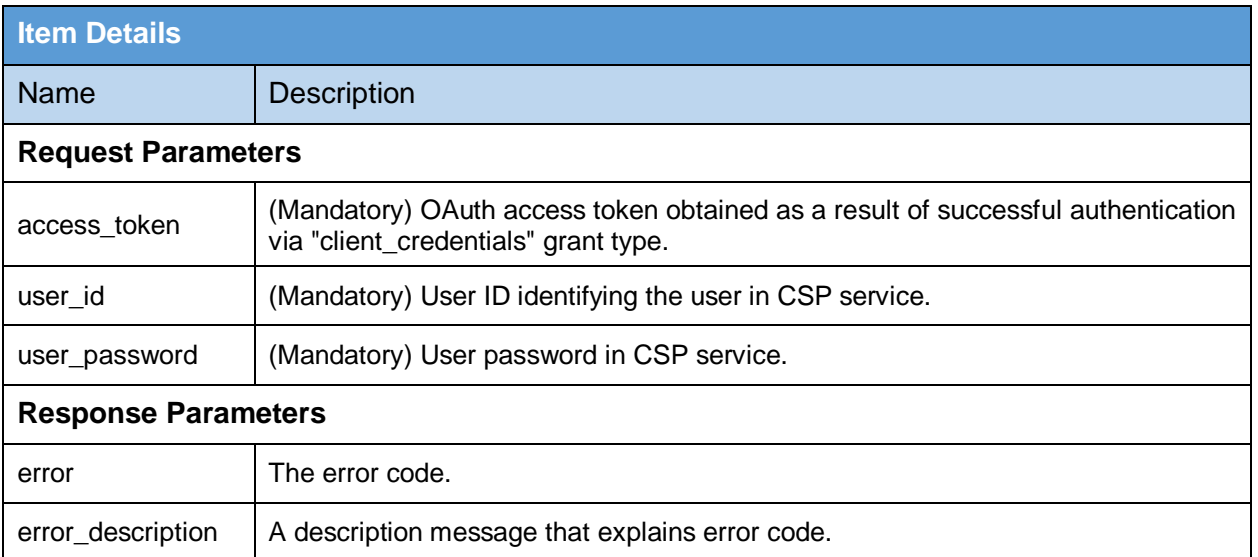

#### **Table 16 – Reset Password(NoAuth)**

### <span id="page-27-1"></span><span id="page-27-0"></span>**5.9 Reset Password**

If a user forgets his/her password, this API is used to recover/reset password. Password recovery is two steps process; first the business application calls this interface, CSP Service sends OTP to user email address and then call Confirm Reset Password interface to provide new password for the user.

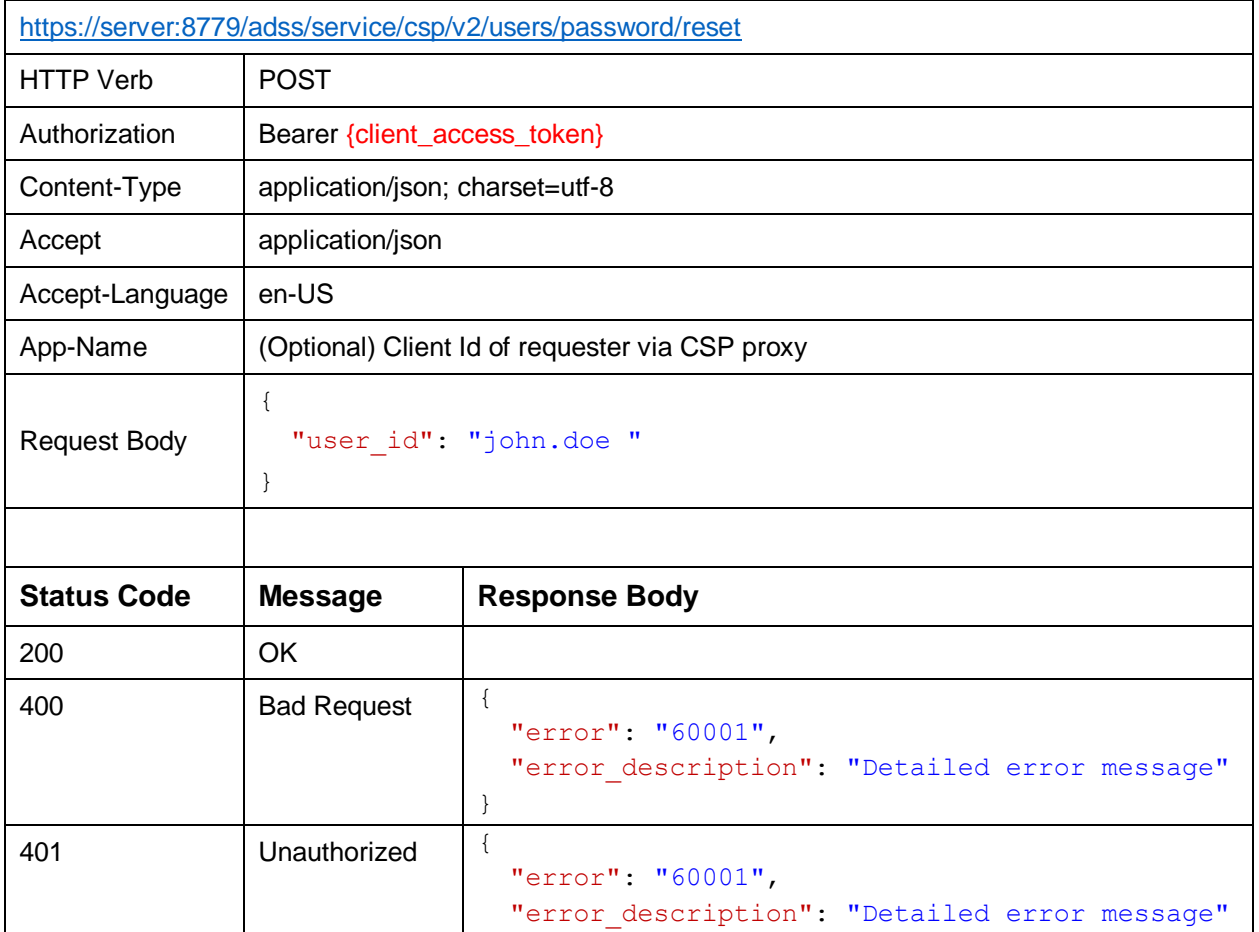

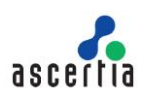

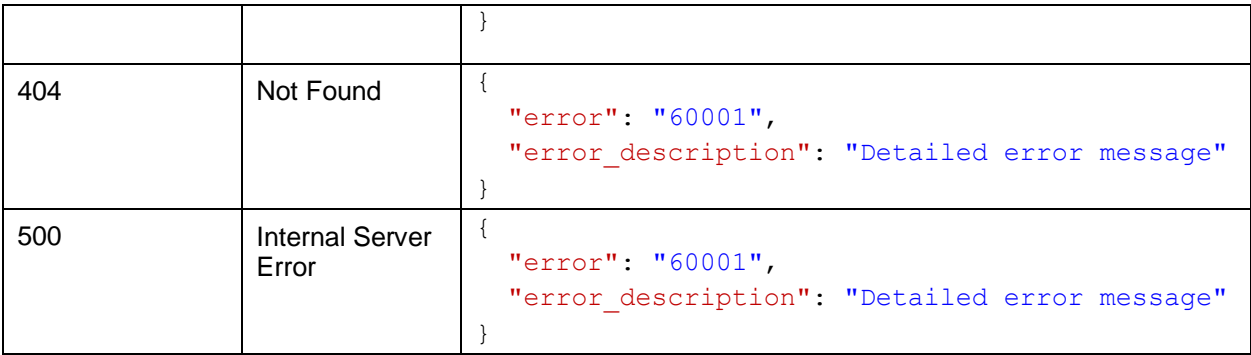

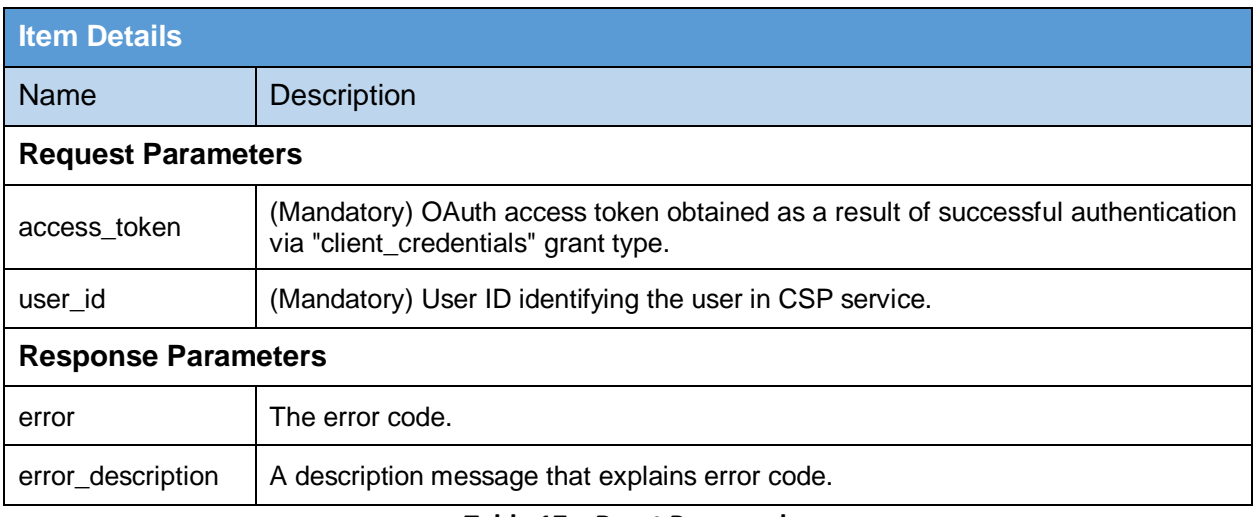

#### **Table 17 – Reset Password**

# <span id="page-28-1"></span><span id="page-28-0"></span>**5.10 Confirm Reset Password**

This API verifies the provided OTP which was returned in Reset Password interface. Once verified it sets the new password for the user.

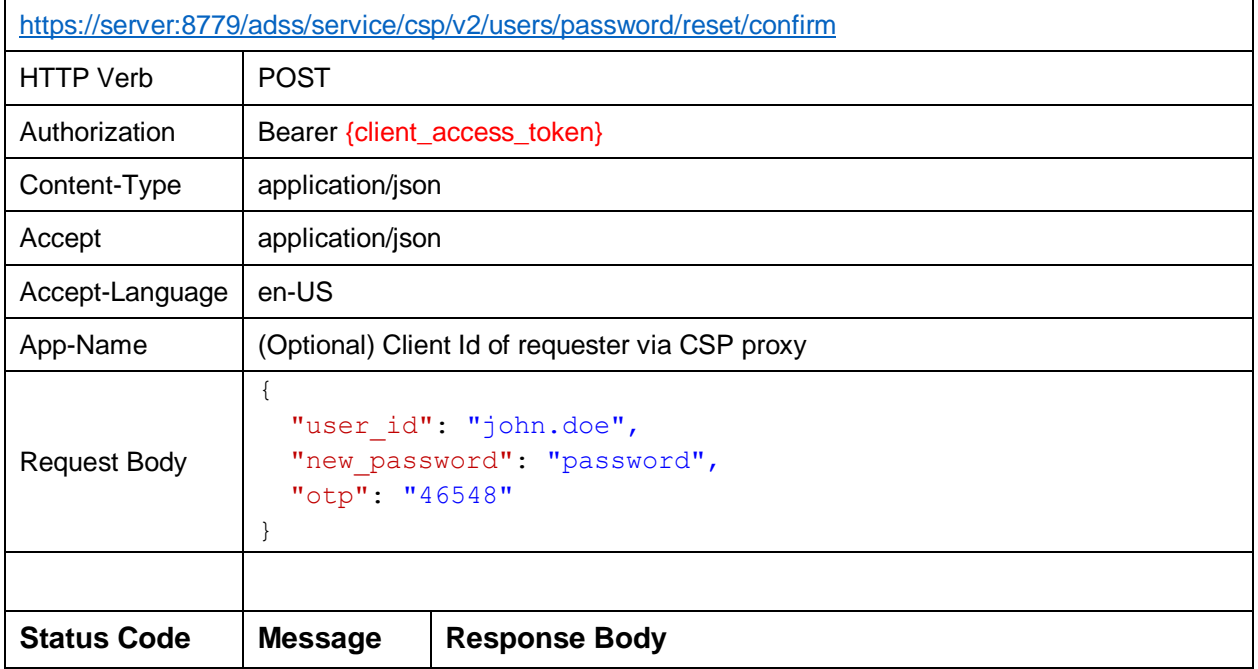

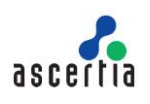

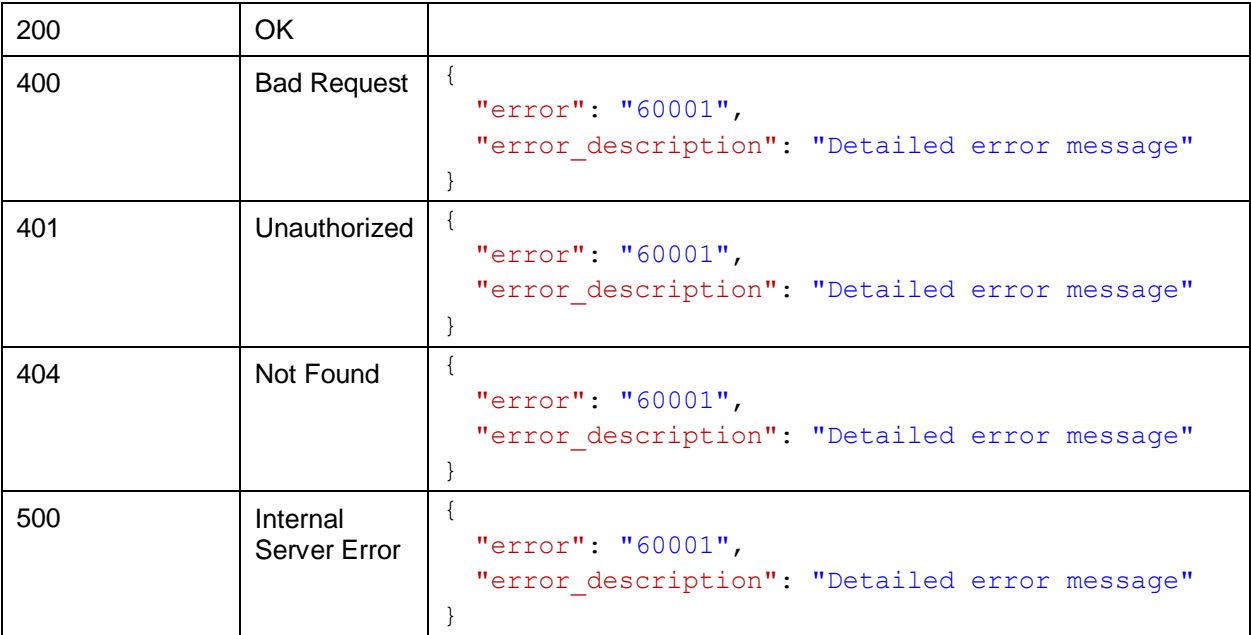

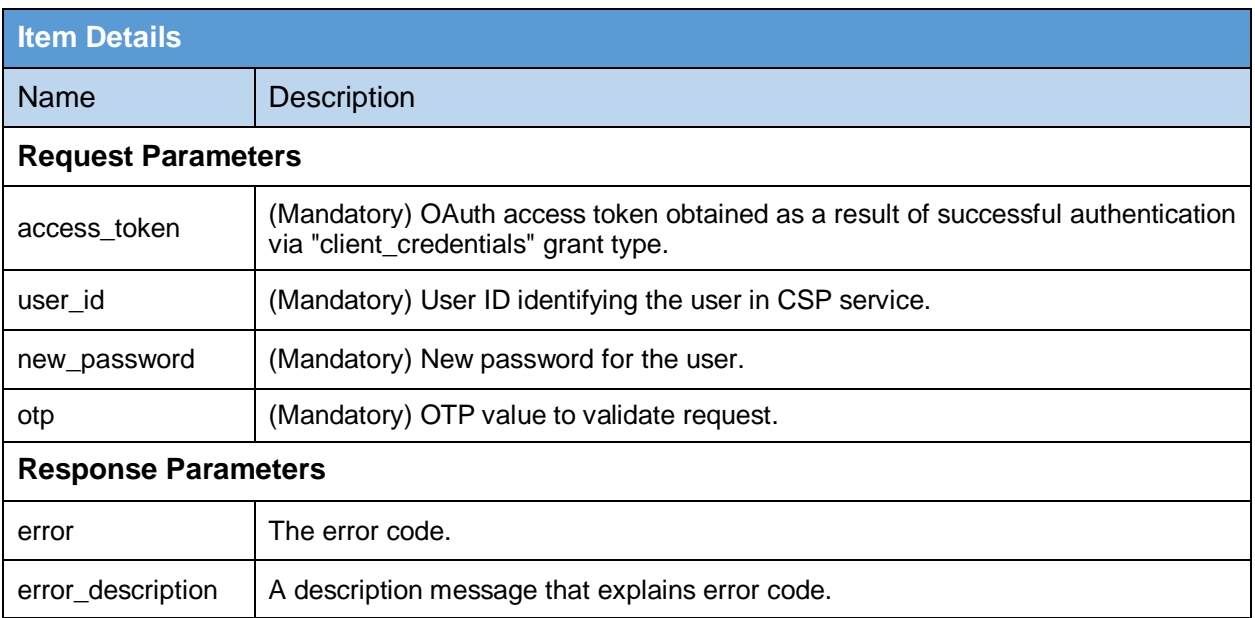

#### **Table 18 – Resend Password Recovery**

# <span id="page-29-1"></span><span id="page-29-0"></span>**5.11 Change Email**

When user wants to change his/her email, this API is used. Email change is two steps process; first the business application calls this interface, CSP Service sends OTPs to user's new and old email addresses.

The user provides these OTPs in Confirm Change Email API.

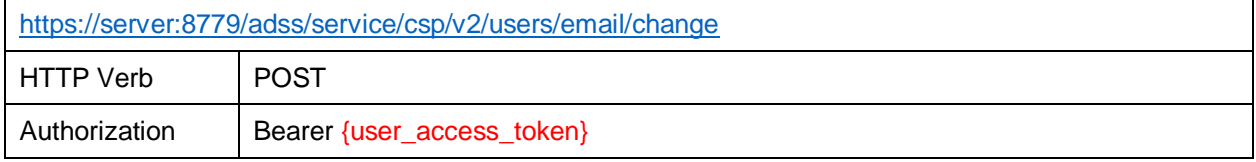

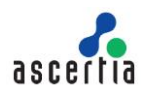

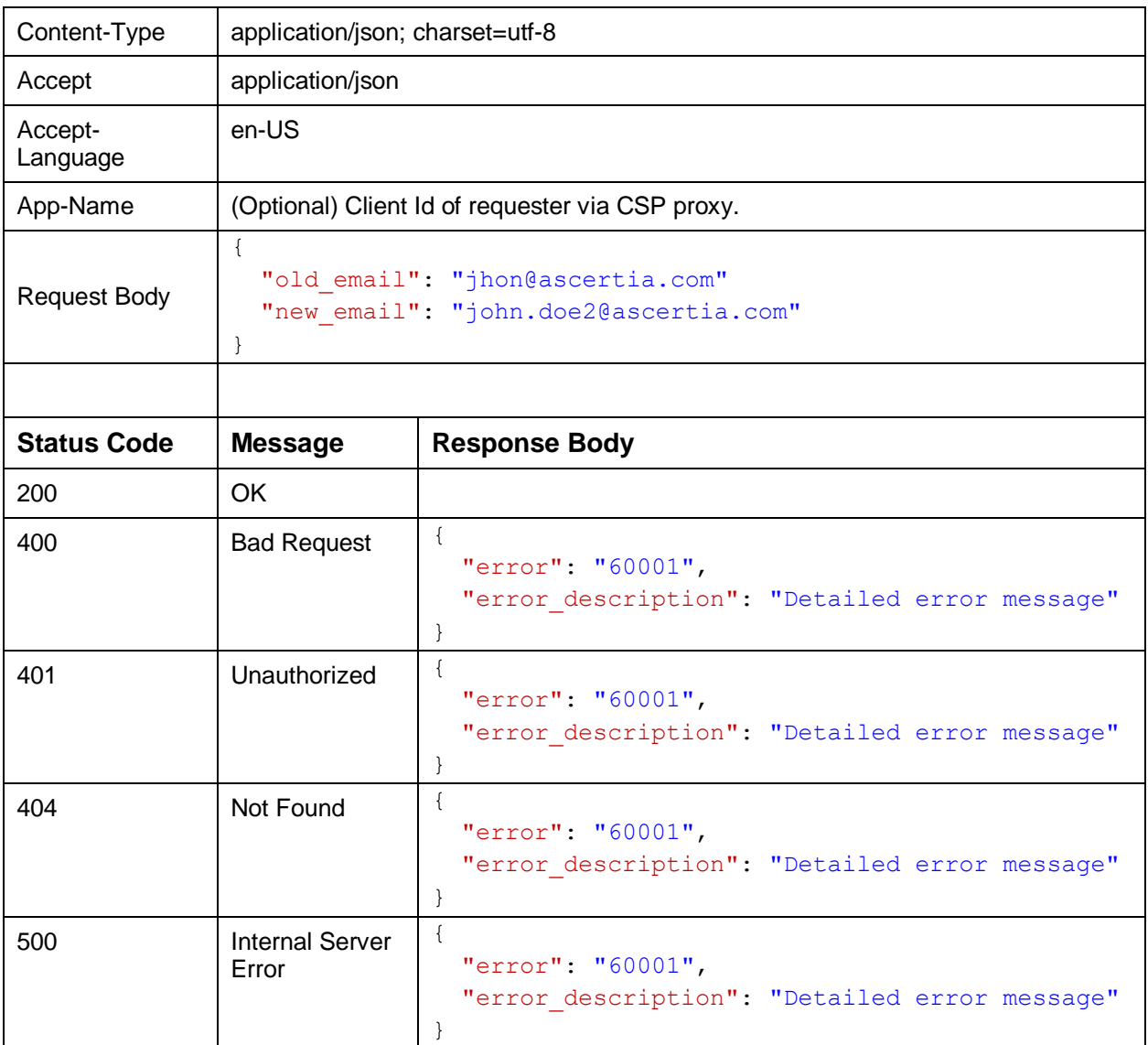

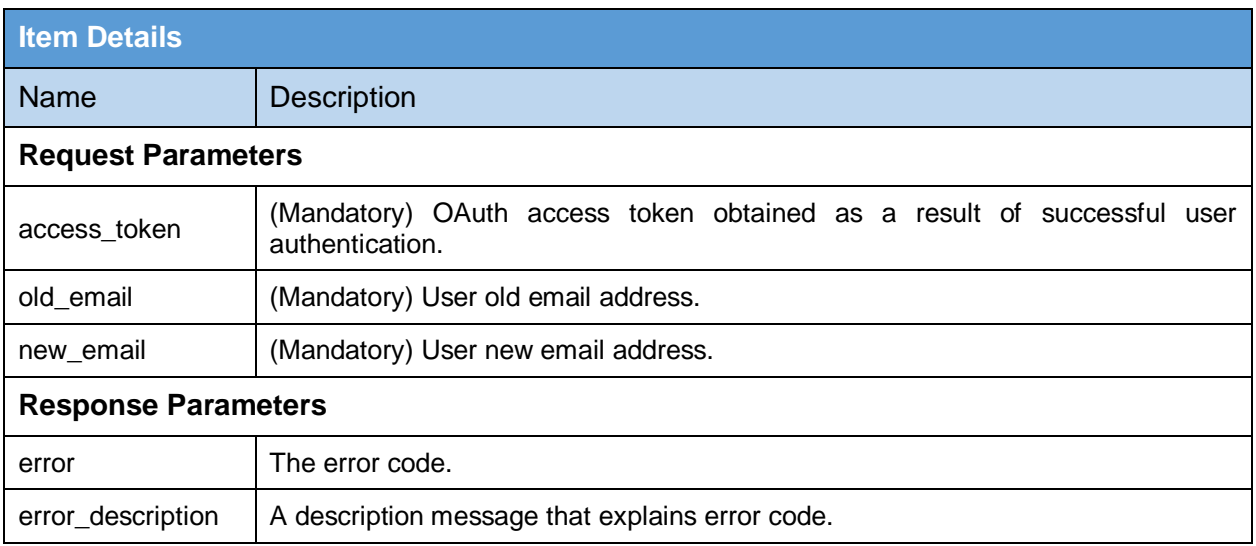

<span id="page-30-0"></span>**Table 19 – Change Email**

# <span id="page-31-0"></span>**5.12 Resend Change Email**

This API is used to resend OTPs to user's old and new email addresses.

#### **Exposed for:** Virtual CSP

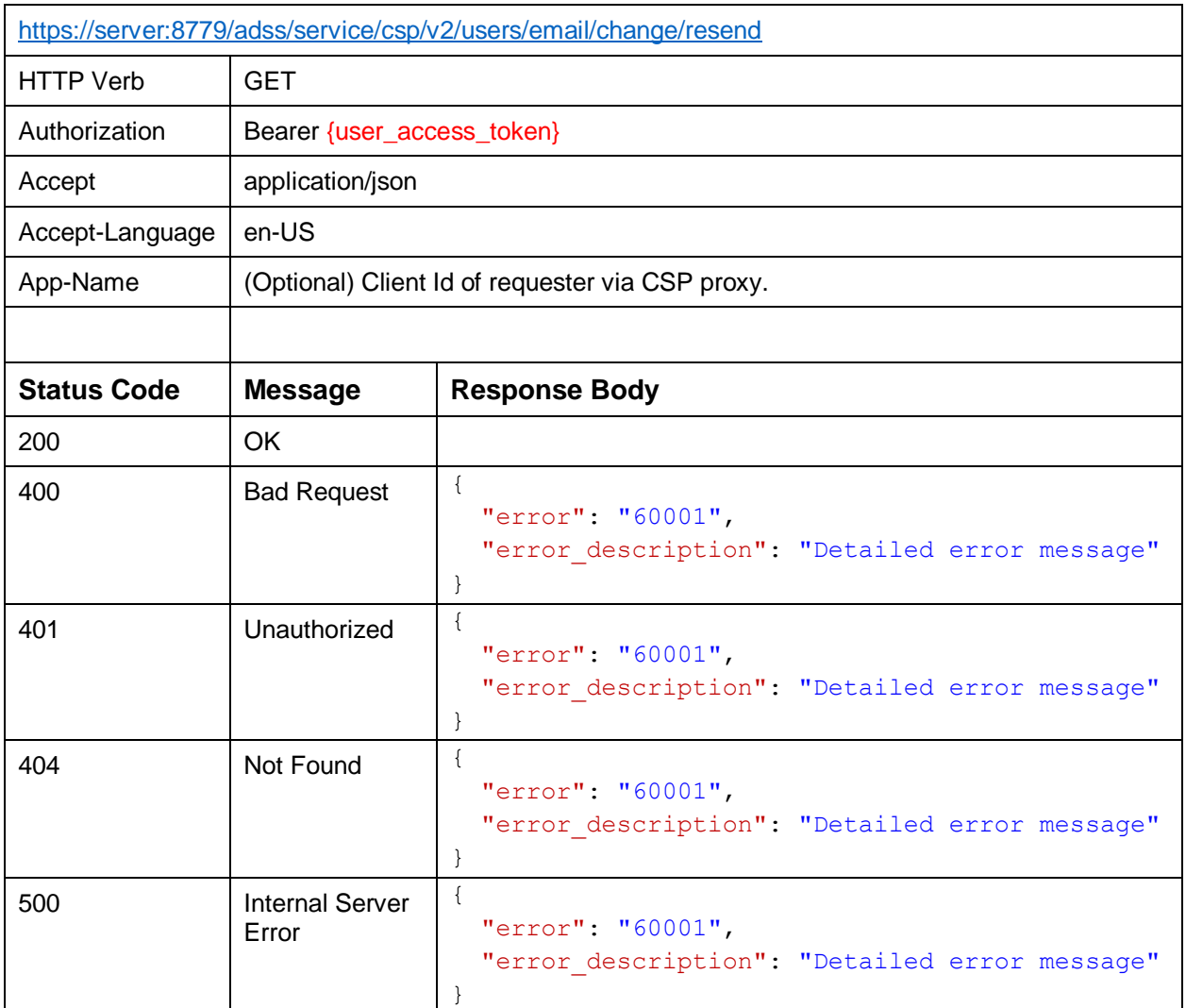

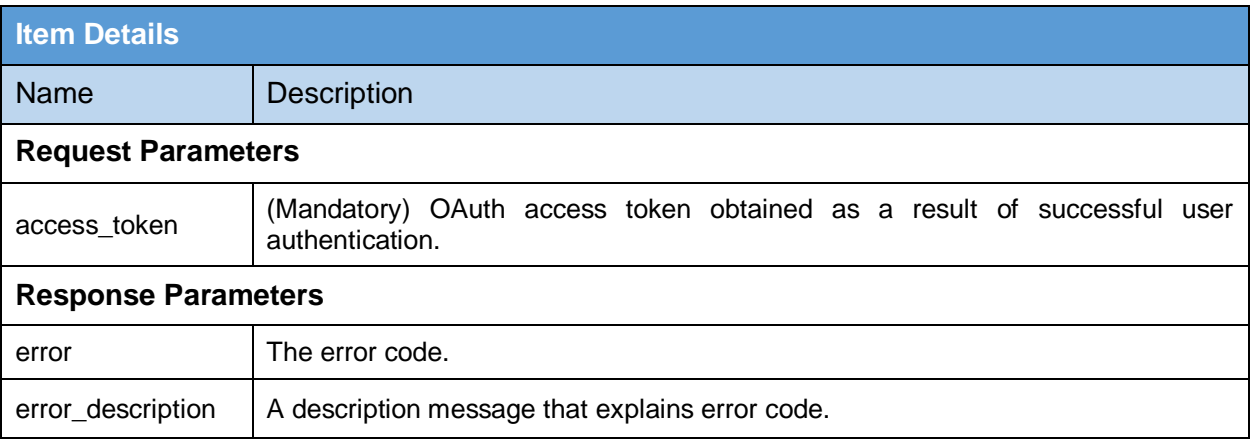

<span id="page-31-1"></span>**Table 20 – Resend Email Change**

# <span id="page-32-0"></span>**5.13Confirm Change Email**

This API is used to change the user email after verifying the provided OTPs.

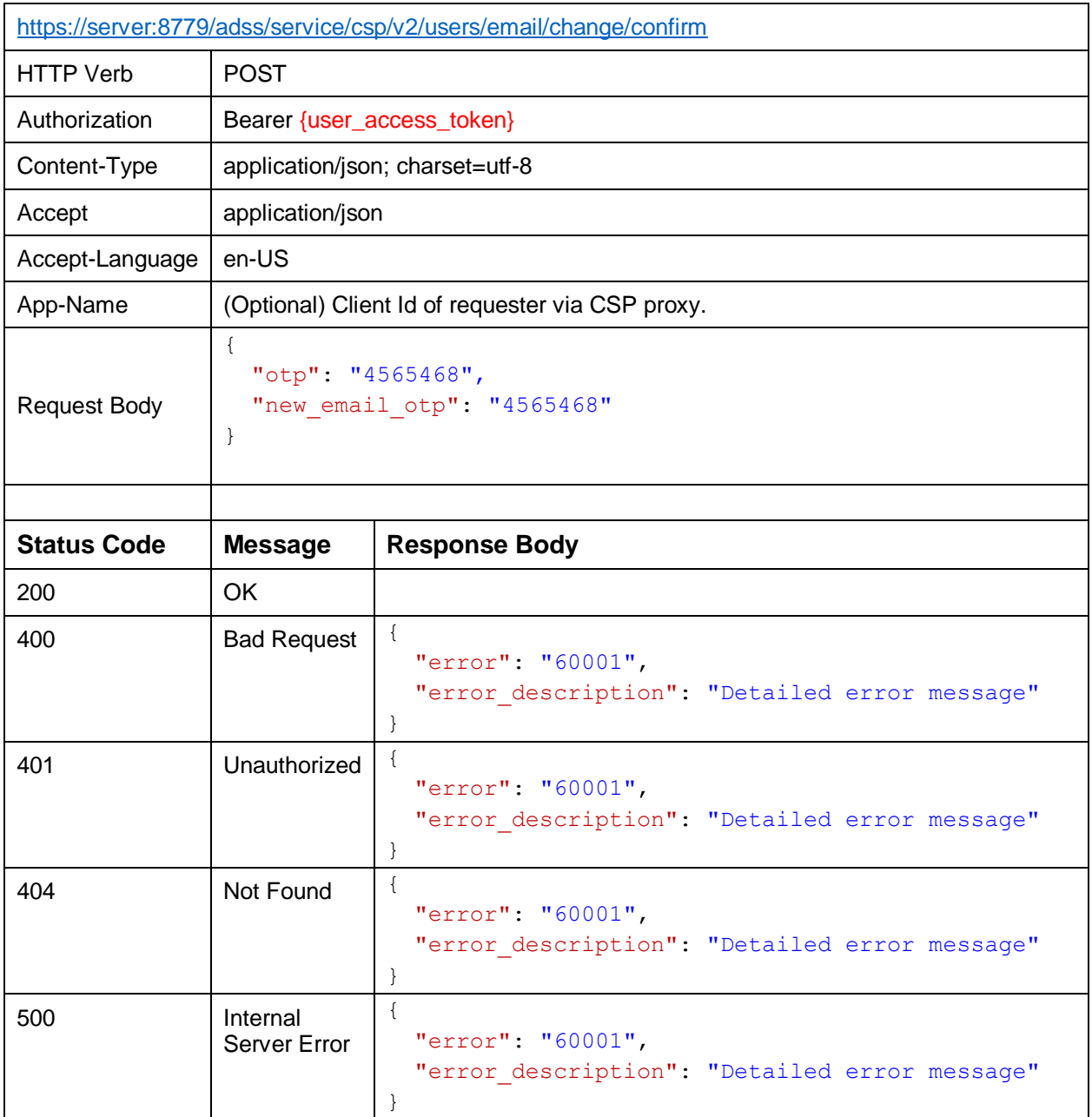

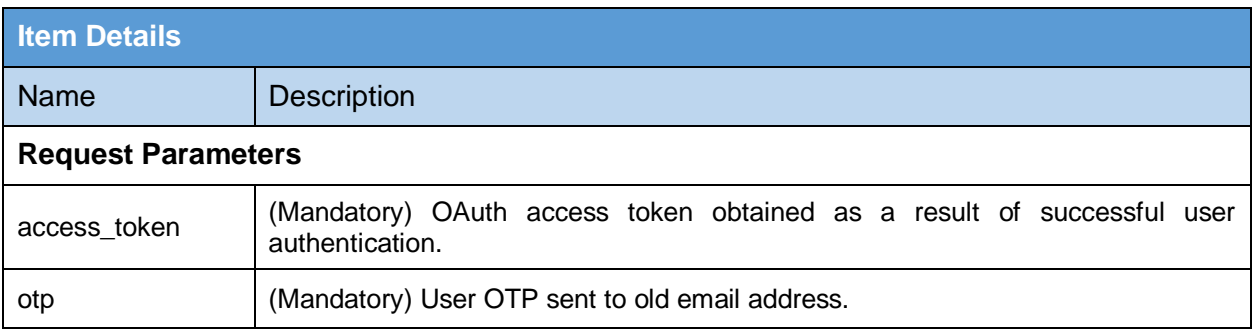

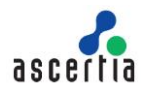

<span id="page-33-0"></span>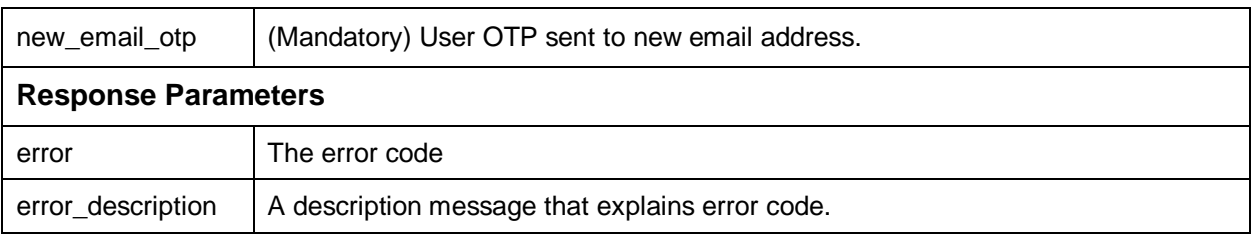

**Table 21 – Confirm Change Email**

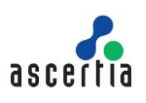

# <span id="page-34-0"></span>**6 Certificate Services**

Certificate services includes the following APIs:

- Add User Certificates
- Delete User Certificates
- Update User Certificate
- Update User Certificates
- List User Certificates
- Get User Certificates

### <span id="page-34-1"></span>**6.1 Add User Certificates**

This API is used to add the certificate(s) for a user which are used for signing via Virtual CSP.

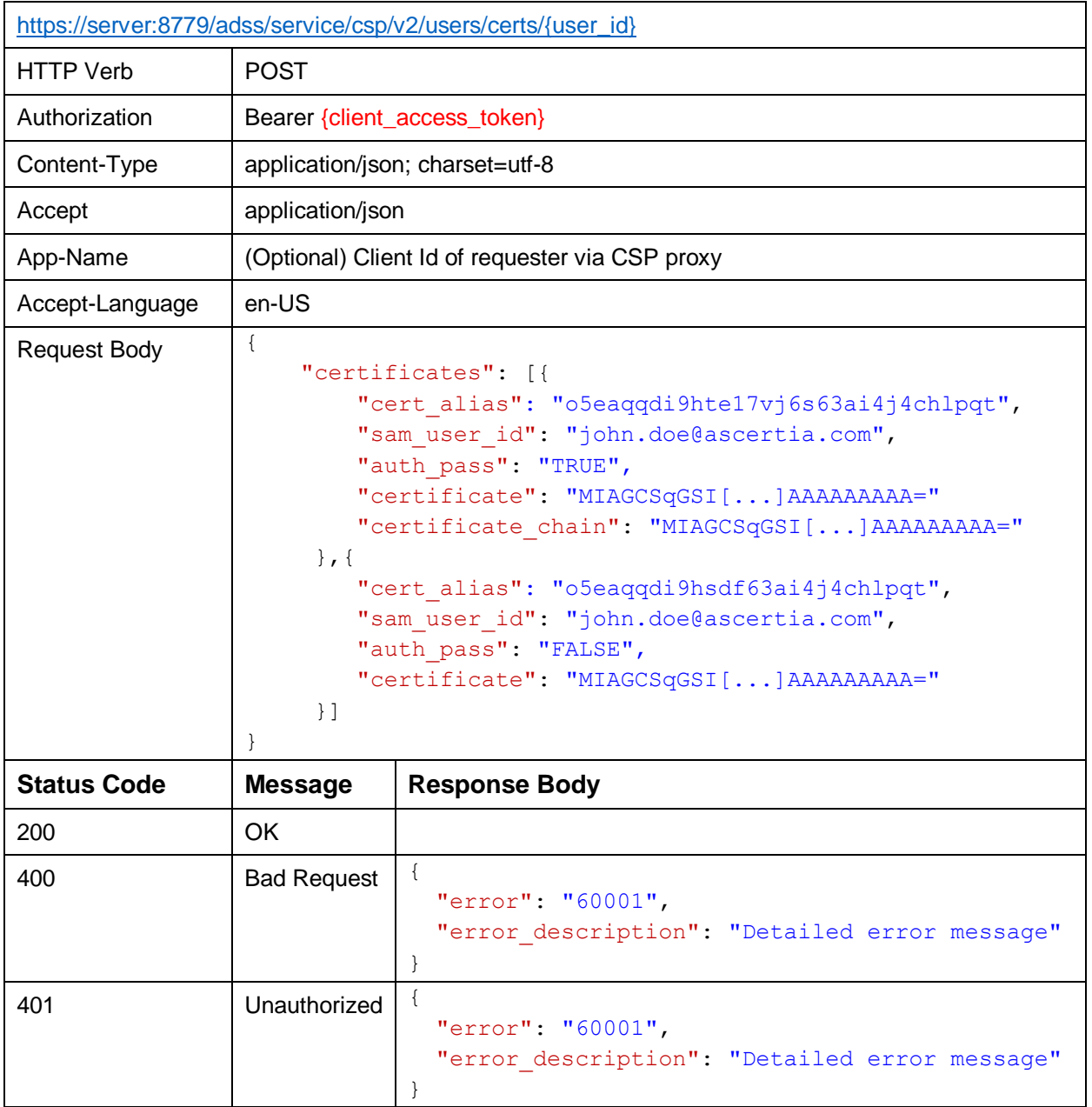

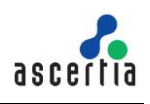

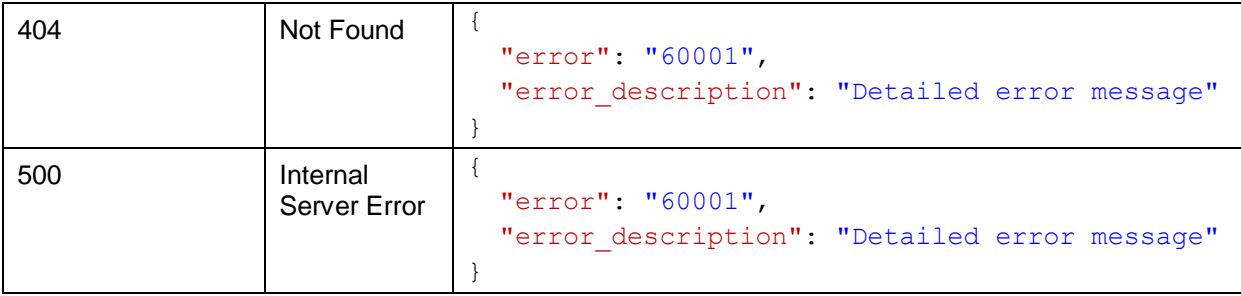

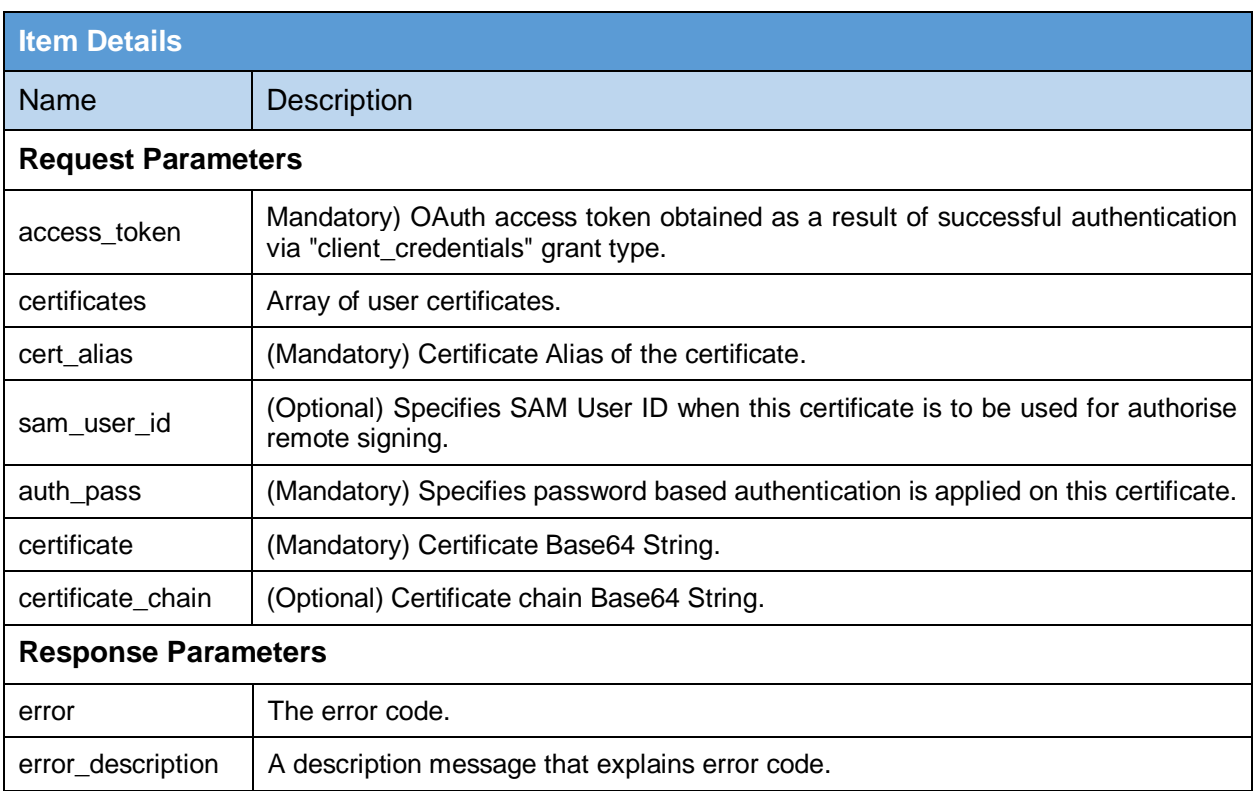

#### **Table 22 –Add User Certificates**

### <span id="page-35-1"></span><span id="page-35-0"></span>**6.2 Delete User Certificate**

This API deletes the certificates for specified user with certificate alias.

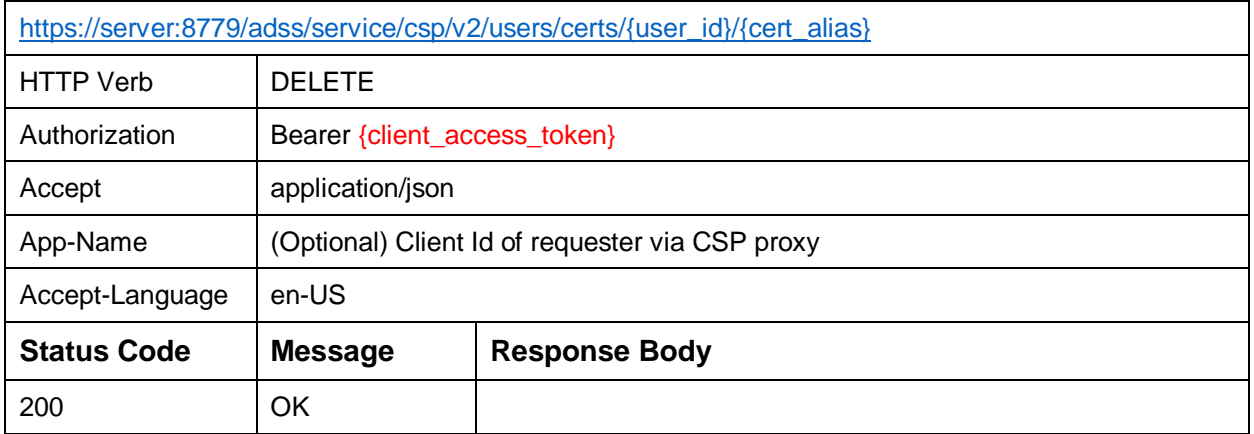

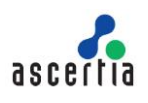

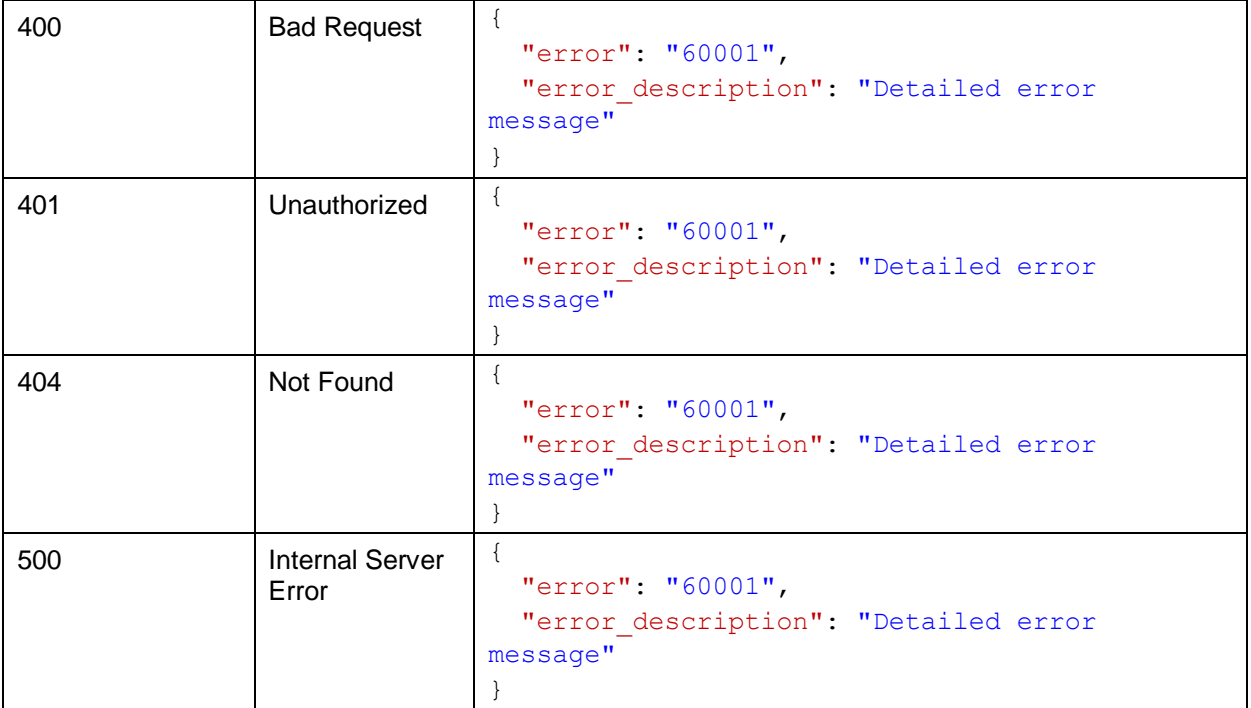

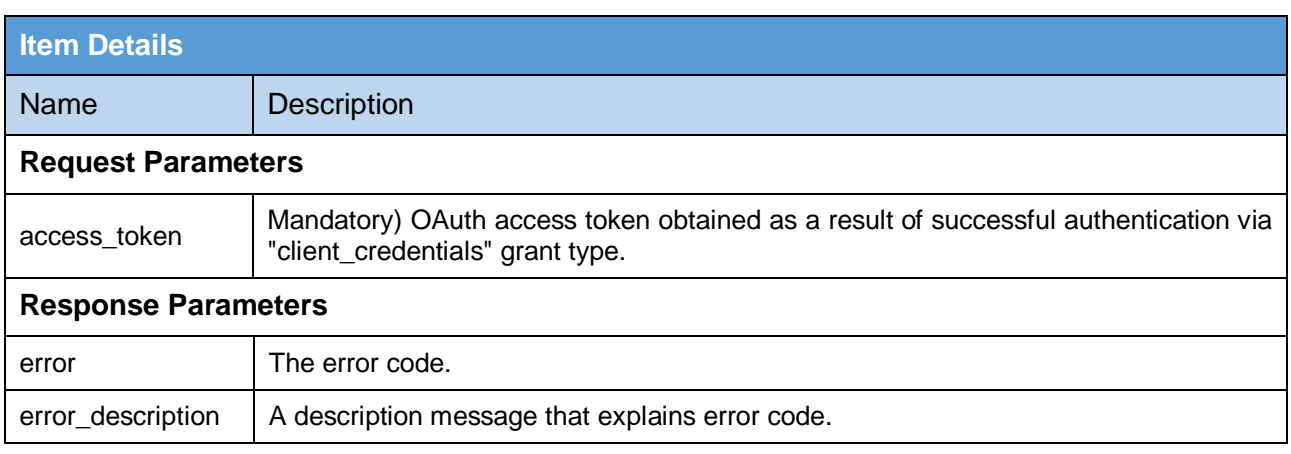

**Table 23 – Delete User Certificates**

# <span id="page-36-1"></span><span id="page-36-0"></span>**6.3 Update User Certificate**

This API is used to update the specified certificate for a user used for signing via VCSP.

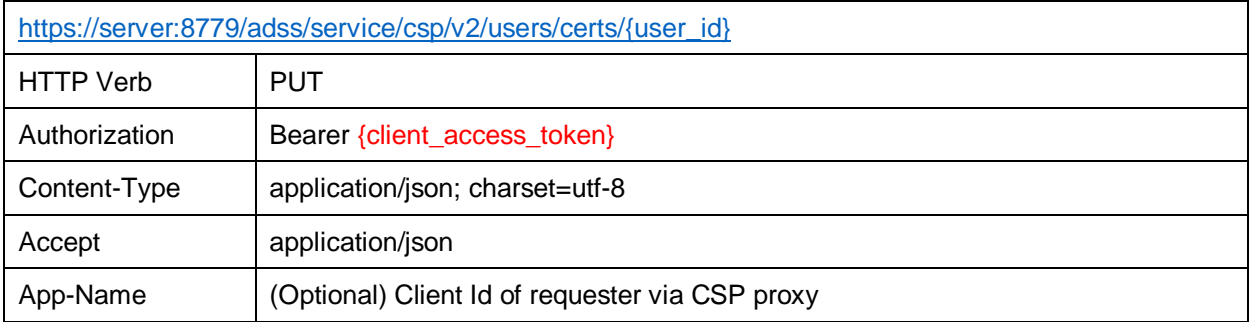

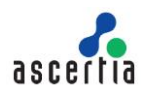

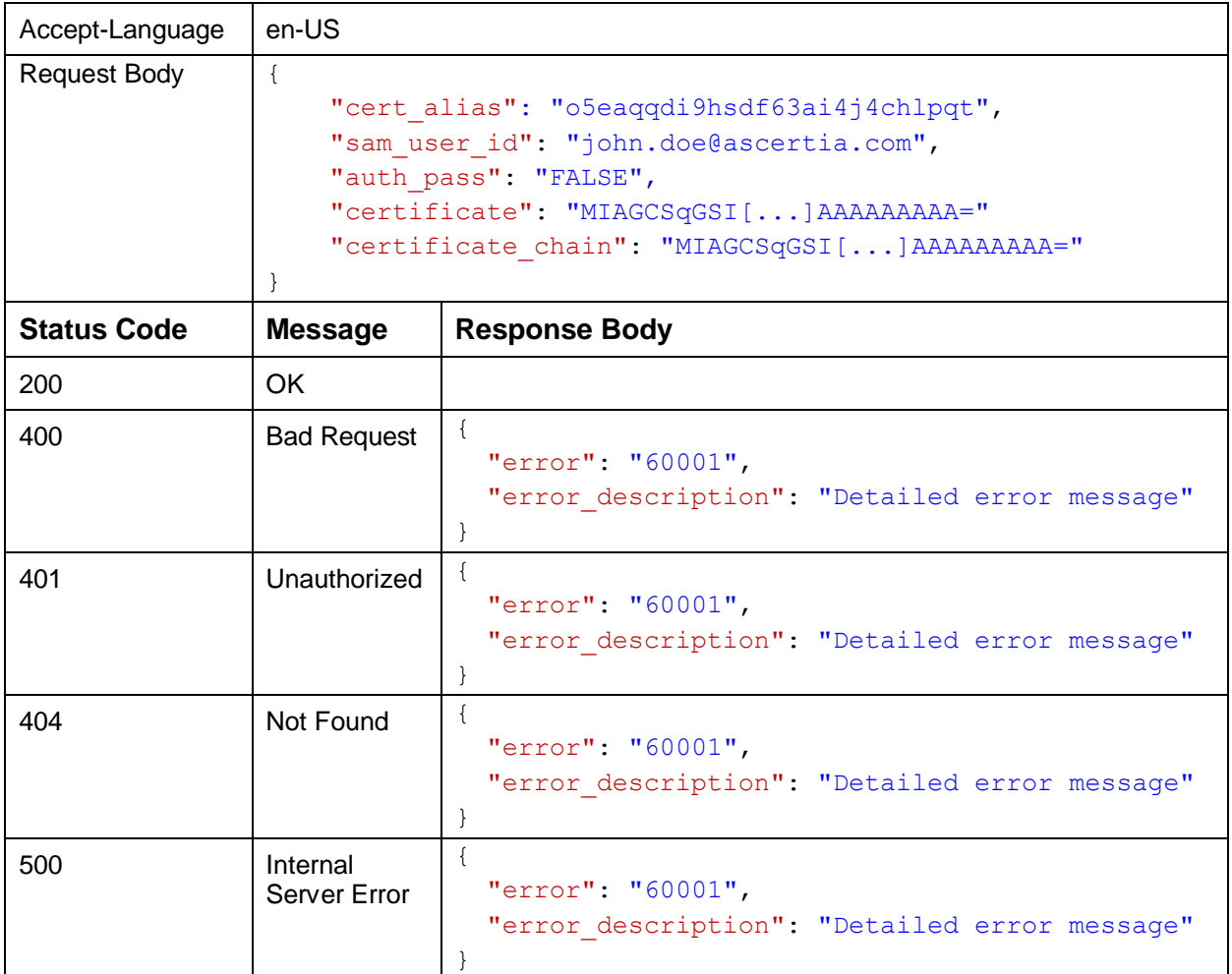

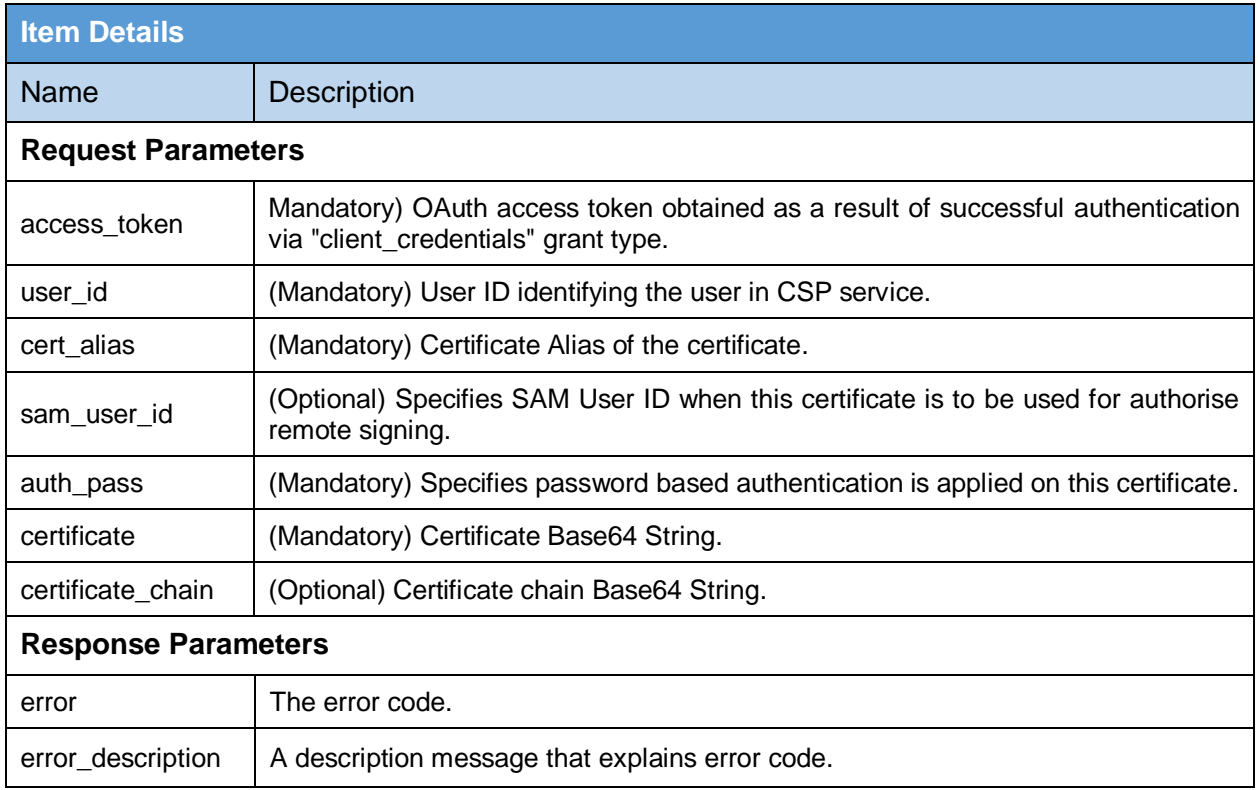

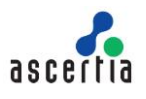

#### **Table 24 – Update User Certificate**

# <span id="page-38-1"></span><span id="page-38-0"></span>**6.4 Update User Certificates**

This API is used to set the certificate(s) for a user which are used for signing via Virtual CSP.

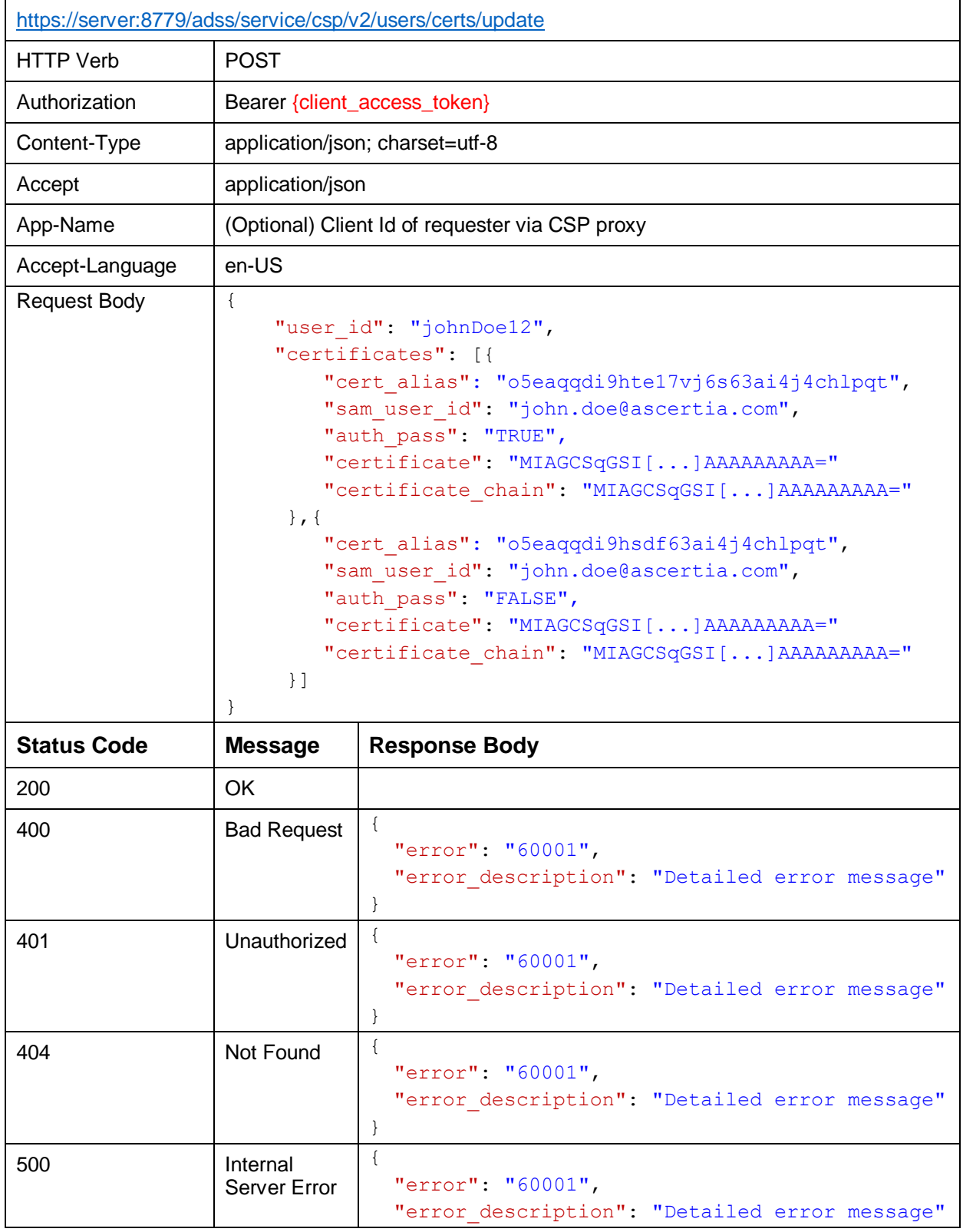

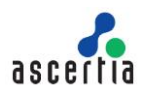

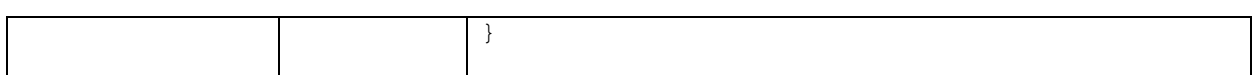

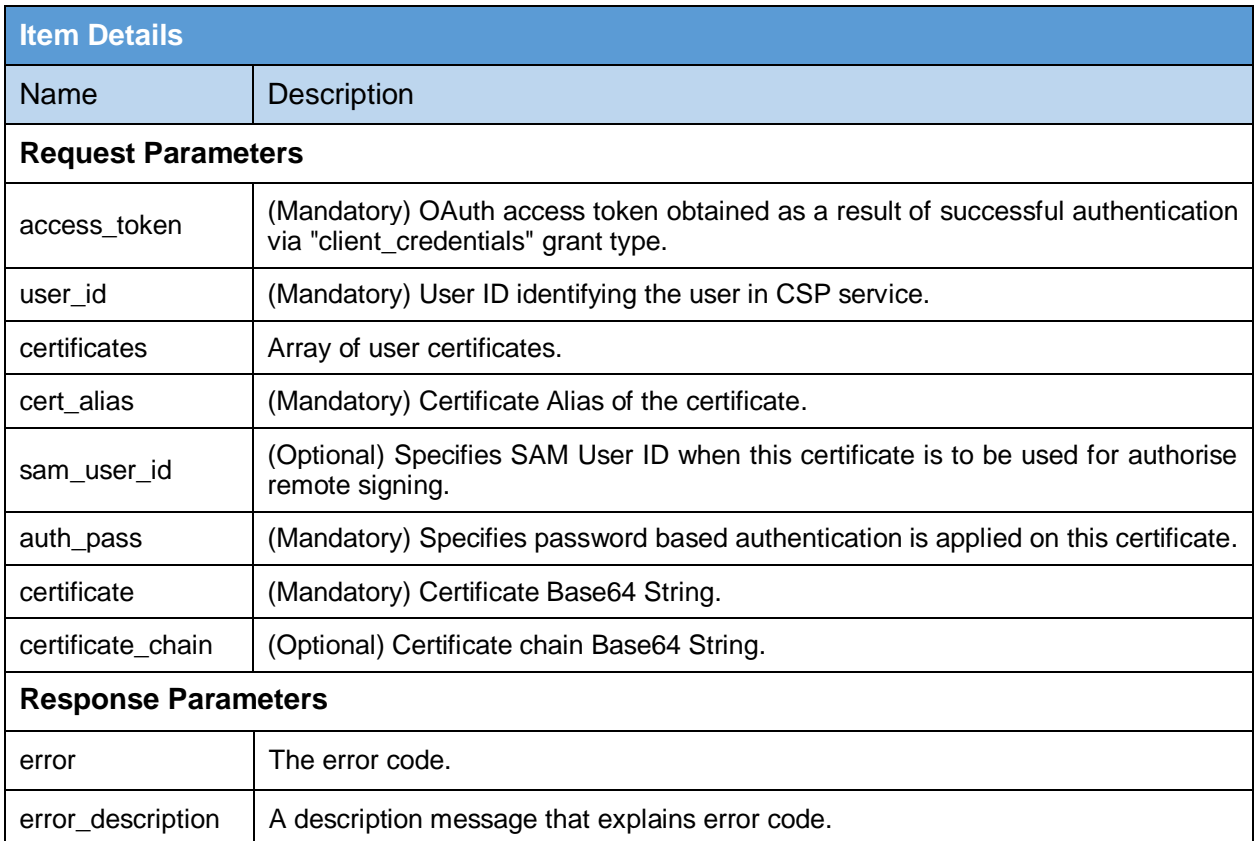

#### **Table 25 – Update User Certificates**

### <span id="page-39-1"></span><span id="page-39-0"></span>**6.5 List User Certificates**

This API returns the list of certificates for specified user.

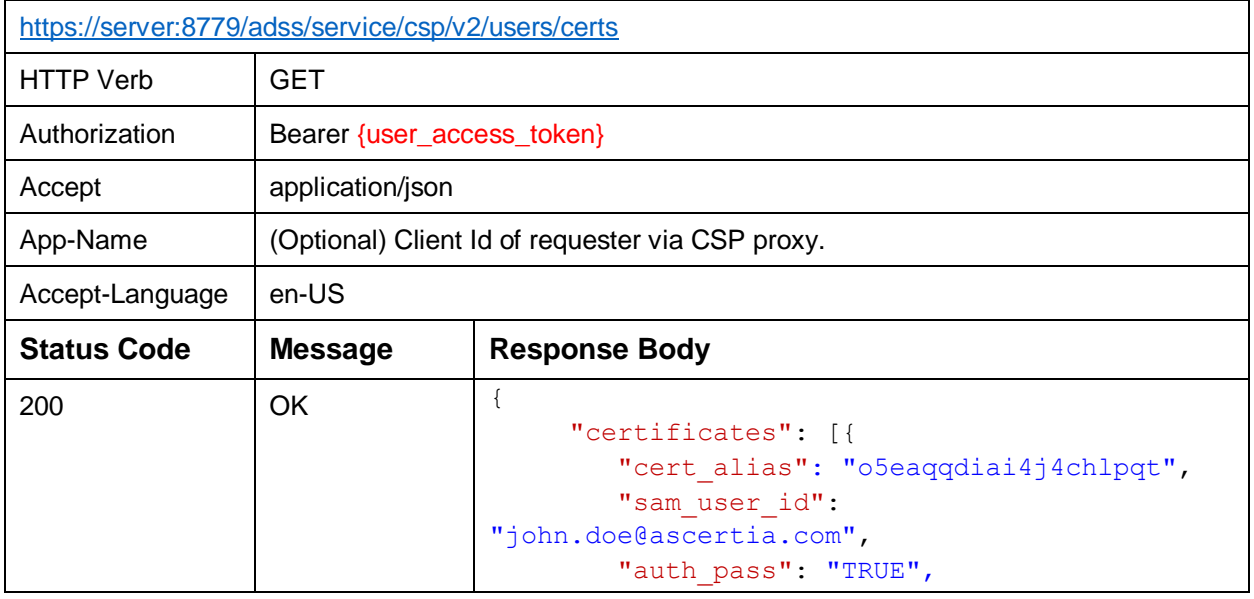

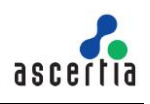

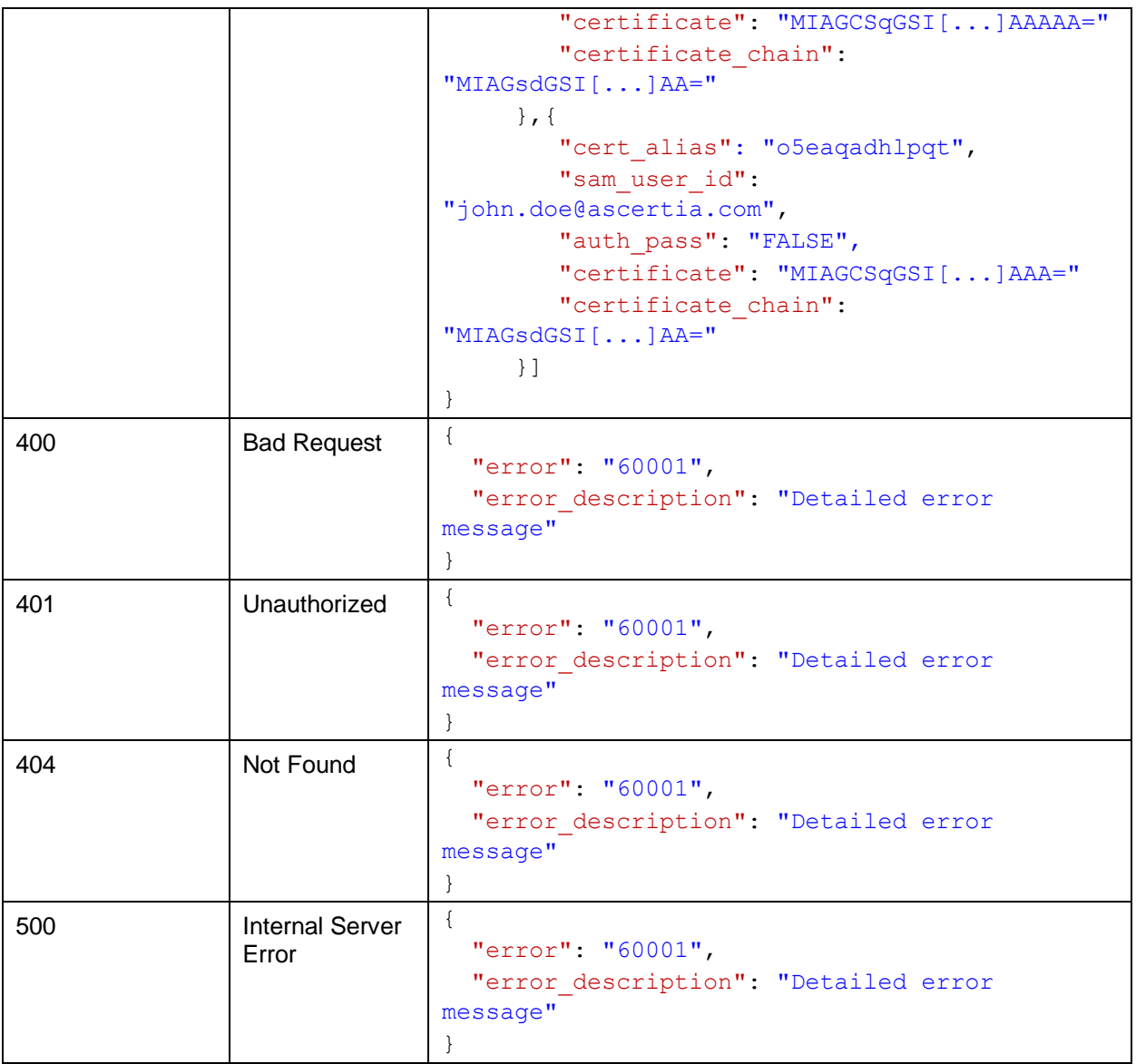

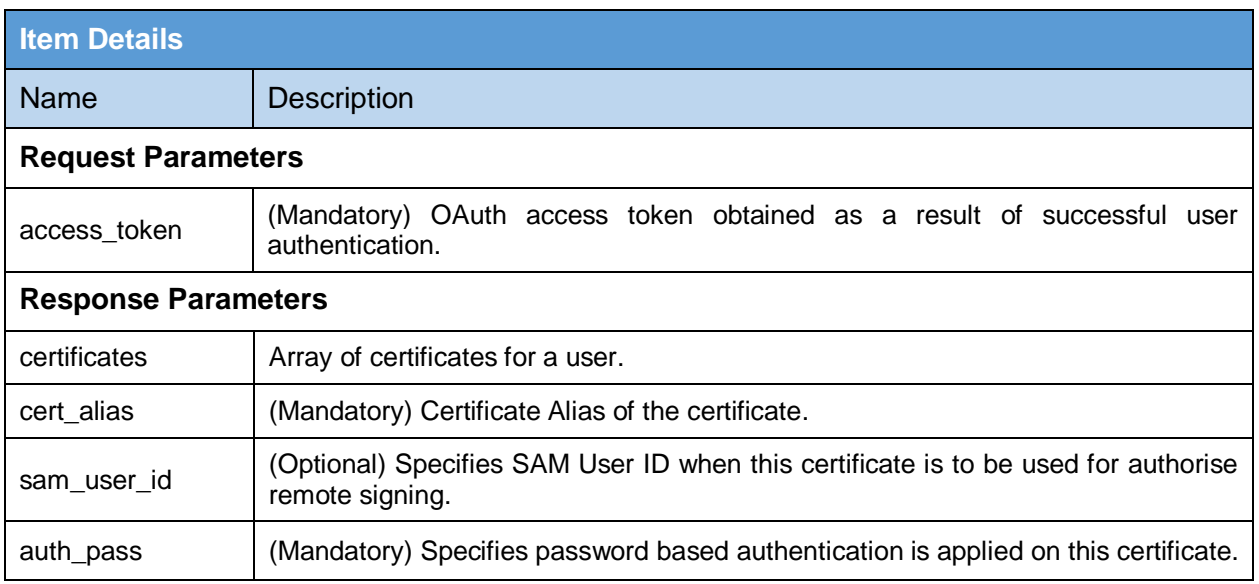

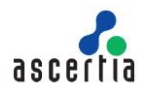

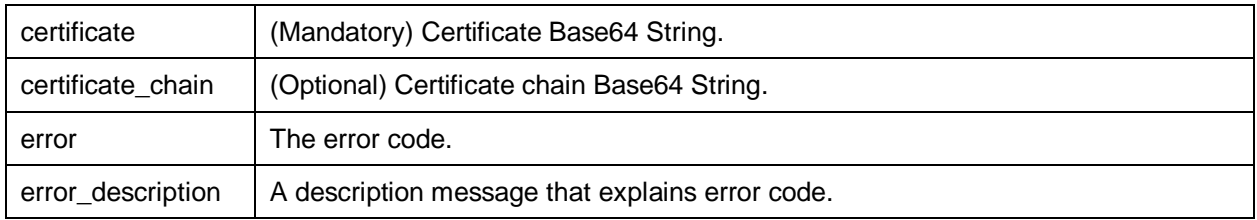

**Table 26 – List User Certificates**

# <span id="page-41-1"></span><span id="page-41-0"></span>**6.6 Get User Certificates**

This API returns the list of certificates for specified user.

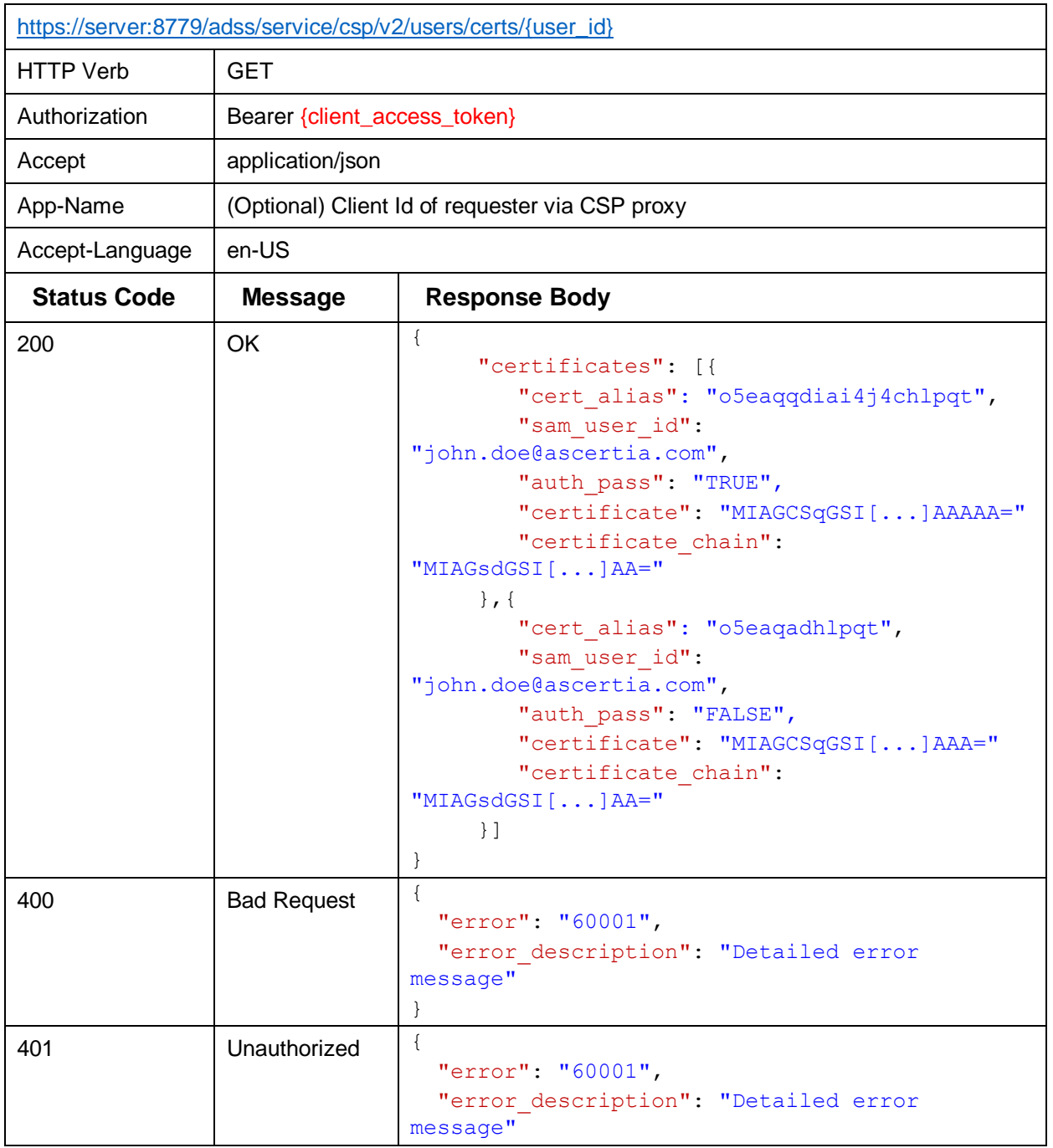

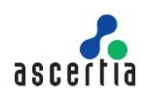

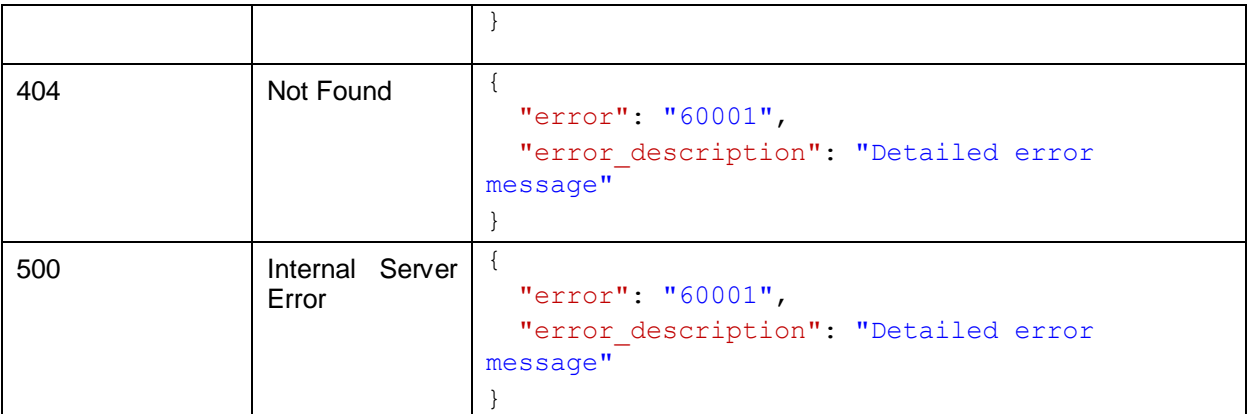

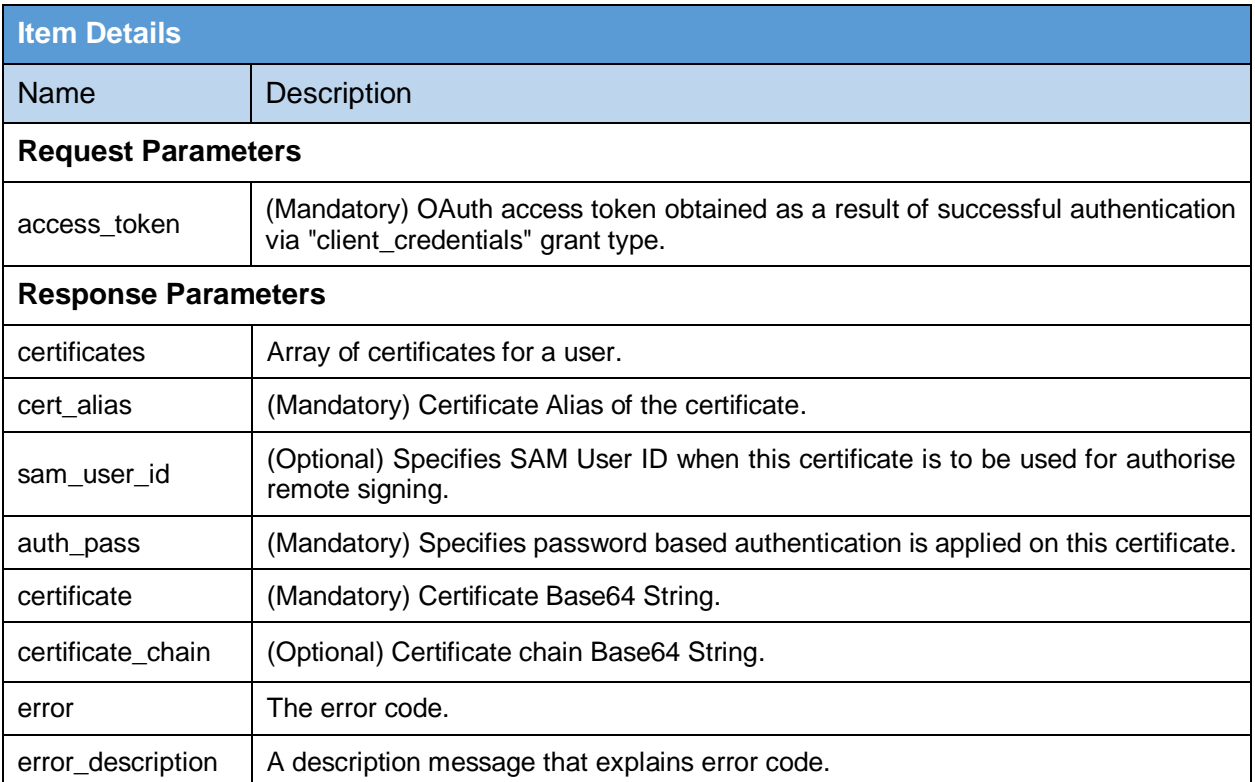

<span id="page-42-0"></span>**Table 27 – Get User Certificates**

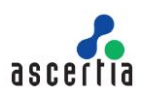

# <span id="page-43-0"></span>**7 Signing Services**

Signing Services includes API interfaces used by the Virtual CSP.

- Signature Request
- Signature Status

### <span id="page-43-1"></span>**7.1 Signature Request**

This API is used to initiate a signing request to the Signing Service.

Signing Service allows to perform authorise remote signing. For more information about Signing Profile configuration see:

#### Step 4 - [Configuring Signing Profile \(ascertia.com\)](https://manuals.ascertia.com/ADSS-Admin-Guide-v7.1/step4_configuring_signing_profil.html)

SAM profile configured in Signing Profile must have "Compute Hash at Signing Time" unchecked. For more information, see:

Step 2 - [Configuring SAM Profile \(ascertia.com\)](https://manuals.ascertia.com/ADSS-Admin-Guide-v7.1/step2_configuring_sam_profile.html)

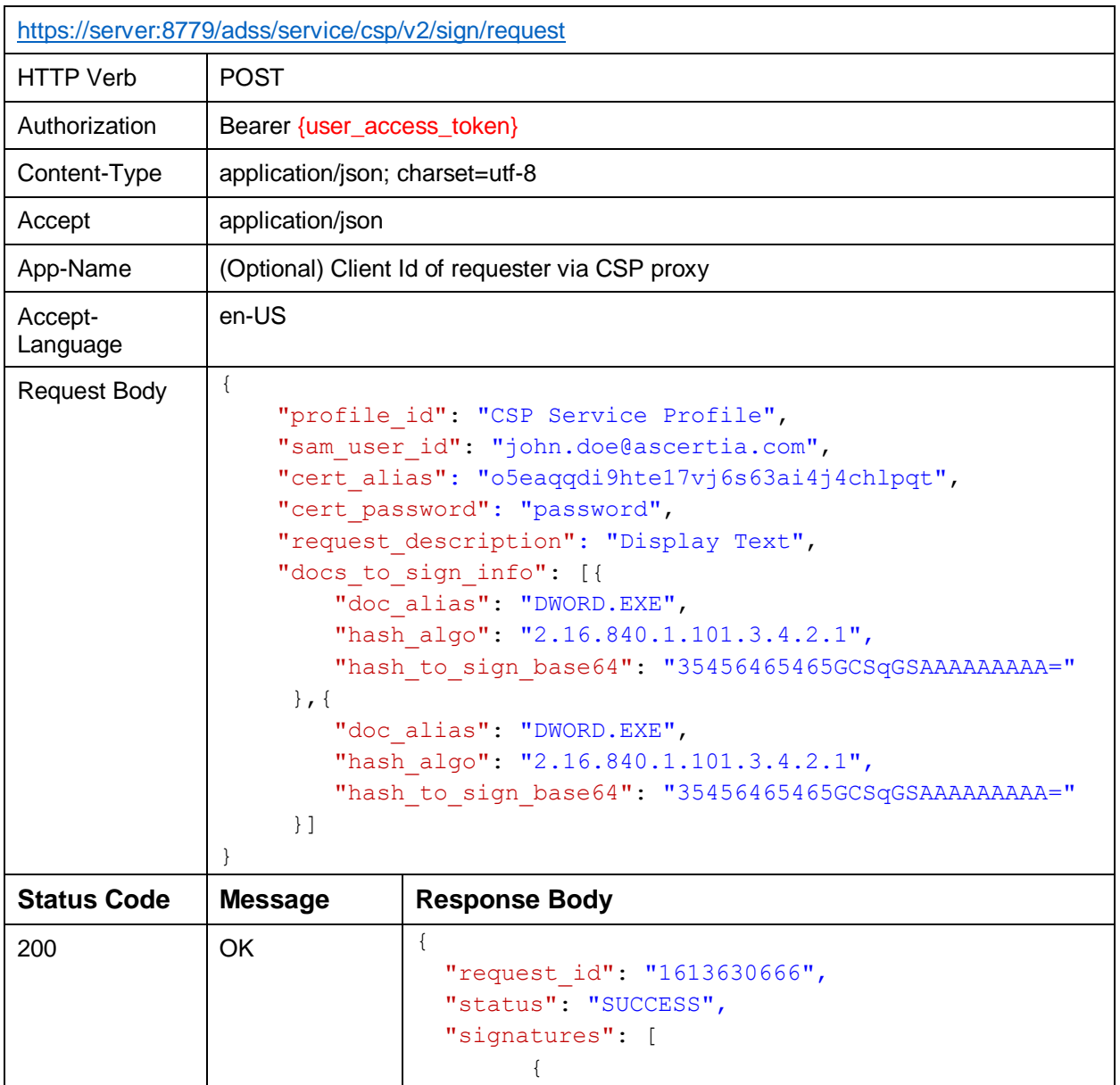

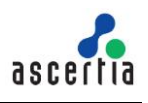

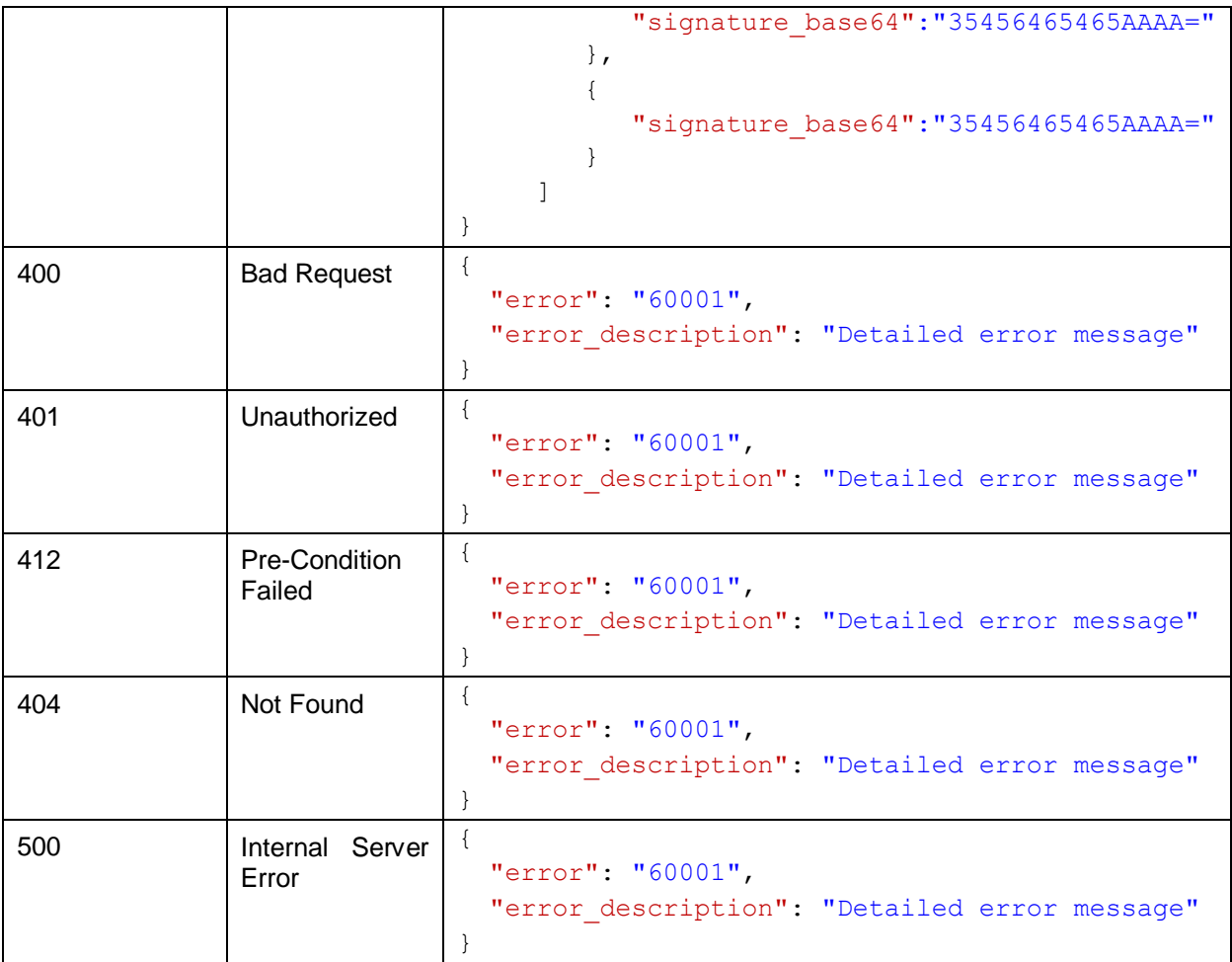

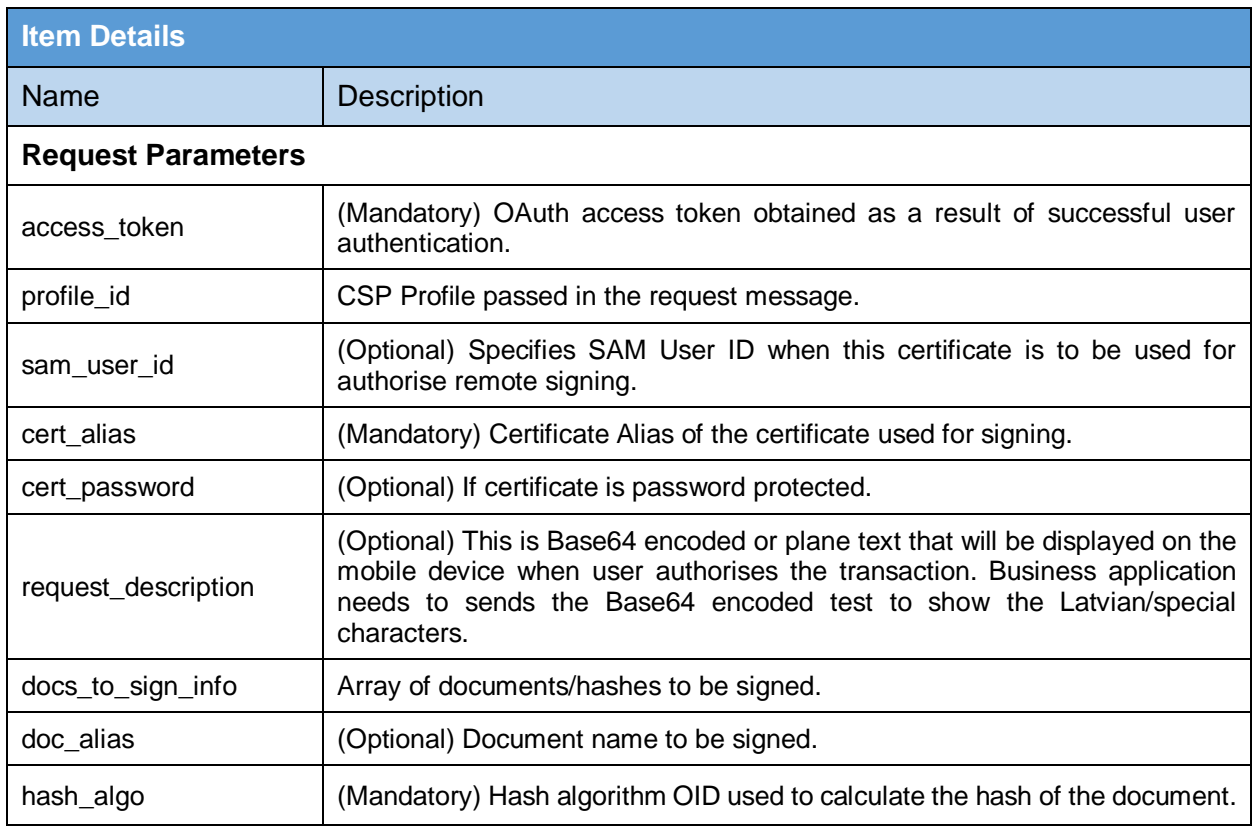

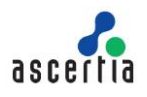

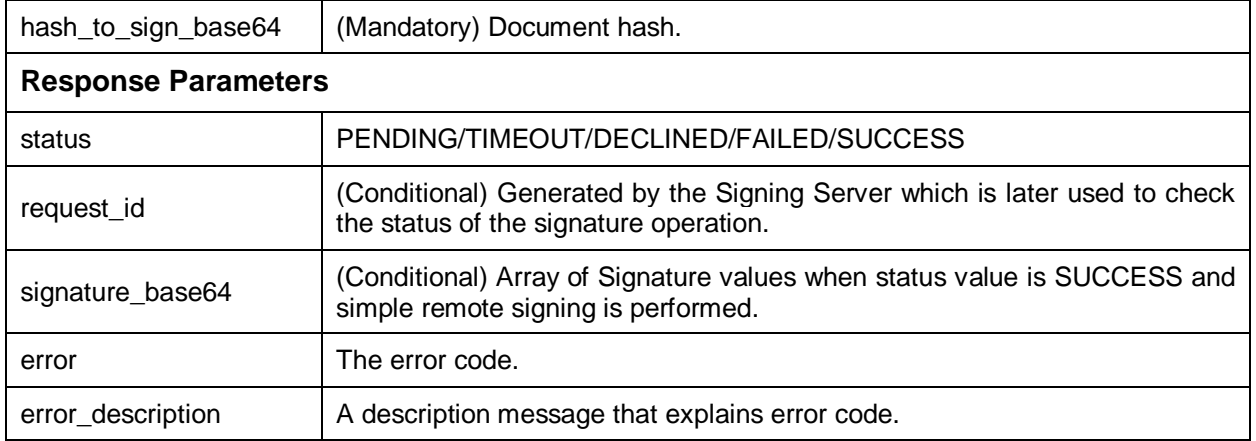

**Table 28 – Signature Request**

# <span id="page-45-1"></span><span id="page-45-0"></span>**7.2 Signature Status**

This API is used to get status of a pending signature request from CSP Service.

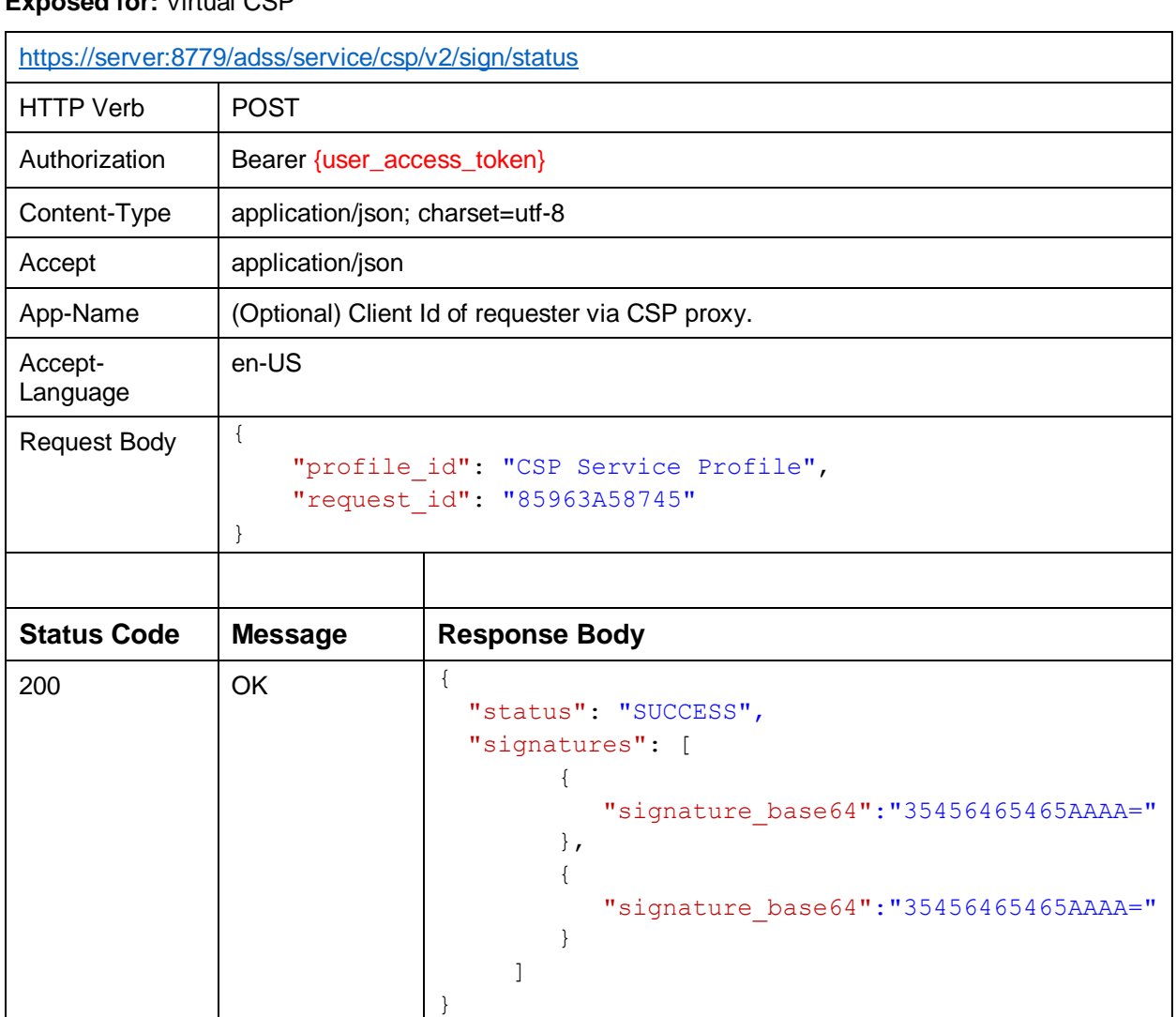

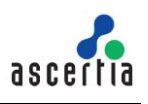

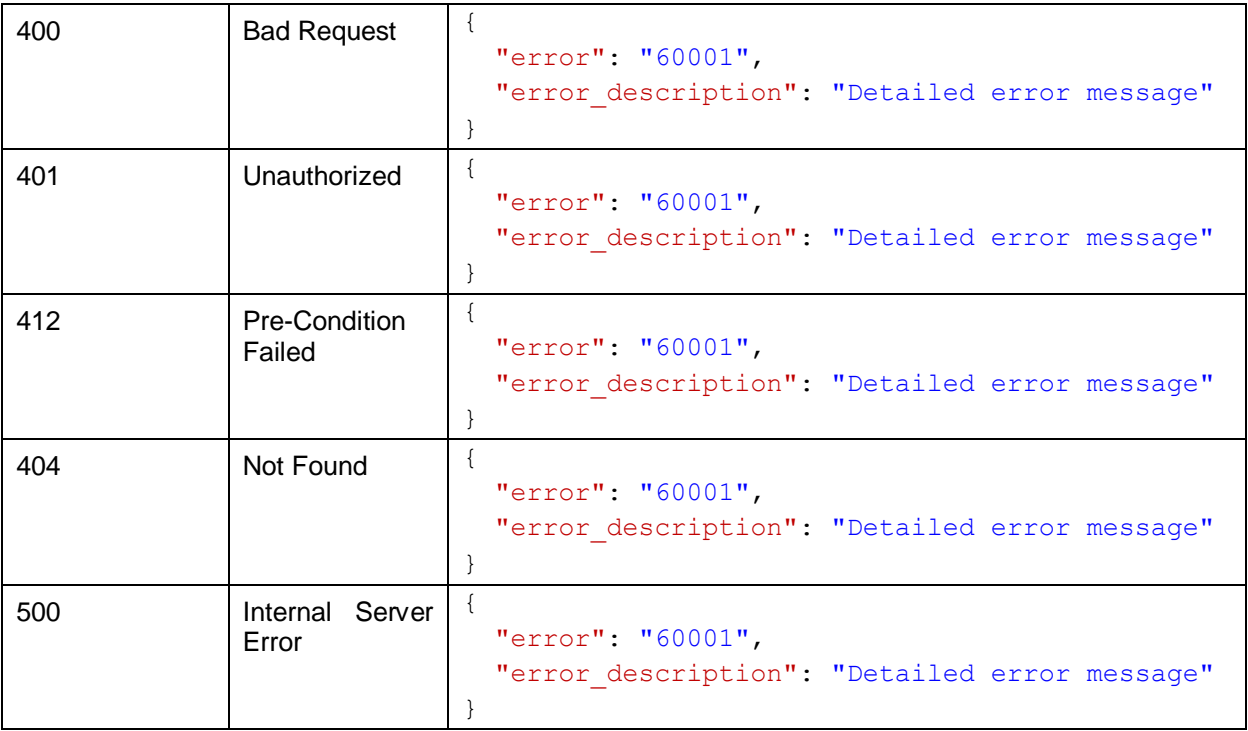

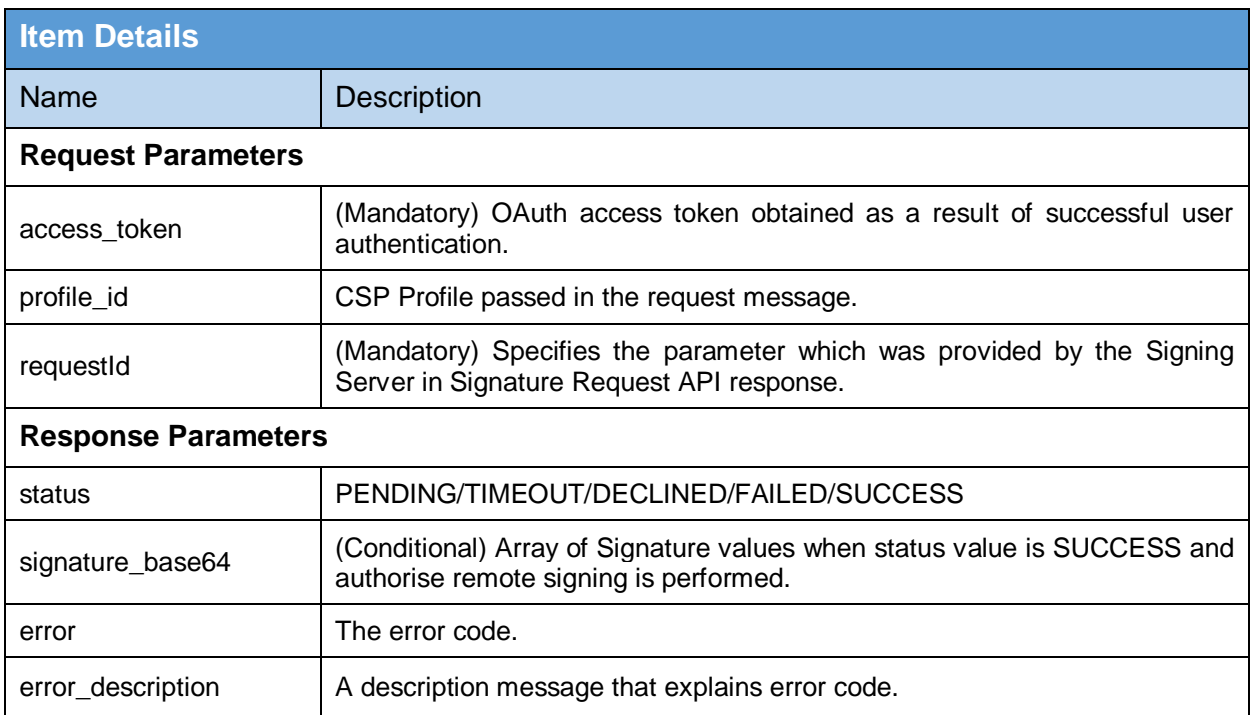

<span id="page-46-0"></span>**Table 29 – Signature Status**

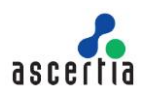

# <span id="page-47-0"></span>**8 Updates**

No updates were incorporated from the previous to the current version of ADSS Server.

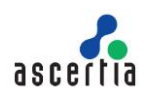

# <span id="page-48-0"></span>**Error Codes**

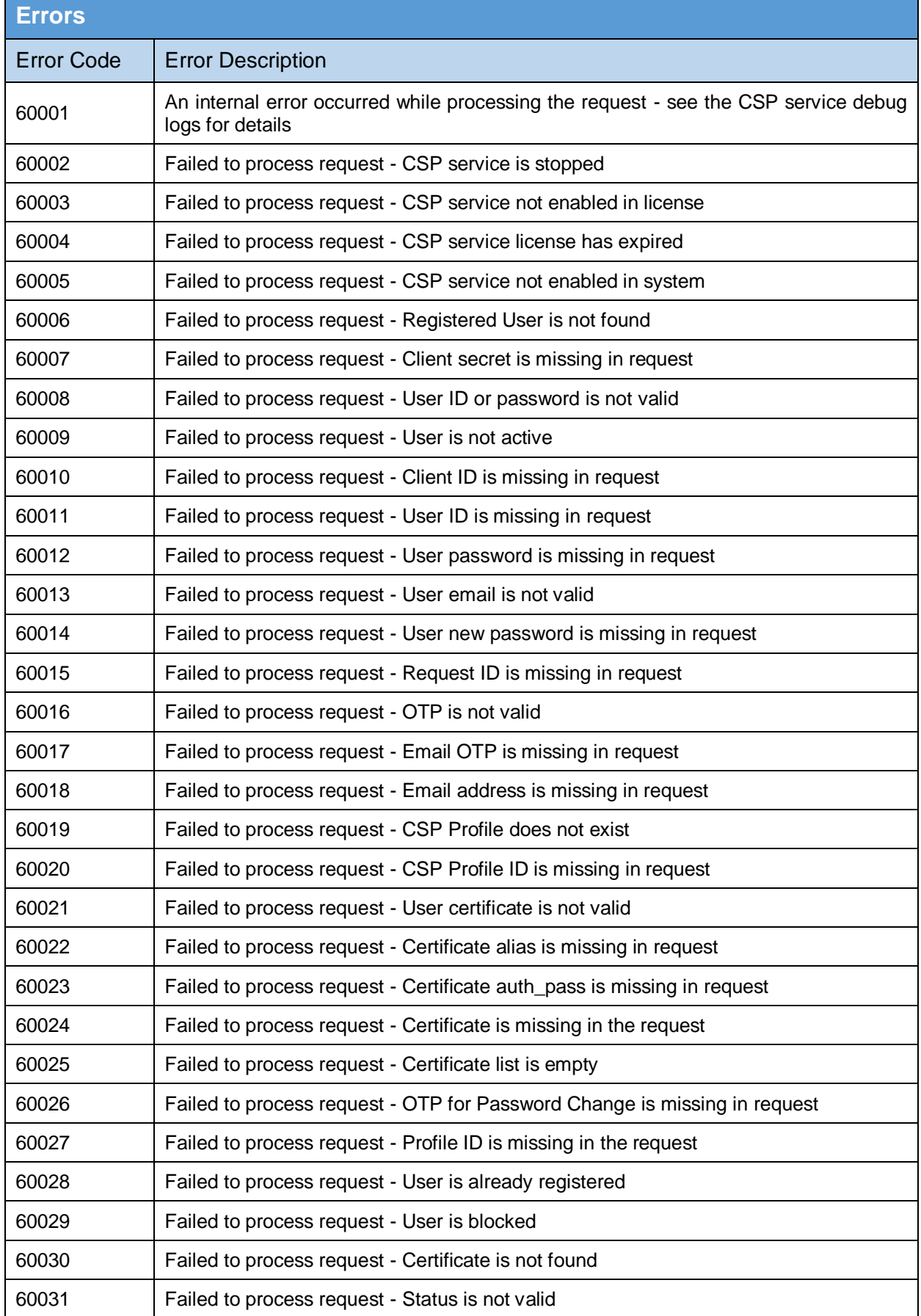

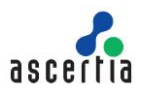

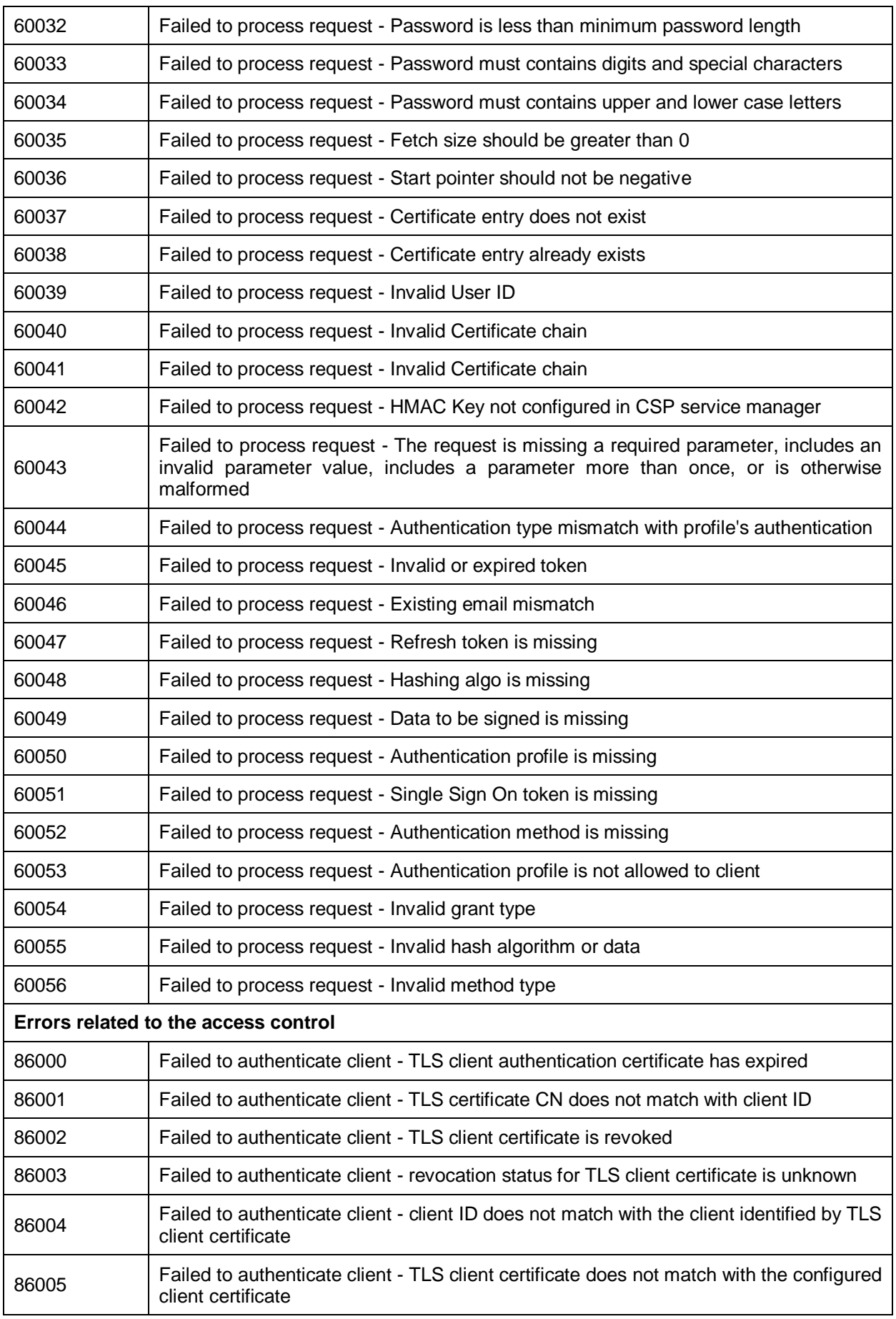

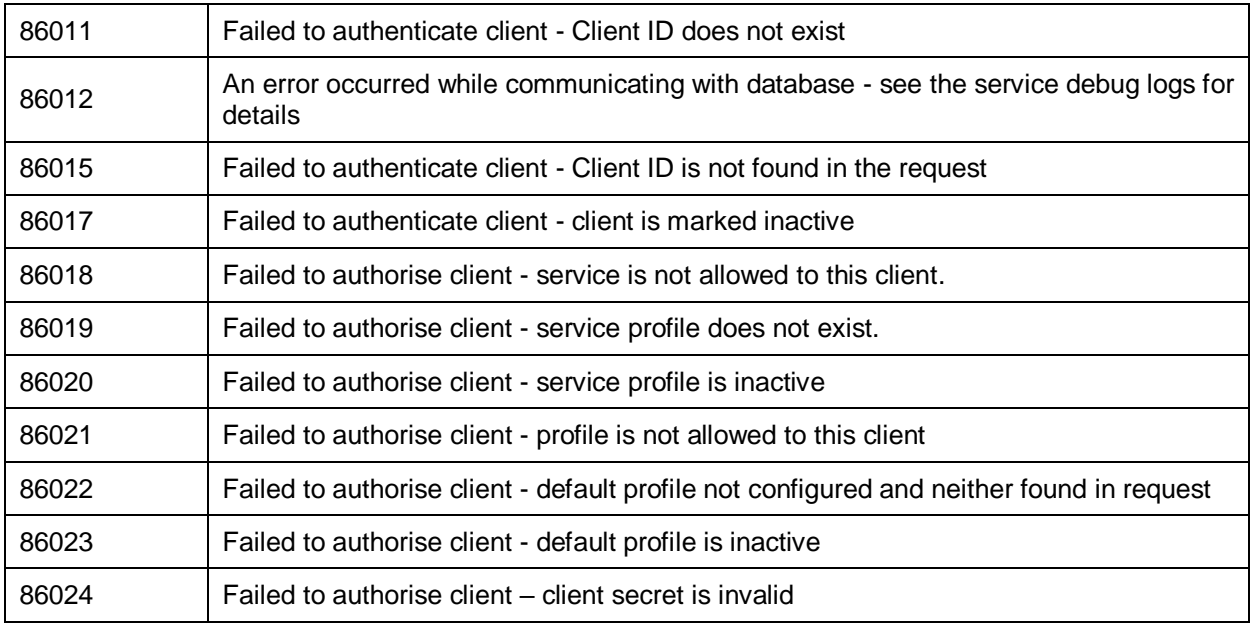

<span id="page-50-0"></span>**Table 30 – Error Codes**

\*\*\* End of Document \*\*\*